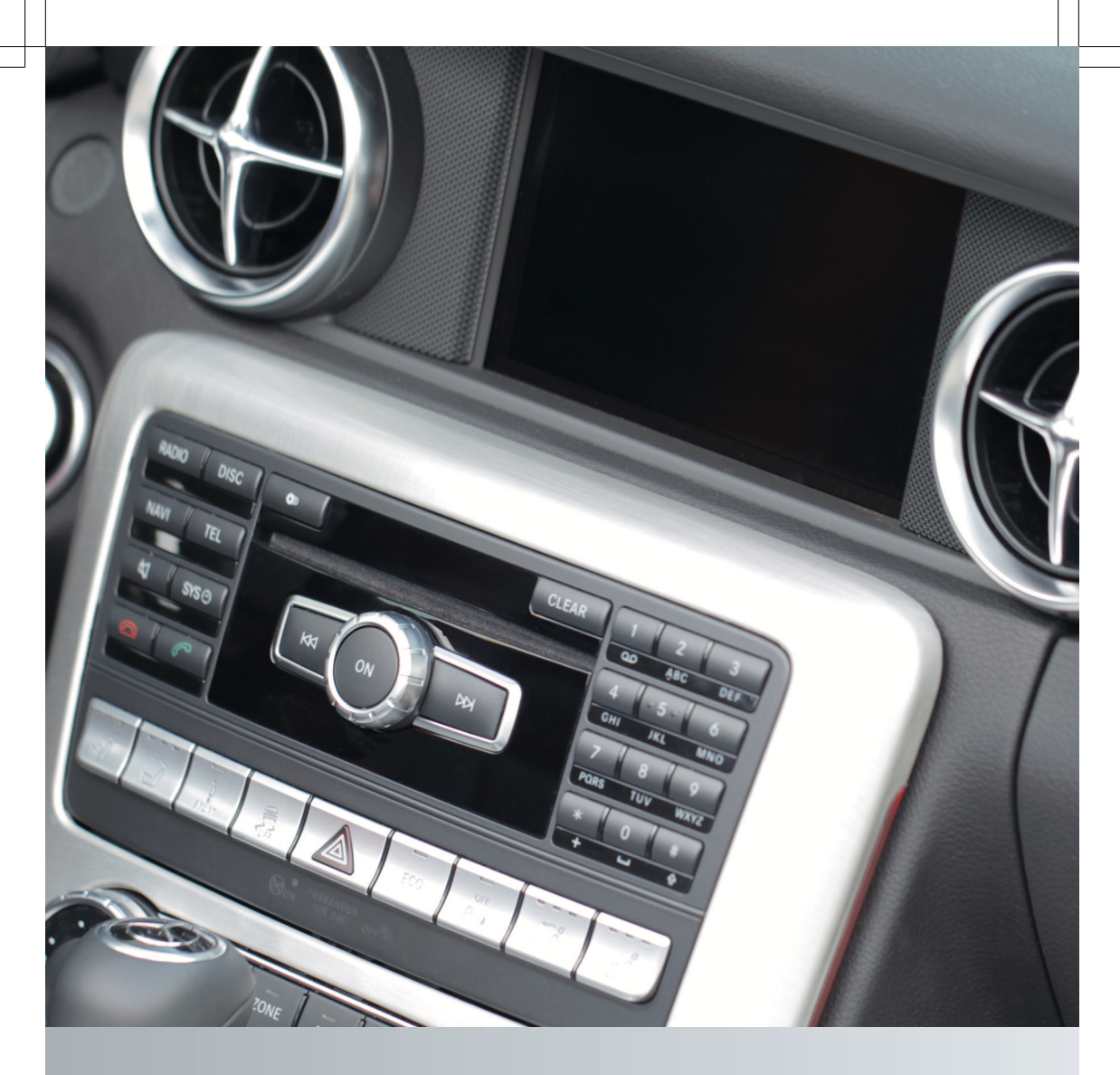

# Guide de fonctionnement

Audio 20

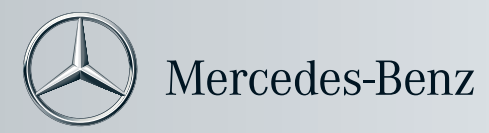

## **[Symboles](https://arki.aftersales.i.daimler.com/cmsweb/workspace/item/metadata/details.do?io=d3302e8e25849498351f19155396142e&version=1&language=fr&variant=CA)**

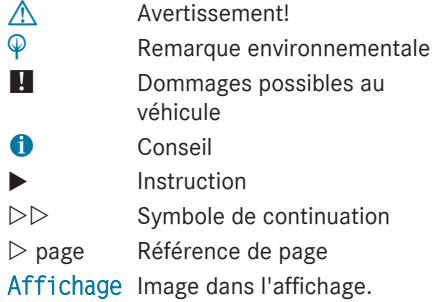

#### **[Bienvenue dans le monde de Mercedes-](https://arki.aftersales.i.daimler.com/cmsweb/workspace/item/metadata/details.do?io=4f6163282599006b351f191520f0d52b&version=1&language=fr&variant=CA)[Benz.](https://arki.aftersales.i.daimler.com/cmsweb/workspace/item/metadata/details.do?io=4f6163282599006b351f191520f0d52b&version=1&language=fr&variant=CA)**

Tout d'abord, veuillez vous familiariser avec votre équipement audio et lire le guide de fonctionnement, en particulier les remarques sécuritaires et d'avertissement, avant de faire fonctionner l'équipement audio. Ceci vous permettra un utilisation maximale du système et évitera de mettre votre personne et les autres en danger.

Selon le modèle et le niveau d'équipement, les fonctions de votre équipement audio peuvent différer de certaines descriptions et illustrations.

Mercedes-Benz cherche constamment à mettre à jour ses équipements audio à la pointe de la technologie et se réserve donc le droit d'introduire des changements dans la conception, l'équipement et les caractéristiques techniques à tout moment. Aucune réclamation ne pourra donc se baser sur les données, les illustrations ou les descriptions contenues dans ce guide. Pour toute question, n'hésitez pas à consulter un Concessionnaire Mercedes-Benz agréé. Ce guide est une pièce intégrale du véhicle. Lors de la vente du véhicule, toujours passer ces documents au nouveau propriétaire.

L'équipe de la documentation technique de Daimler AG vous souhaite une conduite sécuritaire et plaisante.

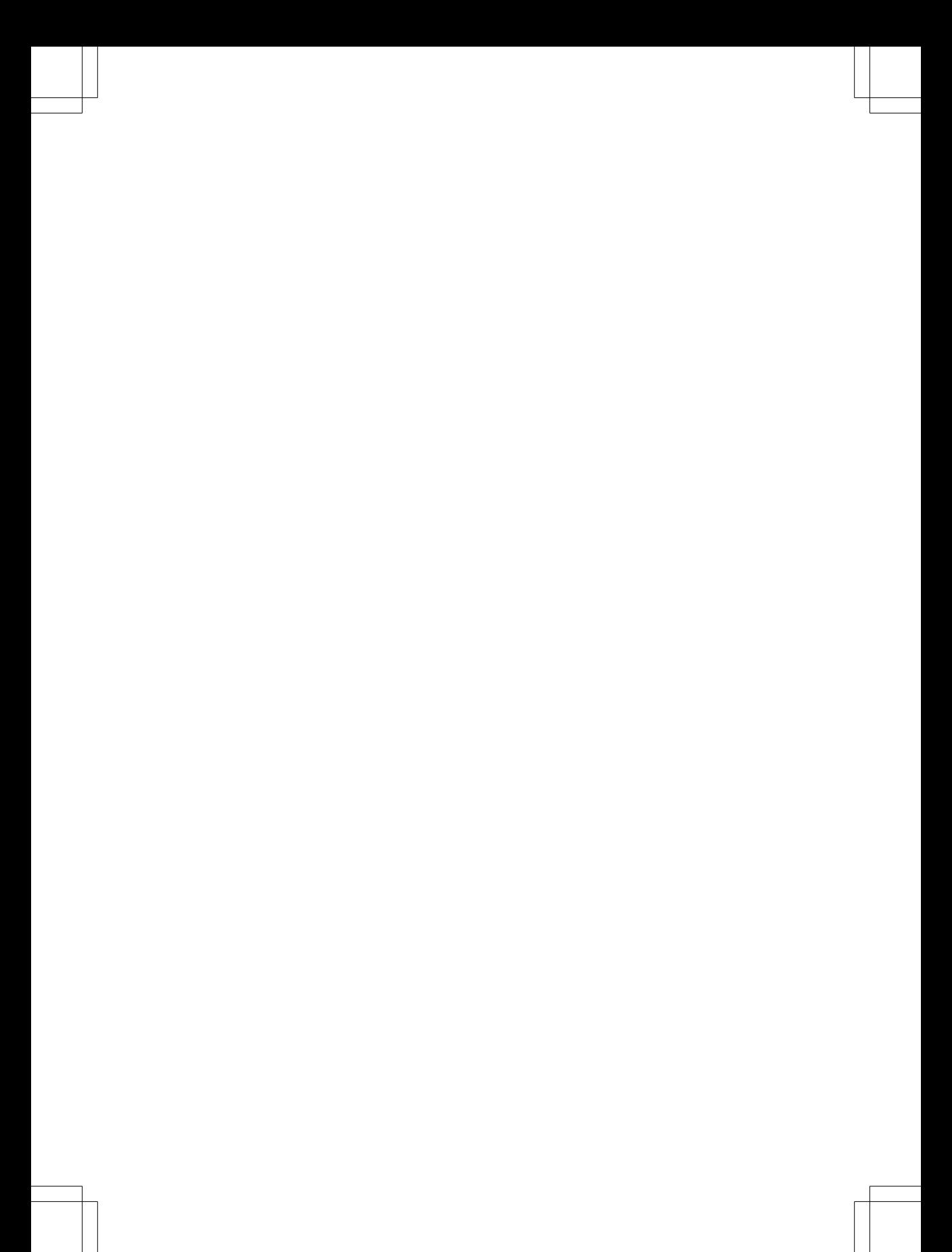

# **Table des matières 3**

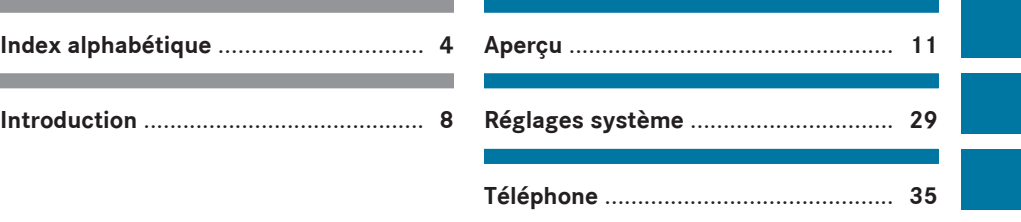

**Audio** .................................................... **[55](#page-56-0)**

**Système de divertissement arrière** ... **[85](#page-86-0)**

## <span id="page-5-0"></span>**A**

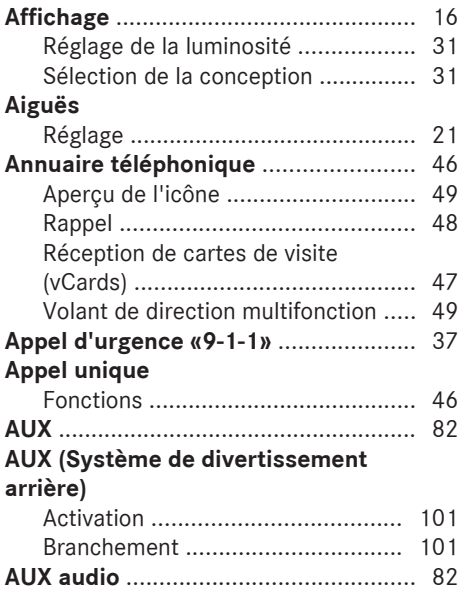

# **B**

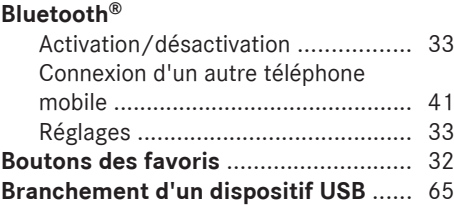

# **C**

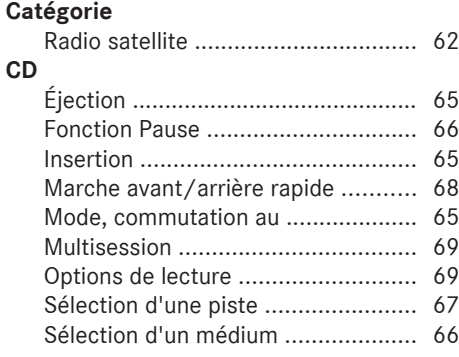

# **CD/DVD**

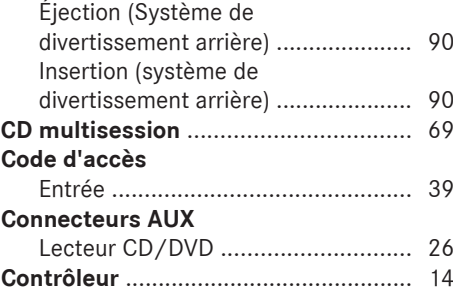

# **D**

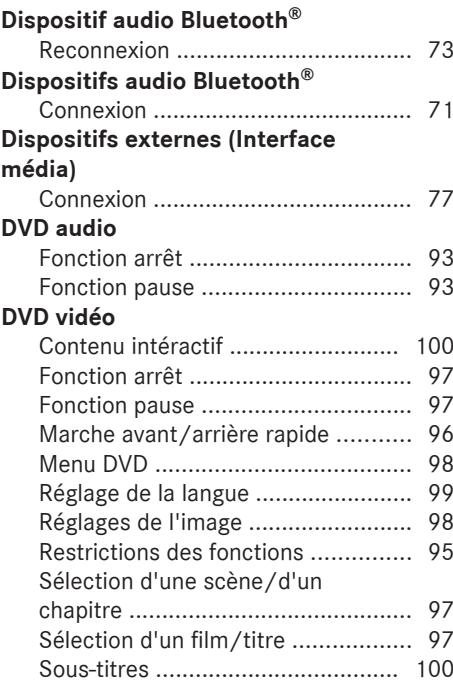

# **E**

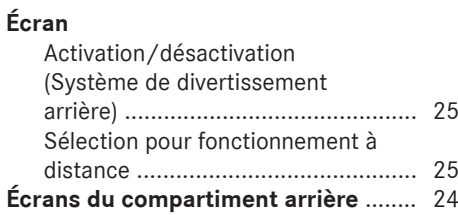

# **Index alphabétique 5**

# **F**

**I**

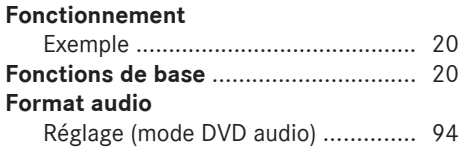

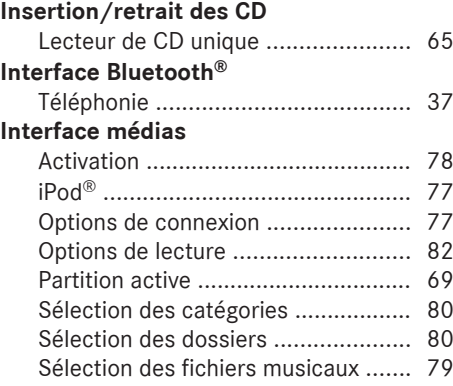

# **J**

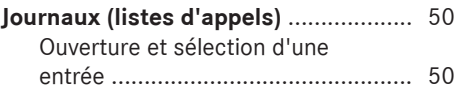

# **L**

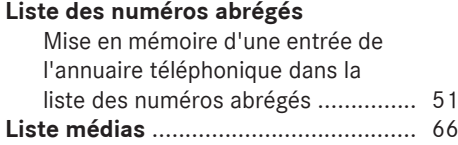

# **M**

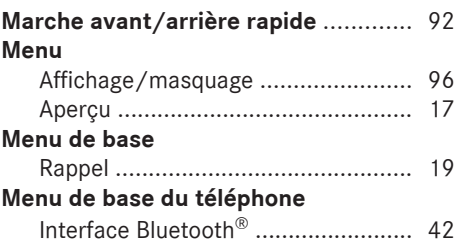

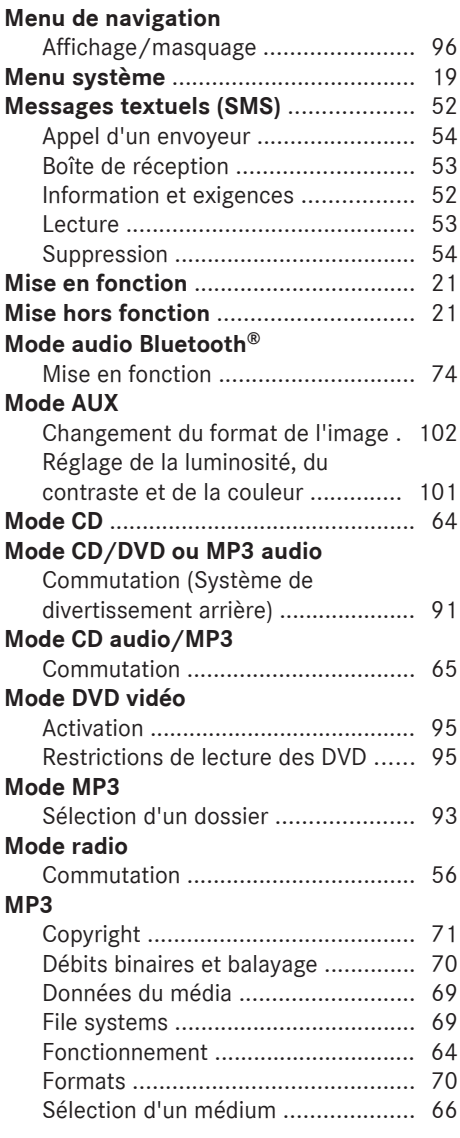

# **O**

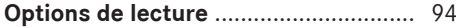

# **P**

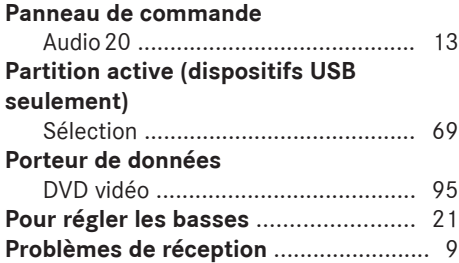

## **R**

# **Radio**

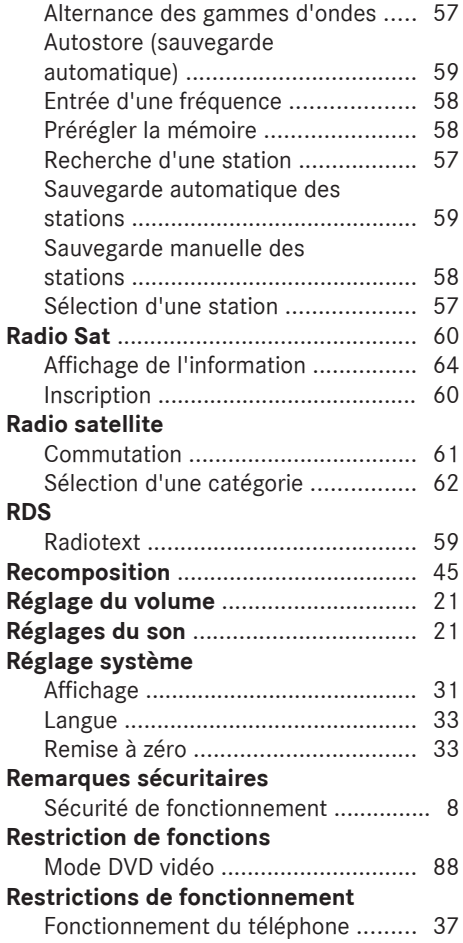

# **S**

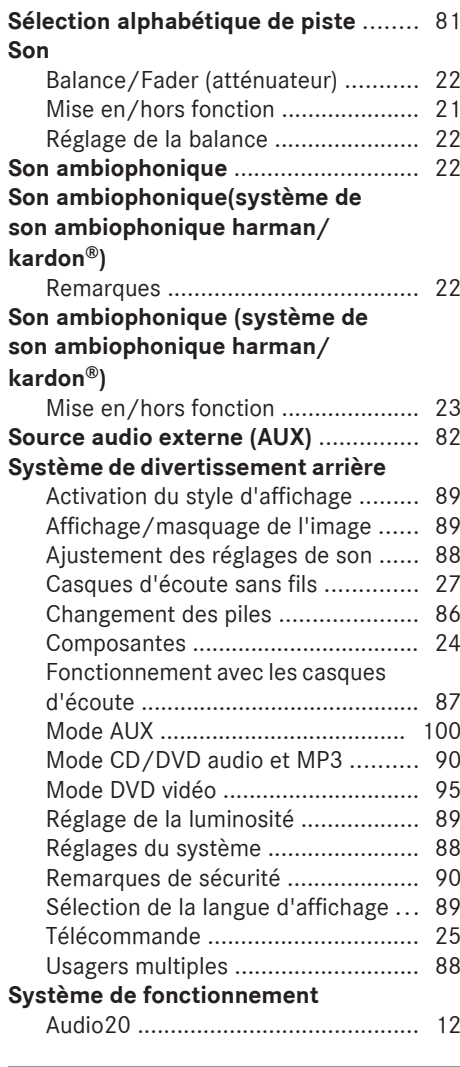

## **Télécommande**

**T**

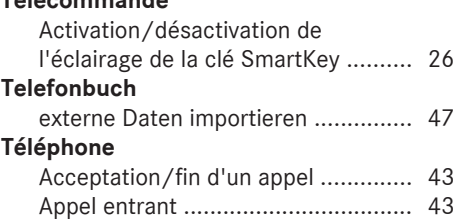

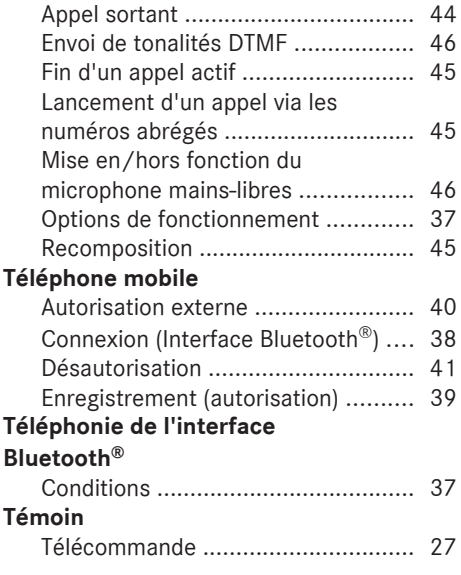

# **U**

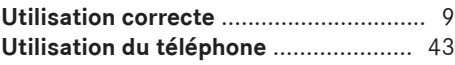

## **V**

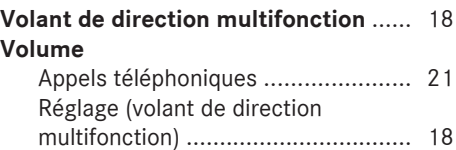

#### <span id="page-9-0"></span>**[Sécurité de fonctionnement](https://arki.aftersales.i.daimler.com/cmsweb/workspace/item/metadata/details.do?io=e1517cdbe2cb58a2351f19152c3fcfef&version=6&language=fr&variant=CA)**

#### **Information générale**

#### G **[ATTENTION](https://arki.aftersales.i.daimler.com/cmsweb/workspace/item/metadata/details.do?io=8a56a293435e82d3351f19150555bb58&version=1&language=fr&variant=CA)**

Pour éviter des distractions pouvant mener à un accident, effectuer le changement des réglages système quand le véhicule est stationnaire et faire fonctionner le système seulement quand la route, le temps, et les conditions de circulation le permettent.

Garder en tête qu'à une vitesse de 50 km/h (environ 30 mi/h), le véhicule parcourt une distance de 14 mètres (environ 14 pi) chaque seconde.

Pour des raisons de sécurité, nous recommandons d'arrêter le véhicule en tenant compte des condictions de la circulation avant de lancer un appel téléphonique, d'accepter un appel téléphonique, ou de regarder les instructions ou télécharger de l'information sur l'écran d'Audio 20.

**f** Canada uniquement: Ce dispositif est conforme à la norme RSS-210 d'Industrie Canada. Son fonctionnement est sujet aux deux conditions suivantes:

1. ce dispositif ne doit pas causer d'interférences et,

2. ce dispositif doit accepter toute interférence reçue, y compris celle pouvant causer un fonctionnement indésirable du dispositif.

Toute modification non autorisée de ce dispositif pourrait priver l'utilisateur du droit d'utiliser cet équipement.

**f É.-U. uniquement:** Ce dispositif est conforme à l'article 15 des règlements de la FCC. Son fonctionnement est sujet aux deux conditions suivantes:

1. ce dispositif ne doit pas causer d'interférences et,

2. ce dispositif doit accepter toute interférence qu'il reçoit, y compris celle pouvant causer un fonctionnement indésirable.

Toute modification non autorisée de ce dispositif pourrait priver l'utilisateur du droit d'utiliser cet équipement.

#### G **[ATTENTION](https://arki.aftersales.i.daimler.com/cmsweb/workspace/item/metadata/details.do?io=d969c295717097b5351f190e5ef8318b&version=1&language=fr&variant=CA)**

Le fait d'apporter tout changement ou modification non expressément approuvé par l'organisme de conformité pourrait annuler le droit de l'utilisateur à faire fonctionner cet équipement.

! Note: Cet équipement a été vérifié pour se conformer aux limites d'un dispositif numérique de Classe A, conformément à l'article 15 des règlements FCC. Ces limites sont conçues pour fournir une protection raisonnable contre les interférences nuisibles lorsque l'équipement est en fonction dans un environnement commercial. Cet équipement génère, utilise et peut émettre des radiations de fréquence radio et, s'il n'est pas installé et utilisé en accord avec le manuel d'instructions, peut causer des interférences nuisibles aux communications radio.

## G **[ATTENTION](https://arki.aftersales.i.daimler.com/cmsweb/workspace/item/metadata/details.do?io=9ad1e717717de139351f1914394e6088&version=2&language=fr&variant=CA)**

Cet équipement se conforme aux limites d'exposition aux radiations FCC mises de l'avant pour l'équipement non contrôlé et il est conforme aux règlements d'exposition de fréquence radio FCC décrites dans le supplément C des directives d'exposition à OET65.

Cet équipement possède un très bas niveau de fréquence RF, afin de se conformer à l'évaluation maximale de l'exposition permise (MPE). Mais il est préférable qu'il soit installé et fonctionne à une distance d'au moins 20 cm (8 po) et plus entre le radiateur et la personne (excluant les extrémités: mains, poignets, pieds et jambes).

#### <span id="page-10-0"></span>**Utilisation correcte**

Toujours observer les remarques suivantes lors de l'utilisation de l'équipement audio:

- les remarques sécuritaires contenues dans le présent guide
- toutes les réglementations sur la circulation routière

## G **[AVERTISSEMENT](https://arki.aftersales.i.daimler.com/cmsweb/workspace/item/metadata/details.do?io=cba9c774f5c76bc7351f19151ba69e96&version=1&language=fr&variant=CA)**

Des modifications effectuées sur des composantes électroniques ou des logiciels peuvent causer des anomalies.

La radio, la radio satellite, l'amplificateur, le changeur de CD et le téléphone sont interreliés. si une des composantes ne fonctionne pas ou si elle n'a pas été correctement retirée/remplacée, le fonctionnement des autres composantes pourrait être compromis.

Ceci pourrait sérieusement mettre en danger la sécurité de fonctionnement du véhicule.

Il est recommandé de toujours faire effectuer le travail d'entretien des composantes électriques par un Concessionnaire Mercedes-Benz agréé.

 $\bigcirc$  La fonctionnalité de l'antenne de toit (téléphone, radio satellite, GPS) peut être affectée par l'utilisation de systèmes de porte-bagages sur le toit.

Les films plastique métalisés placés postérieurement sur les vitres peuvent affecter la réception radio et entraîner une mauvaise réception de toutes les autres antennes (par ex., les antennes pour les appels d'urgence) à l'intérieur du véhicule.

**i** Protection antivol: ce dispositif est équipé de protections techniques contre le vol. Des informations supplémentaires sur la protection antivol sont disponibles auprès de tout Concessionnaire Mercedes-Benz agréé.

! Les dispositifs électroniques amenés dans le véhicule peuvent causer des

problèmes significatifs avec la réception radio.

#### **Caractéristiques du dispositif audio**

Ce guide de fonctionnement décrit tous les équipements standard et en option disponibles pour le dispositif audio au moment de l'impression. Des différences entre les pays sont possibles. Veuillez noter que l'équipement audio du véhicule peut ne pas être équipé de toutes les caractéristiques décrites. Ceci inclut les systèmes et fonctions liés à la sécurité. L'équipement dans votre véhicule peut donc différer de certaines descriptions ou illustrations.

L'accord d'achat original énumère tous les sytèmes installés dans votre véhicule. Contacter un Concessionnaire Mercedes-Benz agréé pour toute question concernant l'équipement ou le fonctionnement du véhicule.

#### **Restrictions de fonctions**

Pour des raisons de sécurité, certaines fonctions d'Audio 20 sont limitées ou non disponibles lorsque le véhicule est en mouvement. Ceci sera remarqué, par exemple, car il ne sera pas possible de sélectionner certains choix de menu ou car Audio 20 affichera un message à cet effet.

<span id="page-12-0"></span>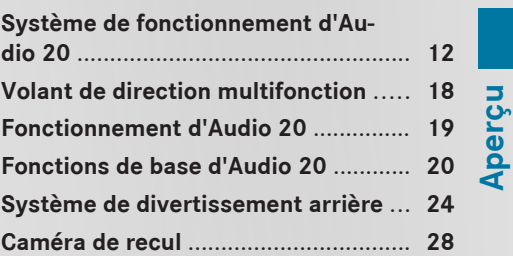

**Fonction Page**

unique [13](#page-14-0)

: Affichage [16](#page-17-0)

3 Contrôleur [14](#page-15-0)

; Panneau de commande avec un lecteur de CD

<span id="page-13-0"></span>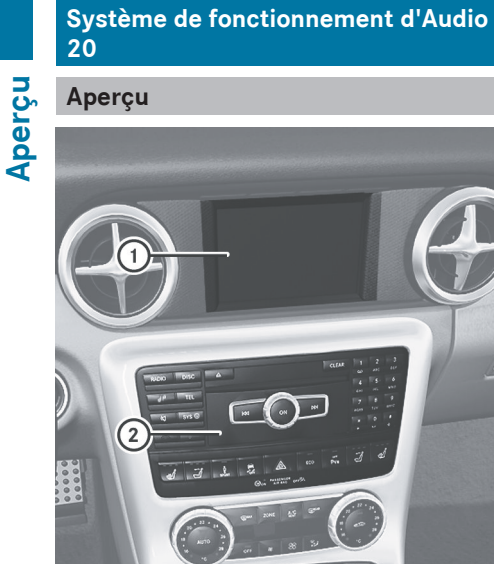

Exemple

 $\odot$ 

## **Composantes d'Audio 20**

Audio 20 se compose d':

- un paneau de commande avec lecteur de CD unique
- un affichage
- un contrôleur

De plus, Audio 20 peut fonctionner via le volant de direction multifonction.

<span id="page-14-0"></span>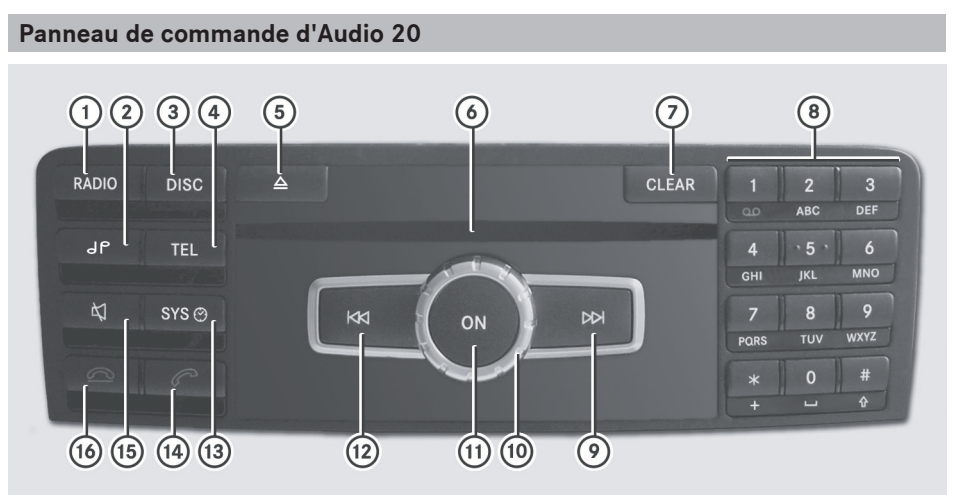

P82.60-8368-31

**Aperçu**

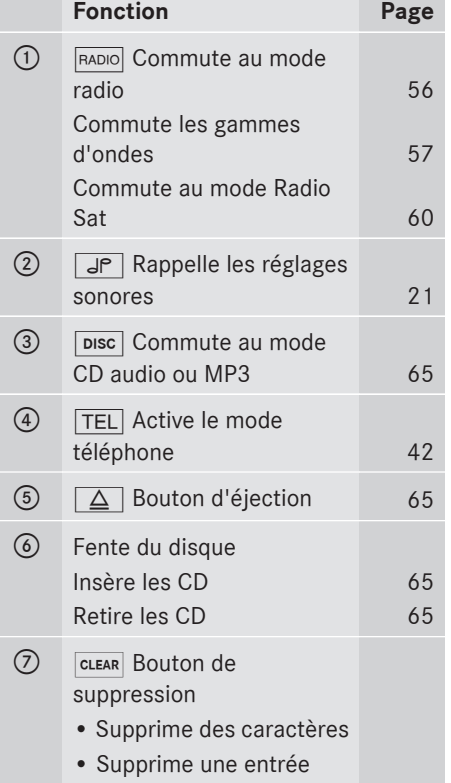

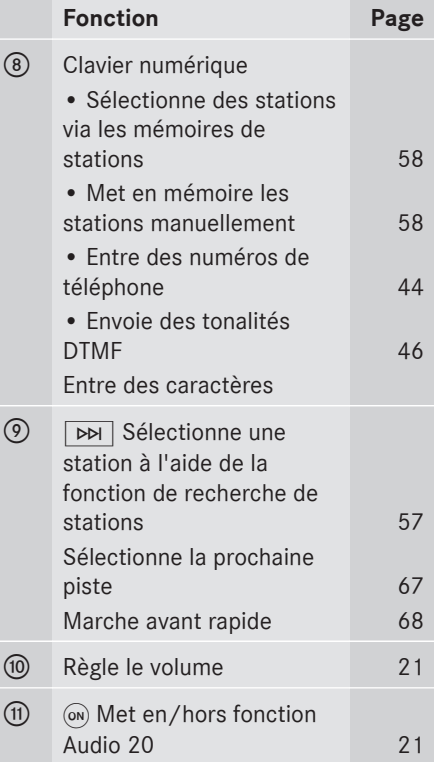

# <span id="page-15-0"></span>**14 Système de fonctionnement d'Audio 20**

**Aperçu**

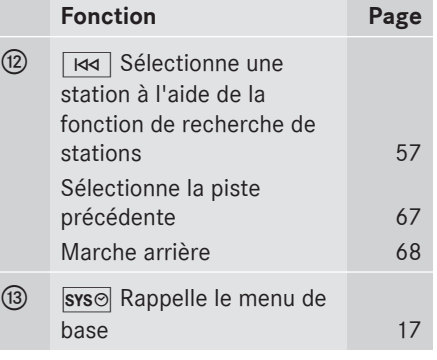

## **Contrôleur d'Audio 20**

#### **Introduction**

Il est possible de recourir au contrôleur pour sélectionner les fonctions dans l'affichage. Pour ce faire, déplacer la barre de sélection.

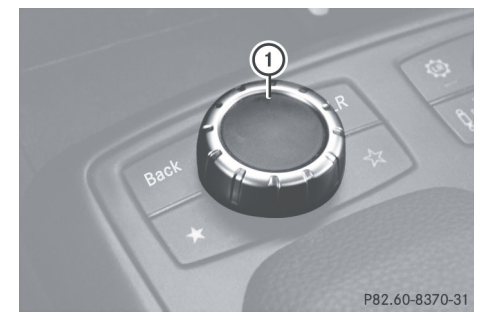

: Contrôleur

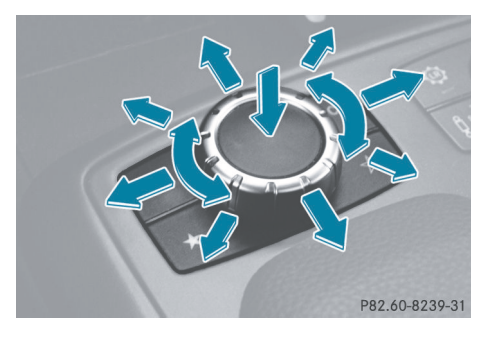

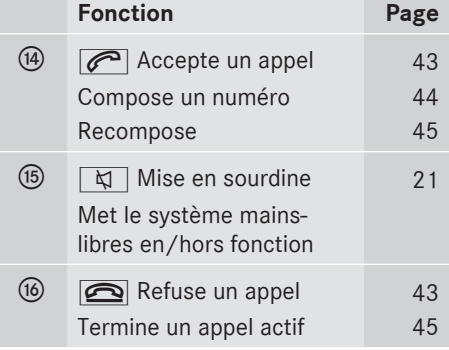

Le contrôleur peut être:

- brièvement enfoncé ou enfoncé et retenu
- tourné dans le sens horaire ou antihoraire
- Rglissé vers la gauche, vers la droite, vers le haut ou le bas

Dans cette direction, il est possible de:

- défiler à l'intérieur des menus
- sélectionner des choix de menu
- sortir des menus

#### **Aperçu**

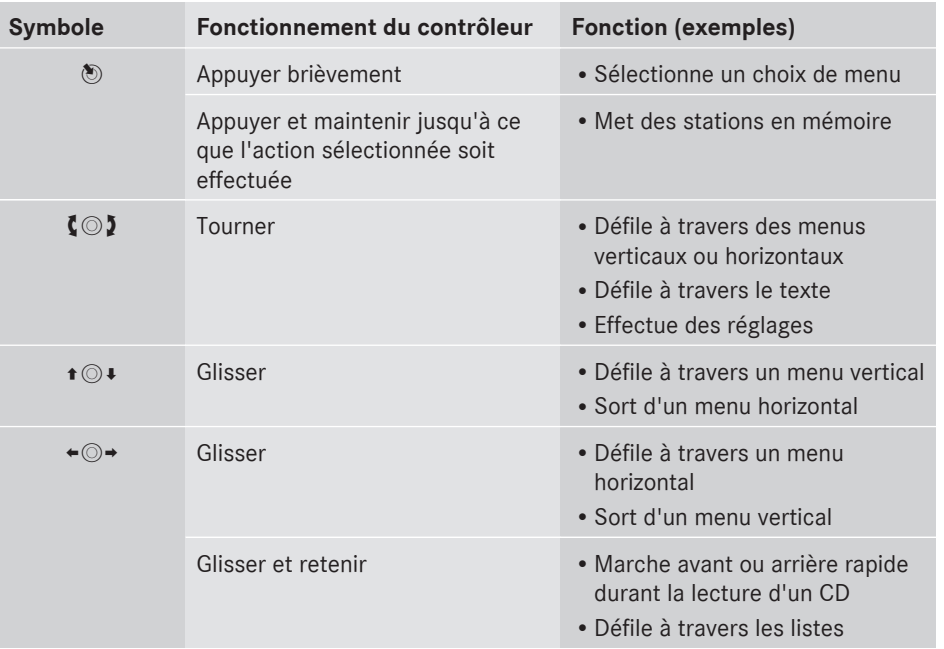

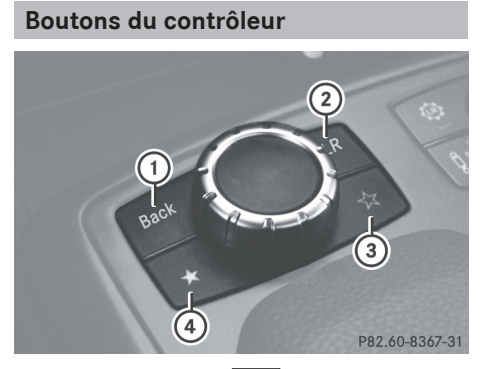

- 1 Bouton de retour **BACK**
- $(2)$  Bouton de suppression  $\overline{CLR}$
- = Bouton des favoris droit (étoile, vide)
- ? Bouton des favoris gauche (étoile, pleine)
- **i Selon l'équipement, le contrôleur peut ne** pas avoir de bouton des favoris, un bouton des favoris ou deux boutons des favoris.

▶ Pour monter d'un niveau de menu: appuyer brièvement sur le bouton de retour **BACK** 

Audio 20 passe au prochain niveau de menu supérieur dans le mode de fonctionnement actuel.

▶ Pour commuter au menu de base: appuyer et mainetnir enfoncé le bouton de  $retour$   $\sqrt{$  BACK  $\sqrt{ }$ .

Audio 20 passe au menu de base du mode de fonctionnement actuel.

- X **Pour supprimer des caractères individuels:** appuyer brièvement sur le  $bound$   $CR$ .
- X **Pour supprimer toute une entrée:** appuyer et maintenir enfoncé le bouton  $CLR$ .

## <span id="page-17-0"></span>**16 Système de fonctionnement d'Audio 20**

X **Pour rappeler la fonction des favoris:** appuyer sur le bouton étoile de droite ou de gauche.

**i** Information sur le réglage de la fonction Favoris ( $\triangleright$  [page 32\)](#page-33-0).

#### **Affichage d'Audio 20**

**Aperçu**

#### **Aperçu de l'affichage**

L'affichage montre la fonction actuellement sélectionnée et ses menus associés.

L'affichage est divisé en plusieurs sections.

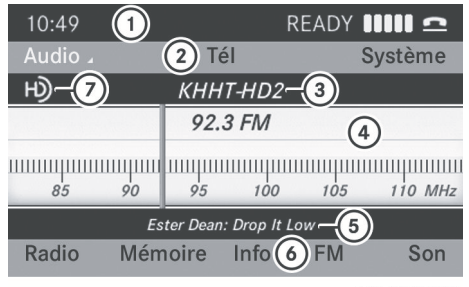

P82.60-8173-31

Exemple radio

- : Barre d'état
- ; Barre de fonction principale
- = Gamme d'ondes/fréquence
- ? Fenêtre d'affichage/de sélection
- A Texte radio (si disponible)
- B Barre des sous-menus
- C Logo de la radio HD (uniquement avec la réception de la radio HD)
- **i** L'agencement des menus peut varier selon l'equipement du véhicule.

Selon le réglage actuel d'Audio 20, l'information suivante peut être affichée dans la barre d'état:

• l'heure

Si un téléphone mobile est opérationnel, de l'information supplémentaire est affichée:

- · le nom du fournisseur de réseau du téléphone mobile
- la puissance du signal du réseau de téléphonie mobile  $\P\P\P\P$  ( $\triangleright$  [page 42\)](#page-43-0)
- $\bullet$  le symbole du receveur  $\bullet$  $\bullet$ . ( $\triangleright$  [page 42\)](#page-43-0)

#### <span id="page-18-0"></span>**Aperçu du menu**

Les fonctions principales comme le mode radio, le mode CD, le mode téléphone et les réglages des systèmes peuvent être atteints par la touche d'un bouton. Chaque fonction principale possède un menu de base. Chaque choix dans le menu de base dispose de plusieurs sousmenus.

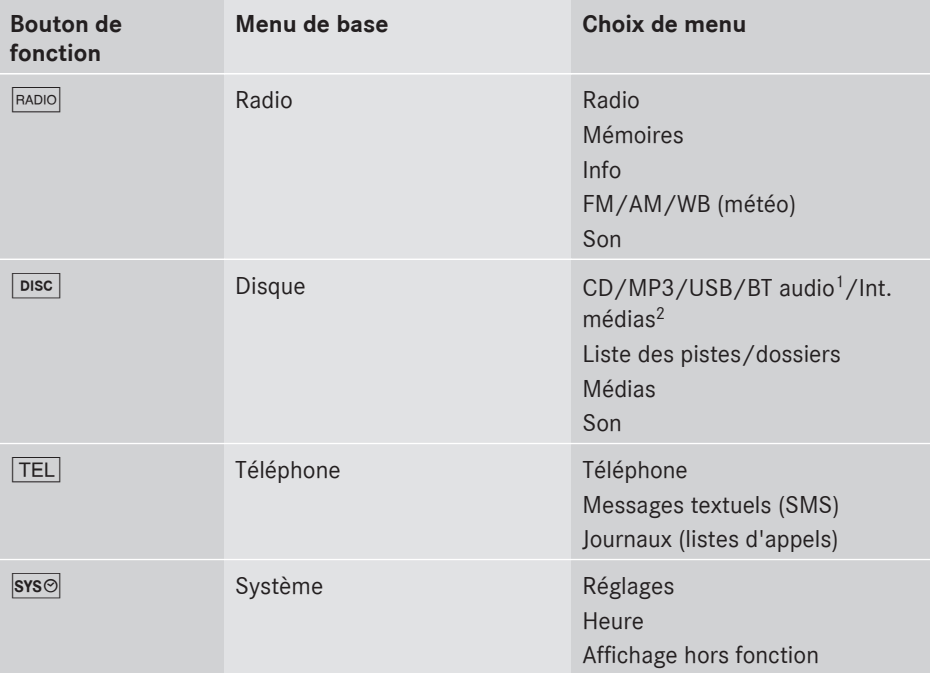

#### **Remarques sur le nettoyage**

! Lors du nettoyage, l'affichage doit être hors fonction et refroidi.

Veuillez nettoyer l'écran d'affichage, quand nécessaire, avec un linge en microfibres disponible dans le commerce et un agent nettoyant formulé pour les affichages TFT/ LCD. Ensuite, sécher et polir l'écran à l'aide d'un linge en microfibres sec.

! Éviter d'utiliser des diluants imbibés d'alcool, et des agents nettoyants à essence ou abrasifs. Ces produits peuvent endommager la surface de l'affichage.

1 Bluetooth® audio

2 Interface médias

#### **[Volant de direction multifonction](https://arki.aftersales.i.daimler.com/cmsweb/workspace/item/metadata/details.do?io=e90864e19ddf6489351f191537c615f5&version=1&language=fr&variant=CA)**

<span id="page-19-0"></span>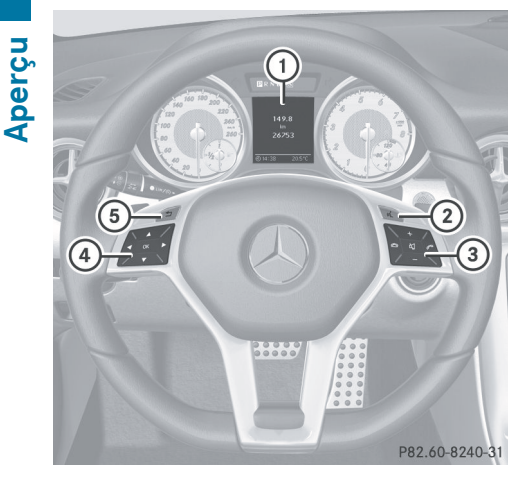

Exemple d'illustration

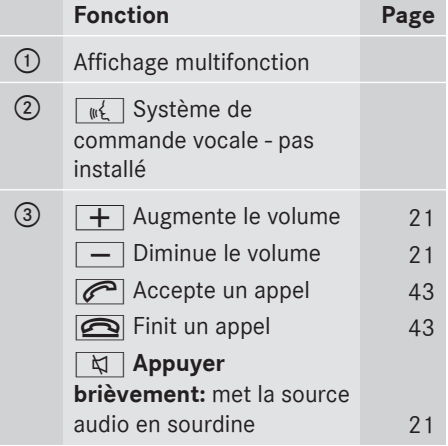

**Fonction Page** 4 **4 P** Rappelle la barre de menus et sélectionne les menus **A**  $\bullet$  **Appuyer brièvement:** sélectionne un sous-menu ou défile à travers les listes. Dans le menu Audio, ceci sélectionne une station ou une piste audio en mémoire. Dans le menu Tél, ceci commute à l'annuaire téléphonique et sélectionne un nom ou un numéro de téléphone. **A**  $\blacktriangledown$  Appuyer et **maintenir enfoncé:** dans le menu Audio, ceci sélectionne la station suivante/précédente ou sélectionne une piste audio à l'aide du défilement rapide. Dans le menu Tél, ceci démarre le défilement rapide à travers l'annuaire téléphonique.  $\boxed{OK}$  confirme les sélections et fond les messages. Dans le menu Tél, ceci commute à l'annuaire téléphonique et commence la composition. A % **Appuyer brièvement:** retourne au menu précédent et fond les messages de l'affichage. **5** Appuyer et **maintenir enfoncé:** sélectionne l'affichage standard; consulter le guide du conducteur.

## **Fonctionnement d'Audio 20** | 19

#### <span id="page-20-0"></span>**[Fonctionnement d'Audio 20](https://arki.aftersales.i.daimler.com/cmsweb/workspace/item/metadata/details.do?io=4f86418eeedab27f351f19157ed6140a&version=5&language=fr&variant=CA)**

#### **Sélection de menus**

#### **Menu de base**

 $\blacktriangleright$  Appuyer sur le bouton de fonction approprié RADIO, DISC, TEL ou SYSO. Le menu de base de la fonction choisie s'affiche. La zone principale est active.

La zone active est en surbrillance.

**i** Les images suivantes montrent l'affichage en conception de jour  $($  [page 31\).](#page-32-0) L'apparence de la surbrillance du menu est différente selon la conception de l'affichage.

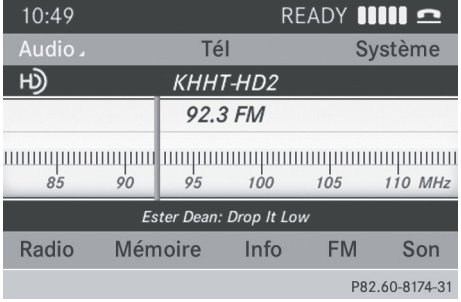

#### **Commutation de la fenêtre d'affichage à la barre des sous-menus**

 $\blacktriangleright$  Glisser  $\textcircled{\tiny{\textcircled{\#}}}$  au contrôleur.

#### **Menus horizontaux**

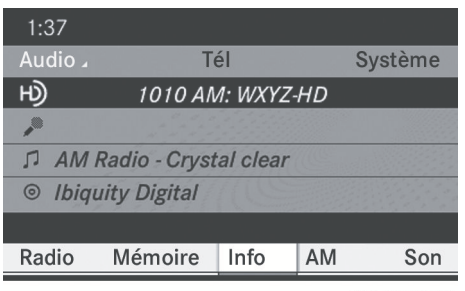

P82.60-8175-31

#### **Navigation à l'intérieur d'un menu**

 $\blacktriangleright$  Glisser  $\Leftarrow$   $\odot$   $\rightarrow$  ou tourner  $\mathbf{C}\odot\mathbf{5}$  au contrôleur. Le choix sélectionné est en surbrillance blanche.

#### **Sélection d'un choix de menu**

▶ Appuyer sur  $\circledast$  au contrôleur

#### **Sortie d'un menu sans faire une sélection**

 $\blacktriangleright$  Glisser  $\triangle$  au contrôleur dans la direction opposée à celle de la liste.

#### ou

 $\triangleright$  Appuyer sur le bouton  $\sqrt{\frac{BACK}{BACK}}$  au contrôleur.

#### **Menus verticaux**

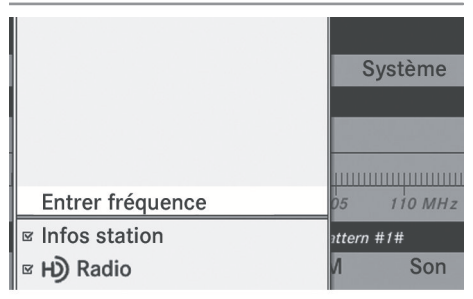

P82.60-8176-31

#### **Navigation à l'intérieur d'un menu**

 $\blacktriangleright$  Glisser  $\bullet$   $\circ$   $\bullet$  ou tourner  $\circ$   $\circ$   $\circ$  au contrôleur. Le choix sélectionné est en surbrillance blanche.

#### **Sélection d'un choix de menu**

 $\blacktriangleright$  Appuyer sur  $\otimes$  au contrôleur

#### **Sortie d'un menu sans faire une sélection**

 $\blacktriangleright$  Glisser  $\Leftarrow$   $\odot$   $\Rightarrow$  au contrôleur dans la direction opposée à celle de la liste.

ou

 $\triangleright$  Appuyer sur le bouton  $\sqrt{\frac{BACK}{BACN}}$  au contrôleur.

#### <span id="page-21-0"></span>**Exemple de fonctionnement**

Exemple: réglage de la station de radio sur FM 104.6 MHz.

- Appuyer sur le bouton **RADIO** une ou plusieurs fois jusqu'à ce que la gamme d'ondes FM apparaisse dans la barre d'état.
- ▶ Pour commuter à la barre des sous**menus:** glisser  $\textcircled{1}$  au contrôleur.
- ▶ Pour mettre en surbrillance Radio dans **la barre des sous-menus:**

Glisser  $\div$  ou tourner  $\mathbf{C} \odot \mathbf{5}$  au contrôleur.

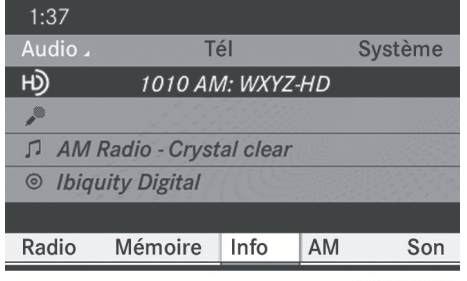

P82.60-8175-31

▶ Pour confirmer la sélection: appuyer sur  $\circledast$  au contrôleur.

Une liste de sélection avec les fonctions du sous-menu Radio apparaît.

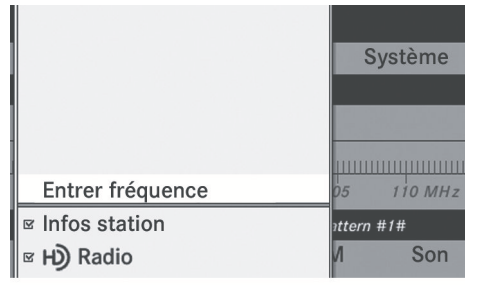

P82.60-8176-31

▶ Pour mettre en surbrillance la fonction: Entrée de fréquence

Glisser  $\star \odot \star$  ou tourner  $\zeta \odot \zeta$  au contrôleur.

▶ Pour confirmer la sélection: appuyer sur  $\circledast$  au contrôleur.

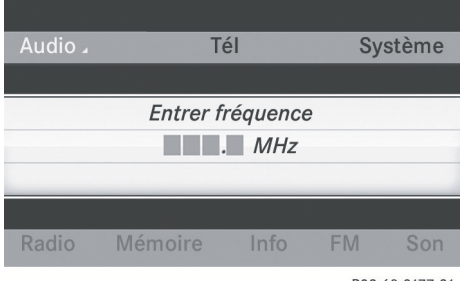

P82.60-8177-31

- $\bullet$  Seuls les chiffres acceptables par la plage de fréquence peuvent être entrés avant le signe décimal. Si un chiffre inacceptable est entré avant le signe décimal, la fréquence plus basse suivante sera mise en mémoire.
- ▶ Appuyer sur les clés numériques jinp sur le clavier numérique.

La station sélectionnée est jouée.

#### **[Fonctions de base d'Audio 20](https://arki.aftersales.i.daimler.com/cmsweb/workspace/item/metadata/details.do?io=c1849462eee1efb9351f1915422a55f4&version=4&language=fr&variant=CA)**

#### **Mise en/hors fonction d'Audio 20**

#### **Aperçu**

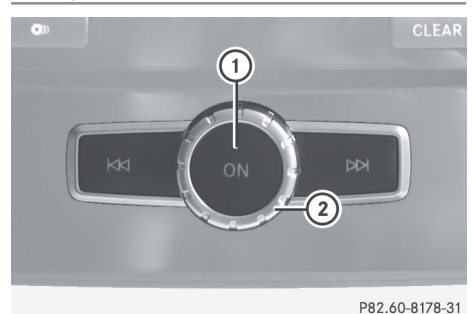

- $(1)$  Bouton  $(0)$
- ; Molette

#### <span id="page-22-0"></span>**Mise en fonction d'Audio 20**

 $\blacktriangleright$  Appuyer sur le bouton  $\widehat{\omega}$ .

ou

▶ Si Audio 20 était en fonction quand le contact a été coupé, tourner la clé SmartKey dans le commutateur de démarrage à la position 2.

La dernière fonction principale utilisée est réactivée après la mise en fonction.

#### **Mise hors fonction d'Audio 20**

 $\blacktriangleright$  Appuyer sur le bouton  $\omega$ .

ou

▶ Tourner la clé SmartKey sur la position 0 du commutateur de démarrage et retirer la clé Smartkey.

**i** Si Audio 20 est désactivé, la lecture de la source audio actuelle est également désactivée. Votre téléphone mobile ne pourra plus être commandé via le système Audio<sub>20</sub>.

#### **Mise en sourdine**

#### **Mise en/hors fonction de la source audio**

- Appuyer sur le bouton  $\boxed{x}$ . Le son de la source audio est mis en ou hors fonction.
- $\bullet$  Quand le son est coupé, le symbole  $\propto$ dans la barre d'état paraît.

En cas de changement de la source audio, ou de réglage du volume à l'aide de la molette  $(2)$ , le son est automatiquement activé.

#### **Réglage du volume**

#### **Réglage du volume pour une source audio**

 $\blacktriangleright$  Tourner la molette  $(2)$ .

ou

Appuyer sur le bouton  $\boxed{+}$  ou  $\boxed{-}$  sur le volant de direction multifonction. Le volume de la source audio actuelle sélectionnée change.

#### **Réglage du volume pour les appels téléphoniques**

Le volume pour l'opération mains libres peut être réglé pendant un appel téléphonique actif.

 $\triangleright$  Tourner la molette  $(2)$  durant un appel téléphonique.

ou

Appuyer sur le bouton  $\boxed{+}$  ou  $\boxed{-}$  sur le volant de direction multifonction durant un appel téléphonique.

#### **Réglages sonores**

#### **Sélection du menu son**

Les réglages du son peuvent être sélectionnés pour s'adapter à une variété de sources audio différentes. Le menu son de la source audio actuelle (radio, CD, USB audio, Bluetooth® audio, Interface medias, AUX) peut être atteint via leur menu de base respectif ou en appuyant sur le bouton  $\boxed{J^P}$ .

#### **Réglage des basses et des aiguës**

Appuyer sur le bouton du son  $\boxed{dP}$ .

 $O<sub>II</sub>$ 

- ▶ Sélectionner Son à l'aide du contrôleur (glisser  $\textcircled{\texttt{I}}, \textup{I}, \textup{I}$  ou tourner  $\textup{\texttt{I}}\textcircled{\texttt{I}}$ ) et appuyer sur  $\circledast$  pour confirmer.
- ▶ Sélectionner Aiguës ou Basses et appuyer sur  $\circledast$  pour confirmer.

# <span id="page-23-0"></span>**22 Fonctions de base d'Audio 20**

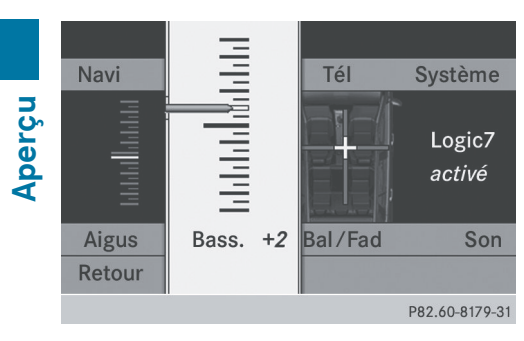

Exemple: réglage des basses

Le réglage actuel est indiqué par une aiguille rouge.

▶ Pour changer le réglage: glisser  $\triangle$  **Pour changer le réglage:** tourner  $\mathbf{C} \odot \mathbf{y}$  au contrôleur jusqu'à ce que les niveaux désirés des aiguës et des basses soient atteints.

À la sortie du menu, le réglage actuel est mis en mémoire.

#### **Réglage de la balance et du fader**

Avec la fonction balance, il est possible de contrôler si le son sera plus fort du côté conducteur ou du côté passager avant. La fonction fader permet de contrôler si le son sera plus fort à l'avant ou à l'arrière du véhicule.

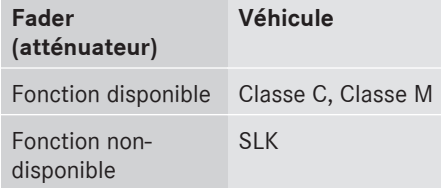

Appuyer sur le bouton de son  $\boxed{3^p}$ .

 $\bigcap$ 

- ▶ Sélectionner Son à l'aide du contrôleur (glisser  $\textcircled{\tiny{\textcircled{\#}}}$ ,  $\textcircled{\tiny{\textcircled{\#}}}$  ou tourner  $\textcircled{\tiny{\textcircled{\#}}}$ ) et appuyer sur  $\circledast$  pour confirmer.
- ▶ Sélectionner Balance ou Bal/Fad (balance/fader) et appuyer sur (b) pour confirmer.

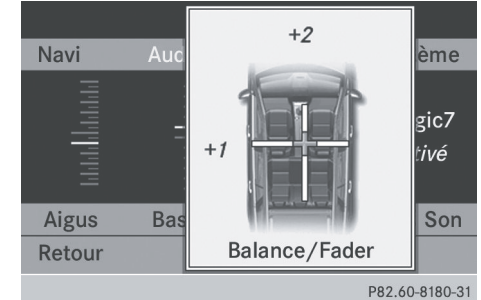

Exemple: réglage de la balance

- ▶ Sélectionner un réglage de balance en glissant  $\leftarrow \textcircled{3}$  au contrôleur et appuyer sur W pour confirmer.
- Sélectionner un réglage de fader en glissant  $\ast \odot \ast$  au contrôleur et appuyer sur  $\circledast$  pour confirmer.

Le réglage est sauvegardé et le menu est quitté.

#### **Son ambiophonique**

#### **Information générale**

Si le véhicule est équipé du système de son ambiophonique Harman Kardon® Logic 7®, il est possible de choisir entre les réglages Logic7®on et Logic7off.

Le système ambiophonique Harman Kardon® Logic 7® est disponible pour les modes de fonctionnement suivants:

- CD audio
- $-MP3$
- Radio (FM) et radio satellite
- $\bullet$
- $\bullet$  AUX

**i** Si Logic7off est sélectionné, le système de son joue les pistes telles que sauvegardées dans le média. En raison des caractéristiques spatiales du véhicule, l'expérience sonore optimale n'est pas assurée à toutes les places assises.

## **Fonctions de base d'Audio 20** | 23

#### <span id="page-24-0"></span>**Mise en/hors fonction du son ambiophonique**

Appuyer sur le bouton de son  $\boxed{J^P}$ .

ou

▶ Sélectionner Son à l'aide du contrôleur (glisser  $\textcircled{\tiny{\textcircled{\#}}}, \textcircled{\tiny{\textcircled{\#}}}$  ou tourner  $\textcircled{\tiny{\textcircled{\#}}})$  et appuyer sur  $\circledast$  pour confirmer.

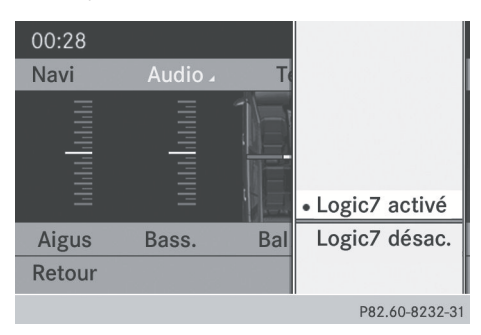

Exemple: réglage du son ambiophonique

Le point · indique le réglage actuel.

- X **Pour sélectionner un réglage:** faire glisser  $\bullet$   $\circ$   $\bullet$  ou tourner  $\circ$   $\circ$   $\bullet$ .
- X **Pour sauvegarder un réglage:** appuyer sur  $\circledast$  au contrôleur.

Le réglage est sauvegardé et le menu est quitté.

- **i** Le réglage de la balance est automatiquement remis à l'état initial de la valeur standard (0) quand Logic  $7^{\circledR}$  est activé ou désactivé.
- $\bullet$  Il est important de se rappeler ce qui suit :
	- pour une expérience audio optimale à tous les sièges quand Logic 7® est en fonction, la balance et le fader devraient être réglés au niveau du centre de l'habitacle.
	- Les pistes MP3 devraient avoir un débit binaire d'au moins 128 kbit/s.
	- Les sources de signaux monophoniques tels que la gamme d'ondes moyennes (MW) dans le mode radio ne permettent pas le son ambiophonique.
- En cas de mauvaise réception radio, dans un tunnel par exemple, Logic 7® devrait être désactivé pour éviter de commuter de stéréo à mono, ce qui risquerait de cause des distorsions temporaires du son.
- Sur certains enregistrements stéréophoniques, les caractéristiques sonores pourraient différer de la lecture stéréophonique conventionnelle.

# <span id="page-25-0"></span>**24 Système de divertissement arrière**

## **[Système de divertissement arrière](https://arki.aftersales.i.daimler.com/cmsweb/workspace/item/metadata/details.do?io=baffbedec8043ad1351f19157872d418&version=1&language=fr&variant=CA)**

#### **Composantes**

### **Aperçu**

Le système de divertissement arrière comprend:

- deux écrans du compartiment arrière derrière les deux appuie-tête des sièges avant
- · une télécommande
- un lecteur CD/DVD
- des prises AUX sur les deux écrans (affichage AUX) et sur le lecteur de CD/DVD (lecteur AUX)
- Rdeux ensembles de casques d'écoute sans fil

### **Écrans du compartiment arrière**

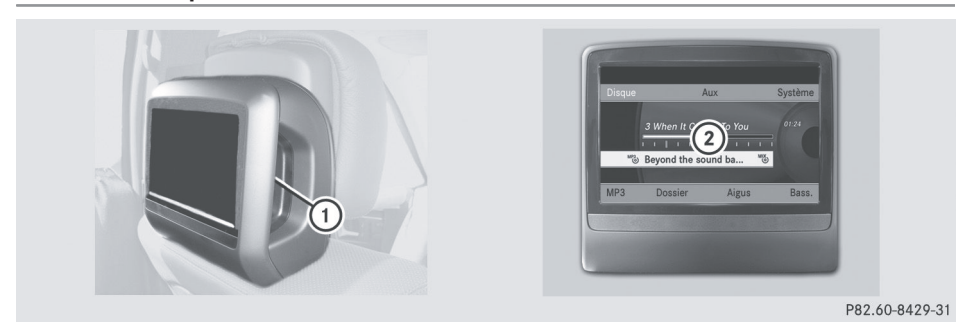

- : Connecteurs AUX, affichage détaillé dans la section «Lecteur CD/DVD et connecteurs AUX» ( $\triangleright$  [page 26\)](#page-27-0)
- 2 Affichage

## **Système de divertissement arrière 25**

#### <span id="page-26-0"></span>**Télécommande**

#### **Aperçu**

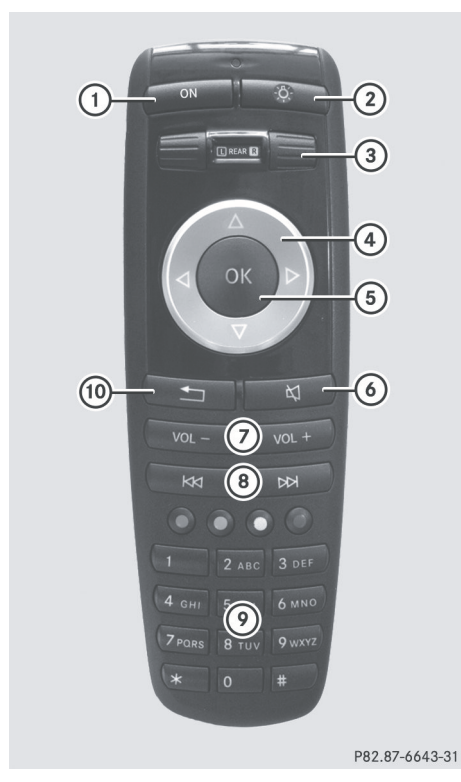

- : Pour allumer/éteindre l'écran
- ; Pour allumer/éteindre l'éclairage du bouton
- = Pour sélectionner l'écran pour la télécommande
- ? Pour sélectionner un menu ou un choix au menu
- A Pour confirmer une sélection ou un réglage
- B Pour mettre le son en/hors fonction (sur casque d'écoute avec fil)
- C Pour régler le volume (sur casque d'écoute avec fil)
- $\circledR$  Pour sauter vers une piste, marche avant/ arrière rapide
- E Pour sélectionner une piste; entrée directe
- $\omega$  Pour quitter le menu (retour en arrière)

#### **Sélection de l'écran pour la télécommande**

Il est possible d'utiliser la télécommande pour faire fonctionner un des deux écrans arrière à la fois. Pour ce faire, la télécommande doit être commutée sur l'écran désiré.

- X **Pour sélectionner l'écran de gauche:** tourner la molette (3) jusqu'à ce que «REAR **L**» (arrière gauche) soit en surbrillance dans la fenêtre.
- ▶ Pour sélectionner l'écran de droite: tourner la molette (3) jusqu'à ce que «REAR **R**» (arrière droit) soit en surbrillance dans la fenêtre.

#### **Allumer/éteindre l'écran**

**i** Si la clé SmartKey est sur la position **0** ou **1** dans le commutateur de démarrage (voir le Guide du conducteur), ou que la clé SmartKey n'est pas insérée, les écrans à l'arrière s'éteindront après 30 minutes.

Avant que les écrans ne s'éteignent, un message à cet effet sera affiché.

Les écrans peuvent être rallumés. Néanmoins, ceci déchargera la batterie de démarrage.

- ▶ Pointer la télécommande vers l'écran du compartiment arrière sélectionné pour le fonctionnement à distance.
- $\triangleright$  Appuyer sur le bouton  $\left( \widehat{\cdot} \right)$  de la télécommande. L'écran arrière correspondant s'allume ou s'éteint.
- $\bigoplus$  Il est seulement possible de mettre en fonction les écrans par la télécommande que si l'allumage est activé.

**Aperçu**

## <span id="page-27-0"></span>**26 Système de divertissement arrière**

#### **Activation/désactivation de l'éclairage du bouton**

- $\triangleright$  Appuyer sur le bouton  $(2)$  sur la télécommande.
	- Selon l'état précédent, l'éclairage du bouton sera mis en ou hors fonction.
- **i Si la télécommande n'est pas utilisée** pendant environ 15 secondes, l'éclairage du bouton s'éteint automatiquement.

#### **Mise en sourdine**

**Aperçu**

 $\triangleright$  Appuyer sur le bouton  $\odot$  sur la télécommande. Le son est activé ou désactivé.

#### **Sélection d'un menu/choix de menu et confirmation de la sélection**

▶ Sélectionner un menu/choix de menu à l'aide des boutons  $\boxed{\longrightarrow}$   $\boxed{\longrightarrow}$   $\boxed{\longrightarrow}$  de la télécommande et appuyer sur le bouton (οκ) pour confirmer.

#### **Lecteur CD/DVD et connecteurs AUX**

Le lecteur de CD/DVD se trouve en position centrale derrière les sièges avant.

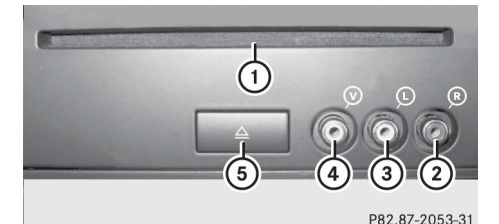

- : Fente CD/DVD
- ; AUX, connecteur de droite (R) pour signal audio
- = Aux, connecteur de gauche (L) pour signal audio
- ? AUX, connecteur pour signal vidéo (V)
- A Bouton d'éjection CD/DVD

Les connecteurs AUX montrés sont pour le lecteur AUX. Des connecteurs identiques peuvent être trouvés sur le côté droit des écrans du compartiment arrière (affichage AUX) ( $\triangleright$  [page 24\).](#page-25-0)

#### <span id="page-28-0"></span>**Casques d'écoute sans fil**

#### **Aperçu**

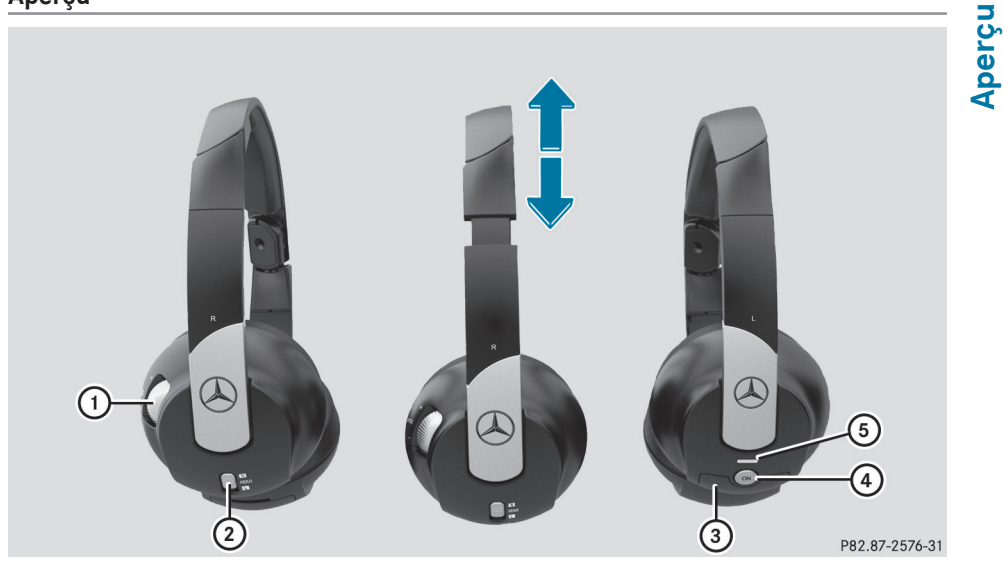

- : Commande du volume
- ; Pour sélectionner un écran pour le casque d'écoute
- = Couvercle du compartiment des piles
- ? Pour allumer/éteindre les casques d'écoute sans fil
- $\sigma$ ) Témoin lumineux avec affichages variés ( $\triangleright$  page 27)
- X Ouvrir les deux côtés du casque d'écoute et ajuster le casque en tirant sur la bande de l'écouteur dans la direction de la flèche.

#### **Mise en/hors fonction des casques d'écoute sans fil**

 $\blacktriangleright$  Appuyer sur le bouton  $\widehat{A}$ . Selon l'état précédent, le casque est allumé ou éteint.

Pour ne pas user les piles, le casque d'écoute est automatiquement éteint s'il n'a pas reçu un signal audio pendant environ trois minutes.

### **Réglage du volume du casque d'écoute**

 $\triangleright$  Tourner la commande du volume  $\bigcap$ jusqu'à ce que le volume désiré soit réglé. **i** Si un casque d'écoute avec fil est connecté à un écran du compartiment arrière, le volume peut être réglé en appuyant sur les boutons  $(7)$  de la télécommande ( $\triangleright$  [page 25\)](#page-26-0).

#### **Sélection d'un écran pour le casque d'écoute**

▶ Déplacer le curseur (2) vers **L** (écran de gauche) ou **R** (écran de droite).

#### **Affichage du témoin lumineux**

La couleur du témoin lumineux montre si le casque d'écoute est allumé ou éteint, et

## <span id="page-29-0"></span>**28 Caméra de recul**

**Aperçu**

indique le niveau de charge des piles insérées.

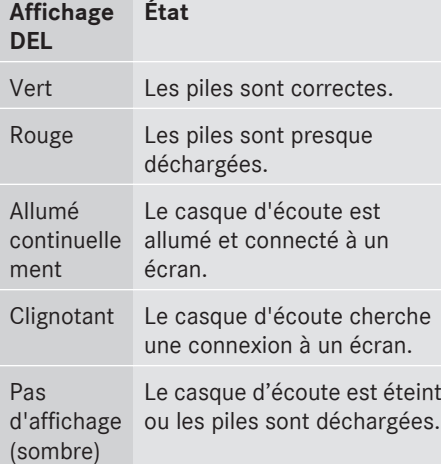

#### **Connexion d'un casque d'écoute supplémentaire**

Il est possible de connecter un ensemble supplémentaire de casques d'écoute avec fil sur chacun des deux écrans du compartiment arrière ( $\triangleright$  [page 24\).](#page-25-0) La prise est conçue pour les casques d'écoute avec une fiche stéréo de 3,5 mm et une impédance électrique de 32 ohms.

#### **Changement des piles**

La télécommande comme les deux ensembles de casques d'écoute sans fil ont besoin de piles. Pour le changement des piles, voir ( $\triangleright$  [page 86\).](#page-87-0)

### **[Caméra de recul](https://arki.aftersales.i.daimler.com/cmsweb/workspace/item/metadata/details.do?io=8b37af05762bdadf351f19153680f50a&version=1&language=fr&variant=CA)**

#### G **[ATTENTION](https://arki.aftersales.i.daimler.com/cmsweb/workspace/item/metadata/details.do?io=71a41b8cab658d41351f191400fd0ddf&version=1&language=fr&variant=CA)**

La caméra de recul n'est qu'un équipement auxiliaire.

Respecter les notes correspondantes fournies dans votre Guide du conducteur.

Si le véhicule est équipé d'une caméra de recul, son image est automatiquement relayée vers l'affichage audio si la fonction «Activation par la marche arrière» est activée et si la marche arrière est engagée. Après avoir complété la manoeuvre, l'affichage audio retourne à l'écran précédent.

- **i** Plus d'information sur le système de conduite de la caméra de recul est disponible dans le guide du conducteur du véhicule.
- $\triangleright$  Appuyer sur le bouton de fonction  $s$ vs $\odot$ . Le menu du système paraît.
- Sélectionner Réglages en tournant  $\mathbf{C} \odot \mathbf{S}$ au contrôleur audio et appuyer sur  $\circledast$  pour confirmer.
- Sélectionner Activation par marche arrière et appuyer sur le bouton  $\circledcirc$  pour confirmer. Selon l'état précédent, la fonction est

activée  $\overline{\blacktriangledown}$  ou désactivée  $\Box$ .

<span id="page-30-0"></span>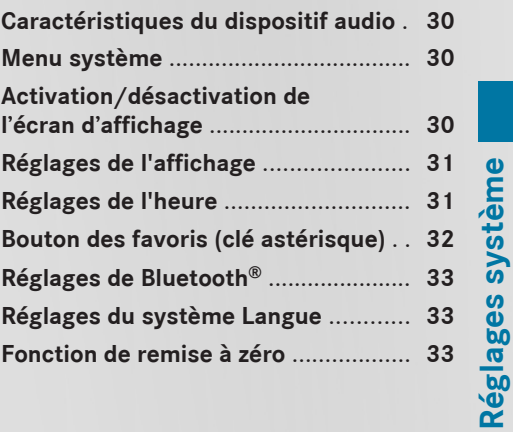

**29**

## <span id="page-31-0"></span>**30 Activation/désactivation de l'écran d'affichage**

#### **[Caractéristiques du dispositif audio](https://arki.aftersales.i.daimler.com/cmsweb/workspace/item/metadata/details.do?io=791fc205c00ba0b7351f19151e6328b5&version=4&language=fr&variant=CA)**

 $\bullet$  Ce guide de fonctionnement décrit tous les équipements standard et en option disponibles pour le dispositif audio au moment de l'impression. Des différences entre les pays sont possibles. Veuillez noter que l'équipement audio du véhicule peut ne pas être équipé de toutes les caractéristiques décrites.

#### **[Menu système](https://arki.aftersales.i.daimler.com/cmsweb/workspace/item/metadata/details.do?io=fc37fbae21b4fde8351f19157b9a55c4&version=3&language=fr&variant=CA)**

#### **Rappel du menu de base**

 $\triangleright$  Appuyer sur le bouton  $s$ vs $\odot$ .

ou

▶ Sélectionner Système depuis la barre de fonctions principales à l'aide du contrôleur (glisser  $\textcircled{\texttt{A}}$ ,  $\textcircled{\texttt{A}}$  ou tourner  $\textcircled{\texttt{A}}$ ) et appuyer sur  $\circledast$  pour confirmer.

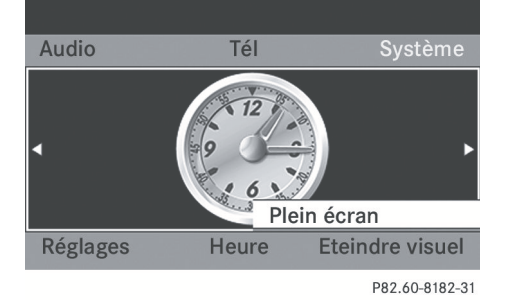

#### **Affichage plein écran**

- ▶ Avec le choix de menu Plein écran en surbrillance, appuyer sur  $\circledast$  au contrôleur. La barre de fonctions principales et la barre de sous-menus disparaissent.
- X **Pour faire réapparaître la barre de fonctions principales et la barre de**  sous-menus: appuyer sur (b) au contrôleur.

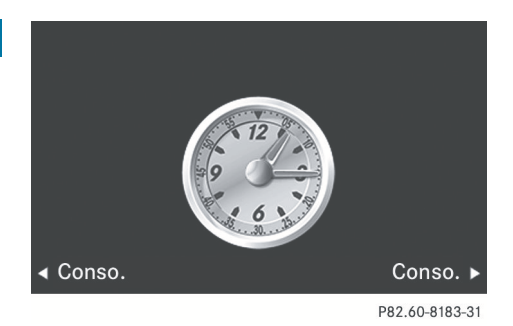

#### **Changement d'écran**

L'écran peut être changé pour afficher soit la montre ou l'indicateur de consommation de carburant.

 $\blacktriangleright$  Glisser  $\triangleleft\odot\phi$  ou tourner  $\complement\odot\phi$  au contrôleur. L'affichage change.

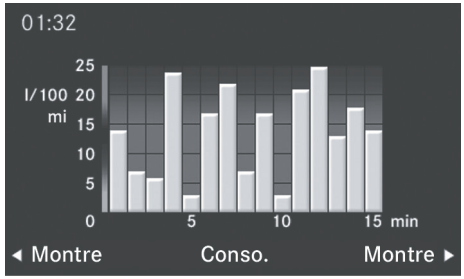

P82.60-8194-31

#### **[Activation/désactivation de l'écran](https://arki.aftersales.i.daimler.com/cmsweb/workspace/item/metadata/details.do?io=38ba43ce21e41740351f19157289541d&version=2&language=fr&variant=CA) [d'affichage](https://arki.aftersales.i.daimler.com/cmsweb/workspace/item/metadata/details.do?io=38ba43ce21e41740351f19157289541d&version=2&language=fr&variant=CA)**

- X **Pour rappeler le menu de base:** appuyer sur le bouton syso.
- X Commuter à la barre des sous-menus en glissant  $\circledcirc\bullet$  au contrôleur.
- ▶ Sélectionner Affichage hors fonction en glissant ⓒ→ au contrôleur et appuyer sur  $\circledast$  pour confirmer.
- <span id="page-32-0"></span>▶ Pour remettre l'affichage en fonction: appuyer sur  $\circledast$ .
- ou
- $\blacktriangleright$  Appuyer sur le bouton  $\omega$ .
- **i** Un des boutons de fonction peut aussi être appuyé, par exemple le bouton  $\sqrt{p}$ afin d'afficher le menu de base pertinent.

#### **[Réglages de l'affichage](https://arki.aftersales.i.daimler.com/cmsweb/workspace/item/metadata/details.do?io=321cb1c0eeeb2c50351f191539d015a8&version=2&language=fr&variant=CA)**

### **Conception de l'affichage**

Il est possible d'ajuster la luminosité de l'affichage audio à l'éclairage ambiant en cours.

- X **Pour rappeler le menu de base:** appuyer  $sur$  sys $\odot$ .
- $\triangleright$  Commuter à la barre des sous-menus en glissant @ + au contrôleur.
- ▶ Sélectionner Réglages à l'aide du contrôleur (glisser  $\leftarrow \odot \rightarrow$  ou tourner  $\langle\!\!\!\langle \circ \circ \rangle\!\!\!\rangle$ ) et appuyer sur  $\odot$  pour confirmer.
- ▶ Sélectionner Affichage et appuyer sur  $\circledast$  pour confirmer.
- ▶ Sélectionner Luminosité, Mode jour, Mode nuit ou Automatique et appuyer sur  $\circledast$  pour confirmer.
- $\bullet$  Si Luminosité est sélectionné, une échelle de réglage apparaît pour permettre d'ajuster la luminosité manuellement.

Avec le réglage Automatique, le système Audio 20 évalue les lectures du capteur d'éclairage automatique du véhicule et commute automatiquement entre les conceptions d'affichage.

#### **[Réglages de l'heure](https://arki.aftersales.i.daimler.com/cmsweb/workspace/item/metadata/details.do?io=884650b222045fe2351f19152ebe947d&version=3&language=fr&variant=CA)**

#### **Accession au menu des réglages de la date/de l'heure**

- X **Pour rappeler le menu de base:** appuyer sur le bouton syso.
- $\triangleright$  Commuter à la barre des sous-menus en glissant  $\odot\bullet$  au contrôleur.
- Sélectionner Heure à l'aide du contrôleur (glisser  $\leftarrow \odot \rightarrow$  ou tourner  $\phi \rightarrow \phi$ ) et appuyer sur  $\otimes$  pour confirmer.

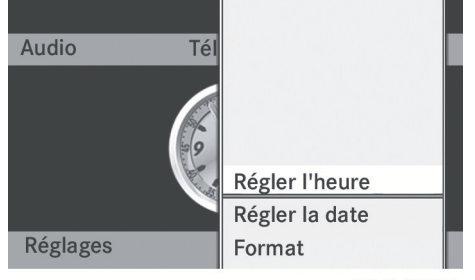

P82.60-8233-31

#### **Réglage de l'heure**

▶ Sélectionner Régler l'heure à l'aide du contrôleur (glisser  $\odot \bullet$  ou tourner  $\zeta \odot \zeta$ ) et appuyer sur  $\circledast$  pour confirmer.

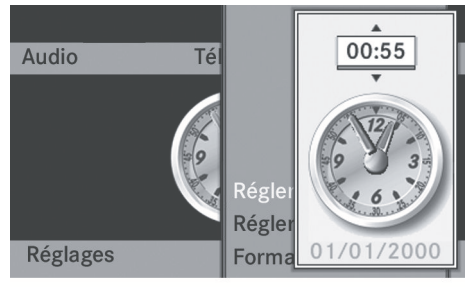

P82.60-8234-31

▶ Pour régler l'heure: glisser  $\triangle$   $\downarrow$  ou tourner  $\mathbf{C} \odot \mathbf{y}$  au contrôleur et appuyer sur  $\circledast$  pour confirmer.

X Sélectionner Régler la date à l'aide du contrôleur (glisser  $\circledcirc \cdot \bullet$  ou tourner  $\circledcirc \bullet$ ) et

appuyer sur  $\circledast$  pour confirmer.

# Réglages système **Réglages système**Audio Tél **Réglages**

<span id="page-33-0"></span>**Réglage de la date**

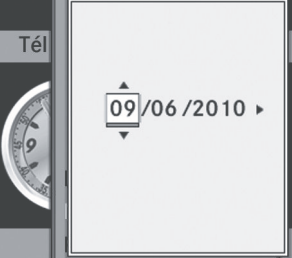

P82.60-8235-31

▶ Pour régler la date: glisser  $\triangle$ <sub>0</sub> v ou tourner  $\mathbf{C} \odot \mathbf{y}$  au contrôleur et appuyer sur  $\circledast$  pour confirmer.

#### **Réglage du format**

▶ Sélectionner Format à l'aide du contrôleur (glisser  $\odot \bullet \bullet$  ou tourner  $\mathcal{C}(\odot \mathcal{L})$  et appuyer sur  $\circledast$  pour confirmer.

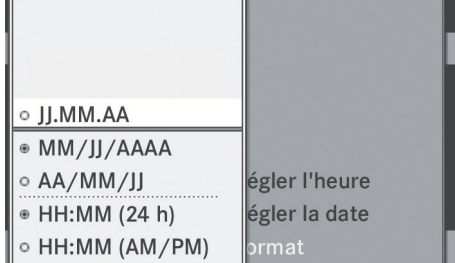

P82.60-8236-31

 $\bullet$  Le format de la date et de l'heure peut être réglé séparément.

X **Pour régler le format de la date et de l'heure:** glisser  $\bullet$  **v** au tourner  $\Diamond$  au contrôleur et appuyer sur  $\circledast$  pour confirmer.

#### **[Bouton des favoris \(clé astérisque\)](https://arki.aftersales.i.daimler.com/cmsweb/workspace/item/metadata/details.do?io=506f69bcfe2bcfec351f1915540bd410&version=3&language=fr&variant=CA)**

- $\bigoplus$  Une fonction du menu des favoris peut être attribuée au bouton des favoris (bouton étoile) sur le contrôleur.
- X **Pour rappeler le menu de base:** appuyer sur le bouton syso.
- X Commuter à la barre des sous-menus en glissant  $\odot\bullet$  au contrôleur.
- ▶ Sélectionner Réglages à l'aide du contrôleur (glisser  $\epsilon \circledcirc$  ou tourner  $\mathbf{C} \circledcirc \mathbf{J}$ ) et appuyer sur  $\circledast$  pour confirmer.
- ▶ Sélectionner Attribuer comme favori en glissant  $\bullet$   $\odot\bullet$  au contrôleur et appuyer sur  $\circledast$  pour confirmer.

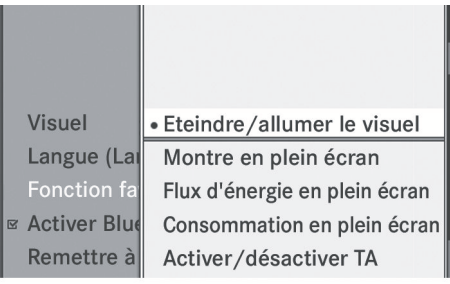

P82.60-8188-31

Menu des favoris (exemple: véhicule avec un bouton des favoris)

 $\triangleright$  Sélectionner la fonction désirée en glissant  $\bullet$  au contrôleur et appuyer sur  $\bullet$  pour confirmer.

La fonction sélectionnée est attribuée au bouton des favoris.

 $\bullet$  Si le véhicule dispose de deux boutons des favoris, une fonction peut être attribuée à chaque bouton des favoris. Le menu des favoris disposera alors d'un sous-menu supplémentaire où il sera possible de choisir le bouton des favoris sur lequel attribuer une fonction.

#### <span id="page-34-0"></span>**[Réglages de Bluetooth](https://arki.aftersales.i.daimler.com/cmsweb/workspace/item/metadata/details.do?io=40f218d5eeec74d7351f19155e07d582&version=2&language=fr&variant=CA)®**

#### **Information générale concernant Bluetooth®**

Bluetooth® est une technologie standard de transmission sans fil des données sur de courtes distances, jusqu'à environ 10 mètres. Pour téléphoner à l'aide du mode mains-libres et recevoir des cartes de visite (vCards) via Audio 20, la fonction Bluetooth® doit être activée.

Pour plus d'information sur le mode téléphone, voir ( $\triangleright$  [page 37\)](#page-38-0).

Bluetooth® est une marque déposée de Bluetooth Special Interest Group (SIG) Inc.

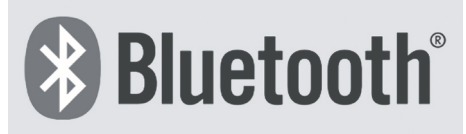

P82.86-9790-31

### **Activation/désactivation de Bluetooth®**

- X **Pour rappeler le menu de base:** appuyer  $sur$  sys $\odot$ .
- ▶ Commuter à la barre des sous-menus en glissant  $\odot\bullet$  au contrôleur.
- ▶ Sélectionner Réglages à l'aide du contrôleur (glisser  $\leftarrow \textcircled{\rightarrow}$  ou tourner  $\text{\textsf{I}}\textcircled{\textsf{I}}$ ) et appuyer sur (b) pour confirmer.
- ▶ Sélectionner Activer Bluetooth à l'aide du contrôleur (glisser ↓ ot appuyer sur  $\circledast$  pour confirmer.

Ceci met Bluetooth<sup>®</sup> en  $\blacksquare$  ou hors  $\square$ fonction. Audio 20 est maintenant prêt à utiliser les fonctions de Bluetooth®, par exemple la réception de données d'autres dispositifs ou la connexion de téléphones mobiles.

#### **[Réglages du système Langue](https://arki.aftersales.i.daimler.com/cmsweb/workspace/item/metadata/details.do?io=7fcc06d6eef1b217351f191527f2d58c&version=2&language=fr&variant=CA)**

- X **Pour rappeler le menu de base:** appuyer sur sys<sup>o</sup>.
- ▶ Commuter à la barre de sous-menu en glissant  $\odot\bullet$  au contrôleur.
- ▶ Sélectionner Réglages à l'aide du contrôleur (glisser  $\leftarrow \odot \rightarrow$  ou tourner  $\mathbf{C} \odot \mathbf{5}$ ) et appuyer sur  $\circledast$  pour confirmer.
- Sélectionner Langue à l'aide du contrôleur (glisser  $\mathbf{f} \odot \mathbf{v}$  ou tourner  $\mathbf{C} \odot \mathbf{y}$ ) et appuyer sur  $\otimes$  pour confirmer.
- ▶ Sélectionner la langue désirée et appuyer sur  $\circledast$  pour confirmer.

Le système de menu est affiché dans la langue sélectionnée.

### **[Fonction de remise à zéro](https://arki.aftersales.i.daimler.com/cmsweb/workspace/item/metadata/details.do?io=ed556fe3eef2d9f4351f1915113c5468&version=1&language=fr&variant=CA)**

- **i** Il est possible de remettre à zéro Audio 20 aux réglages usine. Entre autres choses, ceci supprimera toutes les données personnelles (par exemple, les entrées de l'annuaire téléphonique), et tous les réglages système sont remis aux réglages usine. Une remise à zéro du système est recommandée, par exemple avant la vente du véhicule.
- X **Pour rappeler le menu de base:** appuyer  $sur$  sys $\odot$ .
- ▶ Commuter à la barre des sous-menus en glissant  $\odot\bullet$  au contrôleur.
- ▶ Sélectionner Réglages à l'aide du contrôleur (glisser  $\leftarrow \textcircled{\rightarrow}$  ou tourner  $\textcircled{\sim}5$ ) et appuyer sur  $\circledast$  pour confirmer.
- ▶ Sélectionner Remise à zéro et appuyer sur  $\circledast$  pour confirmer. Un message-guide apparaît, demandant à

l'utilisateur s'il désire remettre le système à zéro.

# **34 Fonction de remise à zéro**

- ▶ Sélectionner Oui ou Non. Si Oui est sélectionné, un message-guide apparaîtra à nouveau pour demander si la remise à zéro est réellement souhaitée.
- ▶ Sélectionner Oui ou Non et appuyer sur  $\circledast$  pour confirmer.

Si Oui est sélectionné, Audio 20 sera réinitialisé et redémarré.
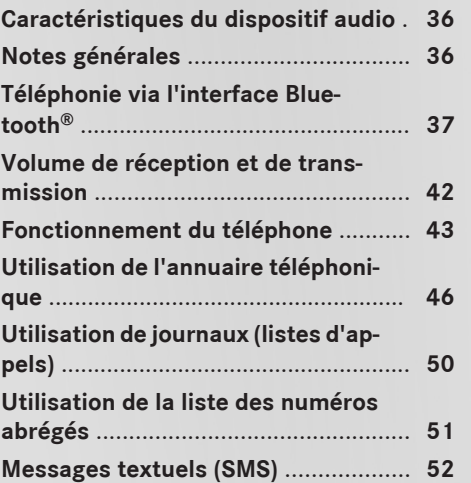

# **35**

**Téléphone**

#### <span id="page-37-0"></span>**[Caractéristiques du dispositif audio](https://arki.aftersales.i.daimler.com/cmsweb/workspace/item/metadata/details.do?io=791fc205c00ba0b7351f19151e6328b5&version=4&language=fr&variant=CA)**

 $\bullet$  Ce guide de fonctionnement décrit tous les équipements standard et en option disponibles pour le dispositif audio au moment de l'impression. Des différences entre les pays sont possibles. Veuillez noter que l'équipement audio du véhicule peut ne pas être équipé de toutes les caractéristiques décrites.

#### **[Notes générales](https://arki.aftersales.i.daimler.com/cmsweb/workspace/item/metadata/details.do?io=25cd67f4eefb4c32351f19154d539589&version=3&language=fr&variant=CA)**

### **Introduction**

Audio 20 permet l'utilisation d'un téléphone mobile Bluetooth® adapté via l'interface Bluetooth®. À l'aide de l'interface Bluetooth® et d'un téléphone mobile adapté, il est possible d'utiliser le système mains libres d'Audio 20 et de recevoir des cartes de visite électroniques (vCards).

Avec un téléphone mobile adapté, il est possible d'utiliser le système mains libres via l'interface Bluetooth®, d'importer des contacts depuis le téléphone mobile via PBAP (Phone Book Access Profile=profil d'accès à l'annuaire téléphonique) et de recevoir des cartes de visite vCards.

Pour des informations plus détaillées sur les téléphones mobiles adaptés et sur la connexion de téléphones mobiles Bluetooth® adaptés à Audio 20, veuillez contacter votre Concessionnaire Mercedes-Benz agréé ou aller sur l'internet à **[http://](http://www.mbusa-mobile.com) [www.mbusa-mobile.com](http://www.mbusa-mobile.com)** (clients des É.-U. seulement).

#### **Remarques sécuritaires importantes**

## G **[ATTENTION](https://arki.aftersales.i.daimler.com/cmsweb/workspace/item/metadata/details.do?io=295a5f234c3abc94351f1515515b8b30&version=1&language=fr&variant=CA)**

L'exposition à des radiations électromagnétiques excessives peut constituer un danger pour la santé du conducteur et des autres.

Il existe des discussions scientifiques autour des risques sanitaires possibles que poseraient les champs électromagnétiques. Il est possible de réduire ces risques en utilisant une antenne extérieure. Aussi, n'utiliser un équipement de communication mobile que s'il est connecté à une antenne à l'extérieur du véhicule.

Les radios bidirectionnelles et les télécopieurs sans antennes extérieures à basse réflexion peuvent interférer avec les composants électroniques du véhicule et ainsi compromettre la sécurité de fonctionnement du véhicule ainsi que votre propre sécurité. Aussi, n'utiliser ces équipements que s'ils sont correctement connectés à une antenne extérieure séparée, à basse réflexion.

# G **[ATTENTION](https://arki.aftersales.i.daimler.com/cmsweb/workspace/item/metadata/details.do?io=d66a4854d199f873351f19140806cca5&version=2&language=fr&variant=CA)**

Des radiations électromagnétiques excessives peuvent nuire à votre santé et à celle des autres

Les risques éventuels pour la santé posés par les champs électromagnétiques font l'objet de débats scientifiques. Une antenne externe peut réduire ce risque.

Par conséquent, n'utiliser de l'équipement de communication mobile que s'il est relié à une antenne externe du véhicule

#### **Interruption des appels quand le véhicule est en mouvement**

Un appel peut être déconnecté si:

- la couverture du réseau est insuffisante dans certaines zones.
- · le véhicule se déplace d'une zone de transmission/réception (cellule) dans une autre zone et aucun canal n'est libre.
- la carte SIM utilisée n'est pas compatible avec le réseau disponible.
- lorsqu'un téléphone mobile est utilisé avec «Twincard», le téléphone mobile avec la

<span id="page-38-0"></span>deuxième carte SIM est déjà connecté au réseau.

#### **Options de fonctionnement**

Le téléphone peut fonctionner à l'aide des commandes suivantes:

· au contrôleur d'Audio 20: tourner  $\mathbf{C}\odot\mathbf{5}$ .

glisser  $\div \textcircled{}) \rightarrow \textcircled{} \pm \textcircled{} \bot$ .

appuyer sur  $\circledast$ .

- $\cdot$  le bouton  $\sqrt{2}$  ou  $\sqrt{2}$  et le clavier numérique d'Audio 20
- $\cdot$  le bouton  $\boxed{\curvearrowright}$  ou  $\boxed{\curvearrowright}$  sur le volant de direction multifonction

À moins d'indications contraires, toutes les descriptions et les illustrations dans cette section se réfèrent au système de fonctionnement d'Audio 20.

# **Restrictions de fonctions**

Le téléphone n'est pas prêt à être utilisé dans les situations suivantes:

• le téléphone cherche automatiquement à se connecter à un réseau. Si aucun réseau n'est disponible, il sera impossible de lancer un appel d'urgence «**911**». Si un appel sortant est effectué, le message Pas de service apparaîtra pendant un court instant.

Si Audio 20 est éteint durant un appel en mode mains libres, l'appel est déconnecté. Ceci peut être évité en prenant la mesure suivante; avant de désactiver Audio 20, commuter au «Mode privé» sur le téléphone mobile (voir les instructions de fonctionnement du téléphone mobile).

#### **Appel d'urgence 911**

# G **[ATTENTION](https://arki.aftersales.i.daimler.com/cmsweb/workspace/item/metadata/details.do?io=12f800cd7fecddbd351f190e0b9cb669&version=1&language=fr&variant=CA)**

Le service d'appel d'urgence «911» est un service public. S'en servir sans raison valable constitue une offense criminelle.

Les conditions suivantes doivent être remplies pour effectuer un appel d'urgence **911**:

- le téléphone mobile doit être en fonction.
- un réseau doit être disponible.
- une carte SIM valide et fonctionnelle doit être insérée dans le téléphone mobile.
- le téléphone mobile doit être connecté à Audio 20 via Bluetooth®.

S'il est impossible de lancer un appel d'urgence, le secours devra être obtenu d'une autre façon.

- ▶ Entrer les chiffres sur Audio 20 ( $\triangleright$  [page 44\)](#page-45-0).
- Appuyer sur le bouton  $\boxed{\curvearrowright}$ . Le téléphone effectue la connexion.
- Attendre que le centre de traitement des appels d'urgence réponde, puis décrire l'urgence.

# **[Téléphonie via l'interface Bluetooth](https://arki.aftersales.i.daimler.com/cmsweb/workspace/item/metadata/details.do?io=7daaf156eefc659f351f19157d6cd5cb&version=5&language=fr&variant=CA)®**

## **Conditions**

#### **Sur le téléphone mobile**

Pour utiliser la télephonie de l'interface Bluetooth® avec Audio 20, un téléphone mobile Bluetooth® adapté est nécessaire. Tous les téléphones mobiles disponibles sur le marché ne sont pas adaptés. Pour des informations plus détaillées sur les téléphones mobiles adaptés et sur la connexion de téléphones mobiles Bluetooth® à Audio 20, veuillez contacter votre Concessionnaire Mercedes-Benz agréé ou aller sur l'internet à **[http://www.mbusa](http://www.mbusa-mobile.com)[mobile.com](http://www.mbusa-mobile.com)** (clients des É.-U. seulement).

# **38 Téléphonie via l'interface Bluetooth®**

La pile du téléphone mobile devrait toujours être suffisament chargée pour éviter les anomalies.

En vue de se préparer à téléphoner via l'interface Bluetooth®, vérifier les articles suivants sur le téléphone mobile (voir les instructions de fonctionnement du téléphone mobile):

• Profil mains libres (hands-free profile) Le téléphone mobile doit supporter le profil mains libres 1.0 ou supérieur.

Certains affichages (par exemple, la puissance du signal) dépendent de la version de Hands-Free Profile acceptée.

• la visibilité Bluetooth®

Sur certains téléphones mobiles, le dispositif lui-même doit être «visible» pour les autres dispositifs, tout en activant la fonction Bluetooth® (voir les instructions de fonctionnement du téléphone mobile).

 $\bullet$  le nom du dispositif Bluetooth®

Tout dispositif Bluetooth® a son propre nom de dispositif Bluetooth®. Ce nom d'appareil est défini librement, mais peut être identique à tous les dispositifs du même constructeur. Il est recommandé que l'appareil reçoive son propre nom afin que votre téléphone mobile soit clairement identifié (voir les instructions de fonctionnement séparées du téléphone mobile).

- Activer le téléphone mobile et entrer le NIP, si nécessaire (voir les instructions de fonctionnement du téléphone mobile).
- Activer les fonctions Bluetooth® et, si nécessaire, activer la visibilité Bluetooth® sur le téléphone mobile (voir les instructions de fonctionnement du téléphone mobile).

# **Sur Audio 20**

 $\blacktriangleright$  Bluetooth® doit être activé dans Audio 20  $(D$  [page 33\)](#page-34-0).

#### **Connexion d'un téléphone mobile**

### **Information générale**

Avant d'utiliser votre téléphone mobile avec Audio 20 pour la première fois, il est nécessaire de l'autoriser.

L'information spécifique à chaque dispositif sur la connexion de téléphones mobiles Bluetooth® adaptés peut être trouvée sur l'internet à **[http://www.mercedes](http://www.mercedes-benz.com/connect)[benz.com/connect](http://www.mercedes-benz.com/connect)**.

Quand un nouveau téléphone mobile est autorisé, il est automatiquement connecté. La connexion se compose de:

- la recherche d'un téléphone mobile Bluetooth® adapté
- puis son autorisation

Jusqu'à quinze téléphones mobiles peuvent être connectés.

Une fois connecté, l'annuaire téléphonique, les journaux et les messages textuels seront automatiquement téléchargés sur Audio 20 si la fonction est acceptée par le téléphone mobile connecté.

### **Recherche d'un téléphone mobile**

- $\triangleright$  Appuyer sur le bouton de fonction  $TEL$ d'Audio20.
- ▶ Sélectionner Téléphone depuis le menu de base du téléphone à l'aide du contrôleur (glisser  $\circledcirc\bullet$  ou tourner  $\circledcirc\bullet\bullet$ ) et appuyer sur  $\circledast$  pour confirmer.
- X Sélectionner Connecter téléphones et appuyer sur  $\circledast$  pour confirmer.
- ▶ Sélectionner Actualiser et appuyer sur W pour confirmer. Audio 20 balaie pour des dispositifs Bluetooth® à portée et les entre dans la liste des téléphones Bluetooth®.

La durée de la recherche dépend du nombre de téléphones Bluetooth® à portée et de leurs caractéristiques.

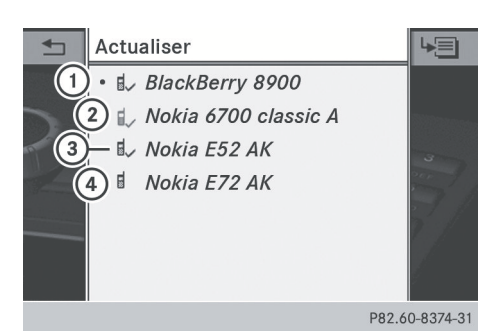

Exemple: liste des téléphones Bluetooth®

- : Téléphone mobile actuellement branché  $\bullet$  et autorisé  $\sharp$ ,
- ; Téléphone mobile hors de portée mais autorisé auparavant  $(I_{\text{L}})$  paraît en gris)
- = Téléphone mobile à portée et autorisé (E, paraît en noir)
- ? Téléphone mobile détecté récemment dans le secteur, mais pas encore autorisé (pas encore de symbole  $\checkmark$ )

La liste des téléphones Bluetooth<sup>®</sup> montre tous les téléphones mobiles à portée et tous les téléphones préalablement autorisés, qu'ils soient ou non à portée.

 $\bigodot$  Si la liste des téléphones Bluetooth<sup>®</sup> est déjà pleine, il sera demandé de désautoriser un téléphone mobile  $($  [page 41\).](#page-42-0) Si Audio 20 ne trouve pas votre téléphone mobile, une autorisation externe ( $\triangleright$  [page 40\)](#page-41-0) sera nécessaire.

**i** Si la liste des téléphones est à nouveau rappelée, les dispositifs non-autorisés seront retirés de la liste. Dans ce cas, lancer une autre recherche pour mettre à jour la liste des téléphones Bluetooth®.

#### **Autorisation d'un téléphone mobile**

#### **1re option: à l'aide d'un code d'accès**

 $\blacktriangleright$  Dans la liste des téléphones Bluetooth<sup>®</sup>, sélectionner le téléphone mobile pas

encore autorisé en tournant  $\mathbf{C}\odot\mathbf{y}$  au contrôleur.

- ▶ Sélectionner le symbole de la liste à la droite de l'entrée en glissant  $\odot \rightarrow au$ contrôleur et appuyer sur  $\circledast$  pour confirmer.
- ▶ Sélectionner Autoriser et appuyer sur  $\circledast$  pour confirmer.
	- Le menu d'entrée du code d'accès paraît.

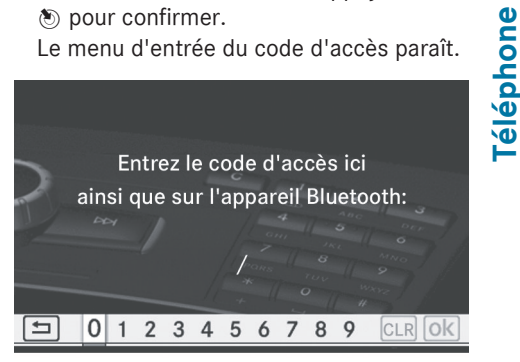

P82.60-8189-31

Le code d'accès est une combinaison de un à seize chiffres que vous pouvez choisir vousmême. La même combinaison de chiffres doit être entrée dans Audio 20 et dans le téléphone mobile Bluetooth® adapté (voir les instructions de fonctionnement du téléphone mobile).

**O** Certains téléphones mobiles exigent un code d'accès de quatre chiffres ou plus.

Pour réautoriser un téléphone mobile après une désautorisation, un code d'accès différent peut être sélectionné.

X **Pour entrer un code d'accès dans Audio 20:** appuyer sur les clés numériques les unes après les autres.

ok est en surbrillance après que le premier chiffre a été entré.

ou

- X Sélectionner les chiffres l'un après l'autre en tournant  $\zeta\odot\zeta$  au contrôleur et appuyer sur  $\circledast$  pour confirmer. Puis, sélectionner  $\overline{\mathsf{ok}}$ .
- ▶ Pour confirmer une entrée dans Audio 20: appuyer sur 20 au contrôleur.

# <span id="page-41-0"></span>**40 Téléphonie via l'interface Bluetooth®**

▶ Entrer maintenant le même code d'accès dans le téléphone mobile.

**Pour effectuer des entrées sur le téléphone mobile:** si la connexion Bluetooth® est réussie, il vous sera demandé d'entrer le code d'accès (voir les instructions

de fonctionnement du téléphone mobile).

- X Entrer le même code d'accès dans le téléphone mobile que celui entré dans Audio 20.
- $\bullet$  Après l'entrée du code d'accès, le système pourrait demander de confirmer à nouveau ce code d'accès du téléphone mobile pour connecter des appels. Vérifier l'affichage du téléphone mobile.

Si l'affichage d'Audio 20 montre le message Procédure d'autorisation Échec, la période de temps allouée a peutêtre été dépassée. Répéter la procédure.

Le téléphone mobile est connecté à Audio 20 (autorisé). Il est possible maintenant de lancer des appels à l'aide de la fonction mains libres d'Audio20.

# **2e option: à l'aide du couplage simple sécurisé**

Le téléphone mobile (ou le dispositif audio Bluetooth®) doit accepter la version 2.1 de Bluetooth® pour une connexion via le couplage simple sécurisé. Audio 20 génère un code numérique à six chiffres qui paraît simultanément sur les deux dispositifs qui seront connectés.

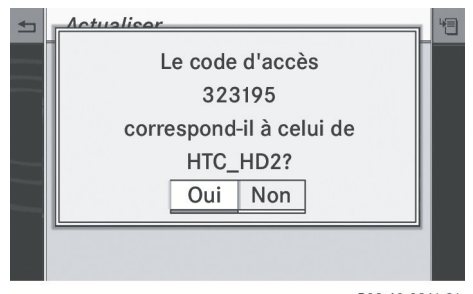

P82.60-8241-31

Si les codes numériques des deux dispositifs correspondent, confirmer Oui en appuyant sur  $\otimes$ .

Si l'option Oui est sélectionnée, un processus d'autorisation est complété et le téléphone mobile est connecté.

Si Non est sélectionné, le processus sera annulé.

▶ Confirmer le message sur le téléphone mobile.

#### **Autorisation externe**

Si Audio 20 ne peut pas détecter le téléphone mobile, il s'agit peut être à cause de réglages de sécurité particuliers sur le téléphone mobile. Dans ce cas, vérifier si le téléphone mobile peut trouver le système Audio 20. Le nom de dispositif Bluetooth® pour Audio 20 est MB Bluetooth.

- ▶ Sélectionner Téléphone à l'aide du contrôleur (glisser  $\textcircled{1}, \div \textcircled{2}$  ou tourner **(⊙)** et appuyer sur spour confirmer.
- ▶ Sélectionner Connecter téléphones et appuyer sur  $\circledast$  pour confirmer.
- ▶ Sélectionner Actualiser.
- ▶ Sélectionner le symbole de la liste à la droite de l'entrée en glissant  $\textcircled{\rightarrow}$  au contrôleur et appuyer sur (\*) pour confirmer.
- ▶ Sélectionner Autorisation externe et appuyer sur  $\otimes$  pour confirmer.
- $\triangleright$  Commencer la recherche Bluetooth<sup>®</sup> sur le téléphone mobile (voir les instructions de fonctionnement du téléphone mobile).
- ▶ Sélectionner Audio 20 (MB Bluetooth) sur le téléphone mobile.
- ▶ 1re option: lorsque demandé, entrer le code d'accès sur le téléphone mobile, puis le rentrer dans le système Audio 20.
- ▶ 2e option: confirmer le code numérique sur le téléphone mobile et dans le système Audio 20 (couplage simple sécurisé).

#### <span id="page-42-0"></span>**Reconnexion automatique**

Audio 20 cherche toujours le dernier téléphone mobile connecté.

Si aucune connexion ne peut être établie au téléphone mobile le plus récemment connecté, le système cherche un téléphone mobile qui était connecté avant celui-ci.

# **Connexion d'un autre téléphone mobile**

Si plusieurs téléphones mobiles ont été autorisés, il est possible de commuter entre les téléphones mobiles individuels.

- **f** Commuter à un autre téléphone n'est possible que si aucun appel n'est actuellement lancé.
- ▶ Sélectionner Téléphone à l'aide du contrôleur (glisser  $\textcircled{1}, \div \textcircled{2}$  ou tourner  $Q$  ) et appuyer sur s pour confirmer.
- X Sélectionner Connecter téléphones et appuyer sur  $\circledast$  pour confirmer.
- ▶ Sélectionner le téléphone mobile de la liste et appuyer sur  $\odot$  pour confirmer. Si le téléphone mobile est dans la portée de Bluetooth® et que Bluetooth® est activé, une recherche est démarrée et le téléphone est connecté.

Seulement un téléphone mobile peut être connecté à la fois. Le téléphone mobile actuellement connecté est indiqué par le point · dans la liste des téléphones.

## **Affichage des détails**

Pour chaque téléphone mobile dans la liste des téléphones, il existe un affichage détaillé.

- ▶ Sélectionner Téléphone à l'aide du contrôleur (glisser  $\textcircled{1}, \div \textcircled{2}$  ou tourner  $\mathcal{C}(\mathcal{D})$  et appuyer sur  $\mathcal{D}$  pour confirmer.
- X Sélectionner Connecter téléphones et appuyer sur  $\circledast$  pour confirmer.
- ▶ Sélectionner le téléphone mobile à partir de la liste.
- ▶ Sélectionner le symbole de la liste à la droite de l'entrée en glissant  $\odot \rightarrow au$ contrôleur et appuyer sur  $\circledast$  pour confirmer.
- ▶ Sélectionner Détails et appuyer sur  $\otimes$ pour confirmer. Les informations suivantes concernant le téléphone mobile sélectionné sont
	- nom de Bluetooth®

affichées:

- $\bullet$  adresse de Bluetooth®
- état de disponibilité (paraît après une recherche)
- état de l'autorisation
- X **Pour fermer l'affichage détaillé:** tourner  $\{ \circledcirc\}$ , glisser  $\ast \odot \ast , \ast \odot \ast$  ou appuyer sur W.

## **Désenregistrement (désautorisation) d'un téléphone mobile**

Mercedes-Benz recommande la désautorisation dans Audio 20 et sur le téléphone mobile. Sinon, l'autorisation suivante peut échouer.

- ▶ Sélectionner Téléphone à l'aide du contrôleur (glisser  $\textcircled{1}, \div \textcircled{2}$  ou tourner  $\{ \circledcirc\}$  et appuyer sur  $\circledcirc$  pour confirmer.
- ▶ Sélectionner Connecter téléphones et appuyer sur  $\odot$  pour confirmer.
- ▶ Sélectionner le téléphone mobile de la liste et appuyer sur  $\circledcirc$  pour confirmer.
- Sélectionner le symbole de la liste à la droite de l'entrée en glissant  $\odot \rightarrow au$ contrôleur et appuyer sur  $\circledast$  pour confirmer.

# <span id="page-43-0"></span>**42 Volume de réception et de transmission**

▶ Sélectionner Désautoriser et appuyer sur  $\circledast$  pour confirmer.

Un message-guide paraît, demandant de confirmer l'annulation de l'autorisation de ce dispositif.

▶ Sélectionner Oui ou Non et appuyer sur  $\circledast$  pour confirmer.

Si Oui est sélectionné, l'appareil sera supprimé de la liste des téléphones.

Si Non est sélectionné, le processus sera annulé.

 $\bullet$  Avant de réautoriser ce téléphone mobile, le nom du dispositif MB Bluetooth devrait aussi être supprimé de la liste de votre téléphone mobile Bluetooth®.

## **Menu de base du téléphone (Interface Bluetooth®)**

 $\triangleright$  Appuyer sur le bouton  $TEL$ .

Si le téléphone connecté est prêt à être utilisé, l'affichage suivant apparaît (exemple):

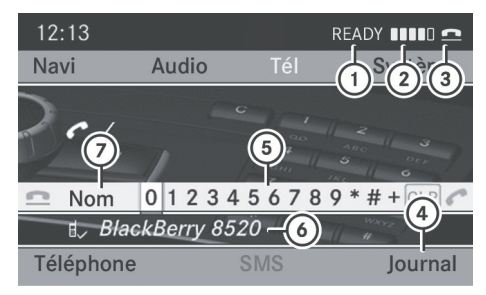

P82.60-8383-31

- : Nom du fournisseur du réseau (selon le téléphone connecté)
- ; Puissance du signal du réseau de téléphonie mobile | | | | |
- 3 Symbole du récepteur **et ou le**
- ? Pour afficher les journaux (listes d'appels)
- A Barre de caractères
- $\textcircled{b}$  Nom Bluetooth® du téléphone mobile actuellement connecté
- C Pour afficher l'annuaire téléphonique d'Audio 20

**i** Les affichages  $(1)$  et  $(2)$  sont montrés selon le téléphone mobile connecté.

Les barres  $(2)$  indiquent la puissance actuelle du signal du réseau du téléphone mobile. Si toutes les barres sont pleines, la réception est optimale. Si toutes les barres sont vides, la réception est très faible ou nulle.

Le symbole du récepteur (3) montre si un appel est actif/connecté  $\boxed{\frown}$  ou non  $\boxed{\frown}$ .

# **Affichage des messages textuels (SMS) dans le menu de base du téléphone**

Le symbole de courrier  $\boxtimes$  est affiché si au moins un message textuel a été reçu mais pas encore lu. Le symbole disparaît une fois que tous les messages textuels ont été lus. Le symbole de courrier <a>[5]</a> est affiché quand la mémoire des messages textuels est remplie. Le symbole disparaît après qu'au moins un message textuel a été supprimé. Le choix de menu SMS est disponible si le téléphone Bluetooth® accepte le profil MAP (**M**essage **A**ccess **P**rofile=profil d'accès aux messages) de Bluetooth® et que les messages textuels ont été téléchargés du téléphone Bluetooth®. Sinon le choix de menu est estompé et n'est pas disponible.

D'autres informations se trouvent dans la section «Messages textuels (SMS)» ( $\triangleright$  [page 52\)](#page-53-0).

### **[Volume de réception et de](https://arki.aftersales.i.daimler.com/cmsweb/workspace/item/metadata/details.do?io=8aa1c4d1cbbcb240351f191560f3c9d4&version=5&language=fr&variant=CA) [transmission](https://arki.aftersales.i.daimler.com/cmsweb/workspace/item/metadata/details.do?io=8aa1c4d1cbbcb240351f191560f3c9d4&version=5&language=fr&variant=CA)**

Une fois que le téléphone mobile a été autorisé, les réglages du volume de la transmission et de la réception peuvent être optimisés. De l'information sur le réglage optimal du téléphone mobile se trouve sur l'internet à

**<http://www.mbusa-mobile.com>**. Ou appeler le Centre d'assistance à la clientèle Mercedes-Benz au 1-800-FOR-MERCedes (1-800-367-6372) (pour les É.-U.) ou le

<span id="page-44-0"></span>Service à la clientèle au 1-800-387-0100 (pour le Canada).

**i** De mauvais réglages peuvent avoir des impacts sur la qualité des appels.

- $\blacktriangleright$  Appuyer sur le bouton de fonction  $TEL$ .
- ▶ Sélectionner Téléphone dans le menu de base du téléphone en tournant  $\mathbf{C}\odot\mathbf{y}$  au contrôleur et appuyer sur  $\circledast$  pour confirmer.
- ▶ Sélectionner Connecter téléphones et appuyer sur  $\odot$  pour confirmer.
- X Sélectionner un téléphone mobile autorisé depuis la liste en tournant  $\mathbf{C}\odot\mathbf{5}$  au contrôleur.
- ▶ Sélectionner le symbole de la liste à la droite de l'entrée en glissant  $\odot \rightarrow au$ contrôleur et appuyer sur  $\circledast$  pour confirmer.
- ▶ Sélectionner Aiguës ou Basses et appuyer sur  $\circledast$  pour confirmer.

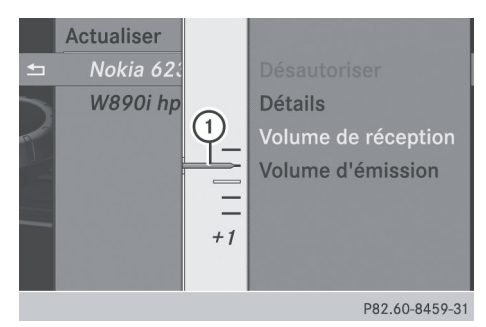

- : Échelle avec indicateur du volume actuel
- ▶ Sélectionner un réglage de volume en tournant  $\mathbf{C} \odot \mathbf{5}$  au contrôleur.
- X **Pour fermer l'échelle de réglage:** appuyer sur  $\bullet$  ou faire glisser  $\bullet \circ \bullet$ .

#### **[Fonctionnement du téléphone](https://arki.aftersales.i.daimler.com/cmsweb/workspace/item/metadata/details.do?io=e31799f7ef03f8f5351f19151a6515f1&version=6&language=fr&variant=CA)**

## **Appel entrant**

#### **Refus ou acceptation d'un appel**

Lors de la réception d'un appel, une tonalité se fera entendre et un appel entrant apparaîtra dans l'affichage.

- **i Selon le téléphone mobile, la tonalité** d'Audio 20 peut différer de celle qui a été réglée. Il est possible d'entendre:
	- la tonalité du téléphone mobile
	- Rla tonalité d'Audio 20
	- · la tonalité d'Audio 20 et la tonalité du téléphone mobile.

Si le nom et le numéro de l'appelant sont en mémoire dans l'annuaire téléphonique d'Audio 20 et que l'identification de l'appelant est permise, le nom et le numéro sont affichés. Sinon l'affichage suivant paraît (exemple):

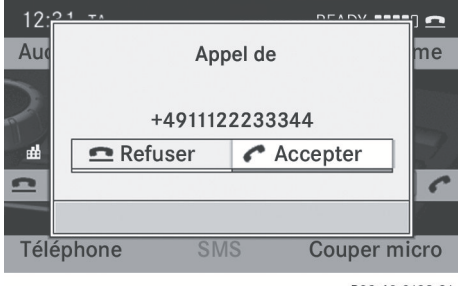

P82.60-8192-31

▶ Pour accepter: appuyer sur le bouton sur Audio<sup>20</sup> ou sur le volant de direction multifonction.

#### ou

- $\blacktriangleright$  Appuyer sur  $\otimes$  au contrôleur
- ▶ **Pour refuser:** appuyer sur le bouton d'Audio 20 ou sur le volant de direction multifonction.

 $O<sub>II</sub>$ 

▶ Sélectionner Refuser à l'aide du contrôleur (glisser  $\trianglelefteq$  ou tourner  $\zeta\odot\zeta$ ) et appuyer sur  $\odot$  pour confirmer.

# <span id="page-45-0"></span>**44 Fonctionnement du téléphone**

Une fois que l'appel a été accepté, le mode mains libres peut être utilisé. Le volume de l'appel peut être réglé ( $\triangleright$  [page 21\)](#page-22-0). Pour plus d'information, voir la section «Fonctions disponibles durant une connexion d'appel unique» ( $\triangleright$  [page 46\).](#page-47-0)

**i** Il est également possible d'accepter un appel si l'affichage présente un écran autre que l'écran du mode téléphone. Une fois l'appel accepté, l'affichage montre le mode téléphone. Après la fin de l'appel, l'affichage d'Audio 20 montre le mode précédemment sélectionné.

L'affichage ne commute pas au mode téléphone si:

- la fenêtre est masquée avec le bouton  $\boxed{\div}$  proche du contrôleur
- l'appel est accepté avec le bouton  $\boxed{\blacktriangle}$ sur le volant de direction multifonction
- l'appel est accepté à l'aide du bouton sur Audio 20

## **Lancement d'un appel**

# **Entrée d'un numéro de téléphone à l'aide du clavier numérique**

Il est possible d'entrer des numéros et des caractères spéciaux à l'aide du clavier numérique.

- **Pour entrer:** utiliser les boutons  $\boxed{0}$  à  $\boxed{9 \over \sqrt{9} \sqrt{2}}$ , et  $\boxed{\frac{4}{4}}$  pour entrer les caractères. Pour le caractère **\***: appuyer une fois sur le bouton  $\begin{array}{|c|c|} \hline \ast & \end{array}$ . Appuyer sur le bouton une deuxième fois dans les 1,5 secondes qui suivent pour le caractère +.
- X **Pour supprimer des chiffres individuellement:** appuyer sur le bouton CLEAR.
- ▶ Pou supprimer un nombre complet: appuyer et maintenir enfoncé le bouton

**CLEAR** jusqu'à ce que le numéro complet ait été supprimée.

ou

- Appuyer sur le bouton  $\boxed{\bigcirc}$ .
- **▶ Pour terminer l'entrée et lancer un appel:** appuyer sur le bouton  $\mathbb{R}$ .

# **Entrée d'un numéro de téléphone à l'aide du clavier numérique**

Dans le menu de base du téléphone, une barre numérique s'affiche en plus de la barre de menus.

Lorsque la barre numérique est active (en surbrillance), il est possible de sélectionner un choix.

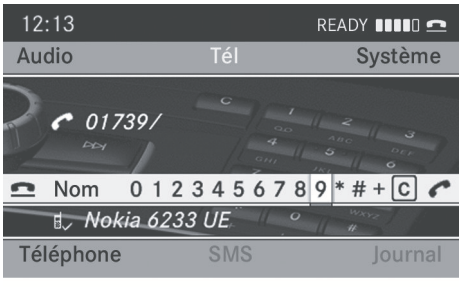

P82.60-8193-31

- ▶ Pour entrer des chiffres: glisser  $\div$   $\odot$   $\rightarrow$  ou tourner  $\mathbf{C} \odot \mathbf{y}$  au contrôleur jusqu'à ce que le chiffre désiré soit sélectionné.
- ▶ Pour confirmer la sélection: appuyer sur W au contrôleur.
- ▶ Répéter cette procédure pour sélectionner tous les chiffres désirés en séquence de la barre numérique.
- X **Pour supprimer des chiffres individuellement:** glisser  $\leftarrow \textcircled{>}$  ou tourner  $\mathcal{C} \odot \mathcal{C}$  au contrôleur jusqu'à ce que  $\overline{\mathcal{C}}$ soit en surbrillance.
- Appuyer sur  $\otimes$  au contrôleur.
- X **Pour supprimer une séquence numérique:** glisser  $\leftarrow \odot \rightarrow$  ou tourner  $\Box$ au contrôleur jusqu'à ce que cur soit sélectionné.
- <span id="page-46-0"></span>▶ Appuyer sur ۞ au contrôleur jusqu'à ce que la séquence de chiffres soit supprimée.
- ou
- ▶ Sélectionner **e** à l'aide du contrôleur (glisser XVY ou tourner cVd) et appuyer sur  $\circledast$  pour confirmer.
- **Pour lancer un appel:** sélectionner **•** et appuyer sur  $\circledast$  pour confirmer.

# **Utilisation d'un numéro de l'annuaire téléphonique**

- ▶ Sélectionner Nom à l'aide du contrôleur (glisser  $\leftarrow \odot \rightarrow$  ou tourner  $\phi \rightarrow \phi$ ) et appuyer sur  $\otimes$  pour confirmer.
- ▶ Sélectionner l'entrée à l'aide du contrôleur (glisser  $\mathbf{f} \odot \mathbf{I}$  ou tourner  $\mathbf{f} \odot \mathbf{I}$ ) et appuyer sur  $\otimes$  pour confirmer ( $\triangleright$  [page 48\)](#page-49-0).
- Appuyer sur le bouton  $\mathbb{R}$  ou sur  $\odot$  au contrôleur.
- **i** Fonctionnement à l'aide du volant de direction multifonction ( $\triangleright$  [page 49\)](#page-50-0)

## **Composition d'un numéro de téléphone à partir d'un journal (liste d'appels)**

- ▶ Sélectionner Journaux à l'aide du contrôleur (glisser ⓒ +, ← ⓒ → ou tourner  $\mathcal{C}(\mathcal{D})$  et appuyer sur  $\mathcal{D}$  pour confirmer.
- ▶ Sélectionner Appels reçus ou Appels composés et appuyer sur  $\circledcirc$  pour confirmer.
- $\triangleright$  Sélectionner l'entrée et appuyer sur  $\odot$ pour confirmer ( $\triangleright$  [page 50\).](#page-51-0)
- Appuyer sur le bouton  $\boxed{\curvearrowright}$  ou sur  $\otimes$  au contrôleur.
- **i** Fonctionnement à l'aide du volant de direction multifonction ( $\triangleright$  [page 50\)](#page-51-0)

### **Recomposition**

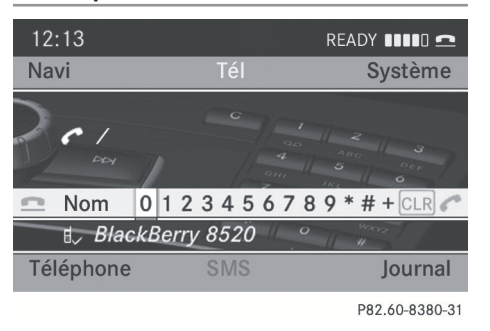

**Téléphone**

**i** Exigence: aucun caractère ne doit être entré.

Appuyer sur le bouton  $\sqrt{2}$ .

- ou
- $\triangleright$  Sélectionner  $\bullet$  et appuyer sur  $\circledcirc$  au contrôleur. Les numéros de téléphone les plus récemment composés sont affichés.
- ▶ Sélectionner le numéro de téléphone désiré.
- Appuyer sur le bouton  $\sqrt{2}$ .

#### ou

▶ Dans le menu de base du téléphone, dans le combiné d'instruments: appuyer sur le bouton  $\sqrt{ }$  au volant de direction multifonction.

# **Annulation de la composition ou fin d'un appel**

- $\triangleright$  Sélectionner  $\blacksquare$  dans l'affichage à l'aide du contrôleur (glisser ◎↓, ←◎→ ou tourner  $\mathcal{C}(\mathbb{C})$  et appuyer sur  $\mathbb{C}$  pour confirmer.
- Appuyer sur le bouton  $\quadblacksquare$  sur Audio 20 ou sur le volant de direction multifonction.

# **Lancement d'un appel via les numéros abrégés**

La liste des numéros abrégés contient des entrées mémorisées dans l'annuaire téléphonique ( $\triangleright$  [page 46\).](#page-47-0)

#### <span id="page-47-0"></span>**1re option:**

▶ Maintenir enfoncé une des clés numériques pendant plus de deux secondes.

# **2e option:**

- $\blacktriangleright$  Rappel du menu de base du téléphone:
	- téléphonie via l'interface Bluetooth® ( $\triangleright$  [page 42\)](#page-43-0)
- Sélectionner Journaux à l'aide du contrôleur (glisser ⓒ $\Box$ , ←ⓒ→ ou tourner  $\mathcal{C}(\mathcal{D})$  et appuyer sur  $\mathcal{D}$  pour confirmer.
- ▶ Sélectionner Liste des mémoires de numéros abrégés en tournant  $\mathbf{C} \odot \mathbf{y}$  au contrôleur et appuyer sur  $\circledast$  pour confirmer.

La liste des numéros abrégés paraît.

X Sélectionner l'emplacement de mémoire et appuyer sur  $\circledast$  pour confirmer. Quelque soit l'option choisie, le menu de base du téléphone paraît et affiche l'entrée sélectionnée. Ceci commence la composition.

## **Fonctions disponibles pendant un appel**

## **Mise en/hors fonction du microphone mains libres**

La barre des menus change quand un appel est lancé. Au lieu du choix de menu Journaux, le message Micro off ou Micro on paraît.

▶ Pour désactiver: sélectionner Micro off à l'aide du contrôleur (glisser  $\odot \ast$ ,  $\div$ ◎  $\rightarrow$  ou tourner  $\phi$  ) et appuyer sur  $\circledcirc$ pour confirmer.

### Le message Microphone hors fonction apparaît brièvement.

Si le microphone est désactivé, le symbole <a>
apparaît dans la partie principale. La personne appelée

n'entendra aucun son provenant de l'intérieur du véhicule.

X **Pour activer:** sélectionner Micro on et appuyer sur le bouton (b) pour confirmer. Le message Microphone en fonction apparaît brièvement. Le symbole  $\otimes$  disparaît.

# **Envoi de tonalités DTMF**

**i** Cette fonction n'est pas supportée par tous les téléphones mobiles.

Les répondeurs téléphoniques et autres dispositifs peuvent être contrôlés par les tonalités DTMF, par ex. pour les fonctions de requête à distance.

 $\triangleright$  Durant un appel actif, appuyer sur les clés correspondantes du clavier numérique. Chaque caractère sélectionné sera instantanément transmis.

# ou

- X **Pour sélectionner un caractère:** faire glisser  $\div \textcircled{1} \rightarrow$  ou tourner  $\textcircled{1} \odot \textcircled{1}$ .
- ▶ Pour confirmer la sélection: appuyer sur W au contrôleur.
- **▶ Pour envover une entrée de l'annuaire téléphonique comme une séquence DTMF:** sélectionner Nom en tournant  $\mathbf{C}\odot\mathbf{Y}$ au contrôleur et appuyer sur le bouton  $\odot$ pour confirmer.
- ▶ Sélectionner l'entrée de l'annuaire téléphonique et appuyer sur  $\circledast$  pour confirmer.

L'entrée sera envoyée comme un caractère continu DTMF.

▶ Pour revenir sur l'affichage des appels: sélectionner Retour et appuyer sur le bouton  $\otimes$  pour confirmer.

## **[Utilisation de l'annuaire téléphonique](https://arki.aftersales.i.daimler.com/cmsweb/workspace/item/metadata/details.do?io=d2fb67b9ef04c04b351f191533fed41c&version=6&language=fr&variant=CA)**

#### **Introduction**

Tant que le téléphone mobile permet de télécharger les contacts via PBAP (Phone Book Access Profile=profil d'accès à l'annuaire téléphonique), l'annuaire du téléphone mobile sera automatiquement téléchargé sur le système Audio 20 quand il sera connecté. Il est également possible d'importer des contacts vers l'annuaire téléphonique depuis un dispositif USB ou d'utiliser Bluetooth® pour recevoir des cartes de visite vCards.

**i L'annuaire téléphonique peut mémoriser** entre 1 000 et 2 000 entrées, selon la taille des entrées. Les vCards importées sont prioritaires lors de la mémorisation, et écrasent le contacts PBAP existants si la mémoire est remplie.

 $\bullet$  Les contacts importés sont mis en mémoire de façon permanente dans l'annuaire téléphonique. Pour cette raison, les journaux devraient être effacés avant la vente du véhicule.

#### **Importation de données externes**

# **Réception de cartes de visite vCards (via l'interface Bluetooth®)**

Les vCards reçues sont identifiées par le symbole  $\begin{array}{|c|c|} \hline \text{B}^{\text{BT}} \hline \end{array}$ .

Il est possible d'importer des cartes de visite vCards à partir de téléphones Bluetooth® externes dans l'annuaire téléphonique. Il est important de se rappeler ce qui suit :

- Bluetooth® doit être actif sur Audio 20 et sur le téléphone Bluetooth® adapté externe; voir les instructions de fonctionnement du téléphone mobile concerné ( $\triangleright$  [page 33\).](#page-34-0)
- $\bullet$  le téléphone externe Bluetooth® doit être en mesure d'envoyer des vCards par Bluetooth® (voir les instructions de fonctionnement du téléphone mobile).
- $\bullet$  Si un autre mode de fonctionnement est commuté durant la réception d'une carte de visite vCard (par exemple, appuyer sur

le bouton **RADIO**), la réception de la carte de visite sera annulée.

- ▶ Sélectionner Téléphone à l'aide du contrôleur (glisser  $\textcircled{1}, \div \textcircled{2}$  ou tourner  $\{ \circledcirc\}$  et appuyer sur  $\circledcirc$  pour confirmer.
- ▶ Sélectionner Télécharger contacts et appuyer sur  $\circledast$  pour confirmer. La connexion Bluetooth® entre Audio 20 et votre téléphone mobile actif est interrompue. Audio 20 est maintenant prêt à recevoir des cartes de visite vCards d'autres téléphones mobiles.
- **Téléphone**
- X Débuter le transfert des données sur le téléphone Bluetooth® externe (voir les instructions de fonctionnement du téléphone mobile concerné).

Les données des vCards sont automatiquement transférées dans le carnet d'adresses. Le nombre de vCards reçues est affiché.

▶ Sélectionner Retour en arrière et appuyer sur  $\circledast$  pour confirmer ou changer de mode de fonctionnement pour annuler la réception.

#### **Importation d'un dispositif USB**

Les entrées importées du dispositif USB sont marquées avec le symbole  $\boxed{\cdot\,\blacksquare}$ .

Afin d'importer des vCards, les conditions suivantes doivent être remplies:

- Les vCards (fichiers vcf) peuvent être placées dans des dossiers. Audio 20 permet de sélectionner directement les dossiers pertinents.
- Les vCards doivent avoir l'extension de fichier «.vcf».
- **i** Un fichier vCard peut contenir plusieurs vCards.

Audio 20 accepte les vCards des versions 2.1 et 3.0.

▶ Sélectionner Téléphone depuis le menu de base du téléphone à l'aide du contrôleur

# <span id="page-49-0"></span>**48 Utilisation de l'annuaire téléphonique**

(glisser  $\odot \bullet$  ou tourner  $\mathbb{C}(\odot \mathbf{5})$  et appuyer sur  $\otimes$  pour confirmer.

- ▶ Sélectionner Télécharger contacts et appuyer sur  $\odot$  pour confirmer. Un menu s'affiche.
- ▶ Sélectionner Depuis dispositif USB dans le menu en tournant  $\mathbf{C}\odot\mathbf{y}$  au contrôleur et appuyer sur  $\circledast$  pour confirmer.
- ▶ Sélectionner Ajouter ou Écraser et appuyer sur  $\odot$  pour confirmer. Ajouter importe les entrées depuis le dispositif USB dans l'annuaire téléphonique.

Écraser importe les entrées depuis le dispositif USB et écrase toutes les entrées de l'annuaire téléphonique avec le symbole **E**. Les entrées précédentes de l'annuaire téléphonique ne sont alors plus disponibles.

Une fois que la mise à jour des données a été importée avec succès, un message paraît à cet effet. Le menu de base du téléphone correspondant paraît.

**i** Le choix de menu Écraser peut être sélectionné si l'annuaire téléphonique contient déjà des entrées correspondantes. Un message indique si l'annuaire téléphonique est rempli.

# **Suppression de contacts**

Cette fonction permet de supprimer les données personnelles depuis l'annuaire téléphonique.

- ▶ Sélectionner Téléphone à l'aide du contrôleur (glisser ◎↓, ←◎→ ou tourner  $\mathcal{C}(\mathcal{D})$  et appuyer sur  $\mathcal{D}$  pour confirmer.
- ▶ Sélectionner Effacer contacts et appuyer sur  $\bullet$  pour confirmer. Un message-guide s'affiche, demandant si la donnée doit être supprimée.

Sélectionner Oui ou Non et appuyer sur W pour confirmer.

### **Rappel de l'annuaire téléphonique**

## **Aperçu**

▶ Sélectionner Nom à l'aide du contrôleur (glisser  $\textcircled{\texttt{A}}, \textup{\texttt{A}}\textcircled{\texttt{A}}$  ou tourner  $\textup{\texttt{Q}}\textcircled{\texttt{I}}$ ) et appuyer sur  $\circledast$  pour confirmer.

Si l'annuaire téléphonique contient des entrées, elles seront affichées par ordre alphabétique. La barre de caractères paraît en bas et est active.

La barre de caractères sert à réduire le nombre d'entrées nécessaires.

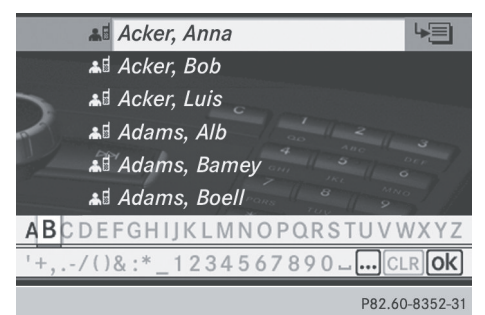

- X **Pour commuter de la barre de**  caractères à la liste: glisser  $\odot$  **t** au contrôleur ou appuyer plusieurs fois sur W jusqu'à ce que la barre de caractères disparaisse.
- X **Pour commuter de la liste à la barre de caractères:** appuyer sur le bouton **BACK** au contrôleur.

## <span id="page-50-0"></span>**Aperçu du symbole**

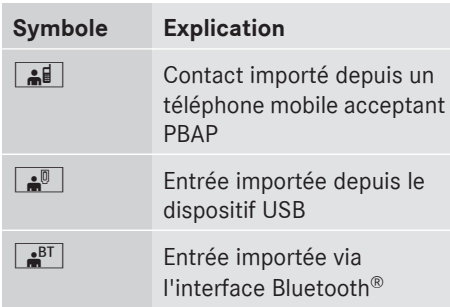

# **Sélection d'une entrée avec la barre de caractères**

# **Sélection d'un caractère depuis la barre de caractères**

▶ Commuter d'abord à la barre de caractères quand la liste paraît.

Le premier caractère entré détermine la première lettre de l'entrée recherchée.

- $\blacktriangleright$  Glisser  $\Leftarrow$   $\odot$   $\rightarrow$  ou tourner  $\complement$   $\odot$   $\complement$  au contrôleur.
- ▶ Pour confirmer la sélection: appuyer sur W au contrôleur.

La première entrée de la liste qui commence avec la lettre sélectionnée paraît en surbrillance. S'il existe des entrées similaires, le caractère différent suivant sera affiché. Par exemple, avec des entrées telles que Christel et Christine, le début des noms est identique. Dans ce cas, un choix sera offert entre E et I.

▶ Sélectionner les caractères de l'entrée recherchée un par un et appuyer sur le bouton  $\circledast$  pour confirmer.

Quand la sélection est avérée, Audio 20 commute automatiquement à la liste.

X **Pour terminer la recherche:** passer de la barre de caractères à la liste.

La première entrée de la liste est automatiquement en surbrillance.

## **Changement de la langue dans la barre de caractères**

- ▶ Sélectionner NN et appuyer sur ۞ pour confirmer.
- ▶ Sélectionner la langue désirée et appuyer sur  $\otimes$  pour confirmer.

# **Changement du réglage des caractères dans la barre de caractères**

▶ Sélectionner **...** et appuyer sur spour confirmer.

Selon le réglage précédent, le mode d'entrée passe aux caractères spéciaux ou aux lettres avec des chiffres.

# **Sélection d'une entrée directement à partir de la liste**

## **À l'aide du contrôleur**

- ▶ Il est possible de commuter à la liste quand la barre de caractères paraît.
- $\triangleright$  Tourner  $\zeta\odot\zeta$  ou glisser  $\star\odot\star$  au contrôleur pour sélectionner une entrée et appuyer sur  $\circledast$  pour confirmer.

## **À l'aide des boutons sur le volant de direction multifonction**

- ▶ Dans le menu de base du téléphone dans le combiné d'instruments: appuyer brièvement sur le bouton  $\boxed{\blacktriangle}$  ou  $\boxed{\blacktriangledown}$ . L'entrée précédente/suivante dans l'annuaire téléphonique est affichée.
- X Dans le menu de base du téléphone dans le combiné d'instruments: appuyer et maintenir enfoncé le bouton  $\sqrt{\phantom{a}}$  $ou$   $\triangledown$  pendant plus de deux secondes. La première entrée dans la liste qui commence par la première lettre précédente/suivante dans l'annuaire téléphonique est affichée.
- **Pour lancer un appel:** appuyer sur  $\mathbb{R}$ .

## **Affichage des détails d'une entrée**

Audio 20 peut aussi afficher une entrée abrégée au complet.

# <span id="page-51-0"></span>**50 Utilisation de journaux (listes d'appels)**

- Sélectionner une entrée dans la liste.
- Sélectionner le symbole de la liste à la droite de l'entrée en glissant  $\odot \rightarrow \text{au}$ contrôleur et appuyer sur  $\circledast$  pour confirmer.
- ▶ Sélectionner Détails et appuyer sur  $\otimes$ pour confirmer.
- L'affichage détaillé paraît.
- X **Pour fermer l'affichage détaillé:** tourner  $\mathbf{C} \odot \mathbf{y}$  ou glisser  $\mathbf{t} \odot \mathbf{y}$  ou  $\mathbf{C} \rightarrow \mathbf{z}$  au contrôleur et appuyer sur  $\odot$ .

## **[Utilisation de journaux \(listes](https://arki.aftersales.i.daimler.com/cmsweb/workspace/item/metadata/details.do?io=558fb494ef059e23351f19153e03d460&version=4&language=fr&variant=CA) [d'appels\)](https://arki.aftersales.i.daimler.com/cmsweb/workspace/item/metadata/details.do?io=558fb494ef059e23351f19153e03d460&version=4&language=fr&variant=CA)**

# **Introduction**

Audio 20 affiche les appels composés et reçus (incluant les appels ratés) durant le fonctionnement du téléphone dans des listes séparées. Les journaux ne sont pas disponibles sauf si un téléphone mobile est connecté à Audio 20.

Audio 20 accepte le profil Bluetooth® PBAP. Pour cette raison, il faut remarquer que le comportement du système diffère, surtout lors de l'utilisation du téléphone via l'interface Bluetooth®:

• Téléphone Bluetooth<sup>®</sup> avec profil Bluetooth® PBAP:

les journaux sont téléchargés automatiquement par Audio 20 dès que le téléphone mobile est connecté à Audio 20.

• Téléphone Bluetooth® sans profil Bluetooth® PBAP:

les journaux sont générés et affichés par Audio 20.

 $\bullet$  Téléphones Bluetooth® sans le profil Bluetooth® PBAP: les journaux générés par Audio 20 ne sont pas synchronisés avec les journaux du téléphone mobile. Selon le modèle du téléphone mobile, ces appels

peuvent être ou pas listés sur le téléphone mobile.

- **i** Si aucun téléphone mobile n'est connecté, alors le choix de menu Journaux est estompé et ne peut pas être sélectionné. Si un différent téléphone mobile est connecté à Audio 20 , les journaux précédemment disponibles et leurs entrées seront automatiquement supprimés. Ils seront encore disponibles sur le téléphone mobile lui-même.
- $\bullet$  Le choix de menu respectif peut seulement être sélectionné si les appels ont déjà été envoyés ou reçus à l'aide d'Audio 20.

# **Ouverture d'une liste d'appels et sélection d'une entrée**

- ▶ Sélectionner Journaux à l'aide du contrôleur (glisser ◎↓, ←◎→ ou tourner  $\mathbf{C} \odot \mathbf{y}$  et confirmer avec  $\mathbf{C}$ .
- ▶ Sélectionner Appels reçus ou Appels composés et appuyer sur  $\circledast$  pour confirmer. Le journal correspondant apparaît

(exemple):

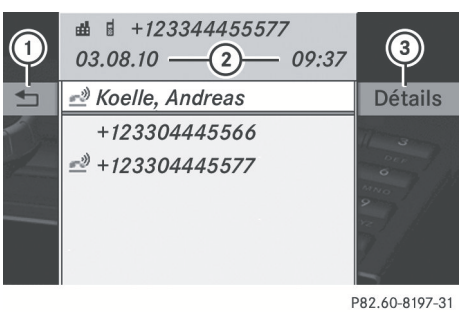

- : Pour fermer la liste
- ; Date/heure (si disponibles), symboles (si attribués) et numéro de téléphone de l'entrée en surbrillance
- = Pour rappeler les détails

Les appels ratés sont marqués par le symbole du téléphone à gauche du nom ou du numéro.

**Téléphone**

- <span id="page-52-0"></span>**i** La liste des appels composés peut aussi être rappelée en appuyant sur le bouton gouand le menu de base du téléphone est affiché. Dans ce cas, la liste ne montrera que les numéros de téléphone.
- X **Pour sélectionner une entrée de la liste:** glisser  $\bullet$   $\odot$  **i** ou tourner  $\bullet$   $\odot$  **j** au contrôleur.
- **Pour lancer un appel:** appuyer sur  $\otimes$  au contrôleur ou sur le bouton  $\boxed{\frown}$ .

# **À l'aide des boutons sur le volant de direction multifonction**

X Dans le menu de base du téléphone du combiné d'instruments: appuyer sur le bouton  $\sqrt{2}$ .

Le journal Appels composés est affiché. L'entrée en haut de la liste (le dernier numéro composé) est en surbrillance.

- X **Pour sélectionner une entrée de la liste:** appuyer sur le bouton  $\boxed{\blacktriangle}$  $ou$   $\overline{\mathbf{v}}$ .
- **Pour lancer un appel:** appuyer sur  $\boxed{\mathcal{P}}$

# **Suppression de journaux (listes d'appels)**

Cette fonction est disponible si Audio 20 crée et gère les journaux. C'est le cas si un téléphone Bluetooth® est utilisé sans le support du profil Bluetooth<sup>®</sup> PBAP.

- ▶ Sélectionner Journaux depuis le menu de base du téléphone en tournant  $\mathfrak{c}\circ\mathfrak{z}$  au contrôleur et confirmer avec  $\otimes$ .
- ▶ Sélectionner Effacer journaux et appuyer sur  $\circledast$  pour confirmer. Un message-guide apparaît et demande à l'utilisateur s'il désire supprimer tous les journaux.
- ▶ Sélectionner Oui ou Non et appuyer sur  $\circledast$  pour confirmer.

En sélectionnant Oui, les journaux seront supprimés.

Si Non est sélectionné, le processus sera annulé.

# **[Utilisation de la liste des numéros](https://arki.aftersales.i.daimler.com/cmsweb/workspace/item/metadata/details.do?io=0f7fa18445f3c58d351f19155ce81457&version=2&language=fr&variant=CA) [abrégés](https://arki.aftersales.i.daimler.com/cmsweb/workspace/item/metadata/details.do?io=0f7fa18445f3c58d351f19155ce81457&version=2&language=fr&variant=CA)**

**Mise en mémoire d'une entrée de l'annuaire téléphonique dans la liste des numéros abrégés**

Dix mémoires des numéros abrégés (0 – 9) peuvent être attribuées à la liste des numéros abrégés.

## **1re option:**

- Recherche d'une entrée de l'annuaire téléphonique dans l'annuaire téléphonique ( $\triangleright$  [page 48\)](#page-49-0).
- Sélectionner le symbole de la liste à la droite de l'entrée en glissant ⓒ→ au contrôleur et appuyer sur  $\circledast$  pour confirmer.

Un menu s'affiche.

▶ Sélectionner Numéros abrégés en tournant  $\mathbf{C} \odot \mathbf{y}$  au contrôleur et appuyer sur  $\circledast$  pour confirmer. Un menu s'affiche.

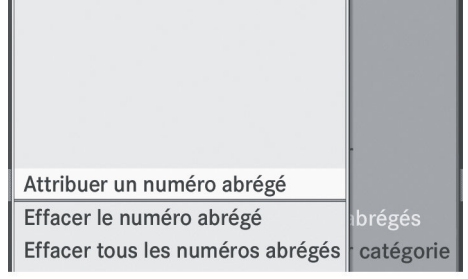

P82.60-8249-31

Menu des numéros abrégés

▶ Sélectionner Attribuer un numéro abrégé à l'aide du contrôleur et appuyer sur  $\circledast$  pour confirmer.

La liste des numéros abrégés paraît. L'entrée de l'annuaire téléphonique sélectionnée est listée comme la première <span id="page-53-0"></span>entrée. La prochaine mémoire des numéros abrégés disponible est en surbrillance.

 $\triangle$  a Annette  $0 \triangleq \mathbb{R}$  Anton  $\mathbf{1}$  $\overline{2}$ **Téléphone**3 Attribuer un numéro abi  $\Delta$ 5 Effacer tous les numére 6 P82.60-8250-31

> ▶ Sélectionner la mémoire des numéros abrégés en tournant  $\zeta\odot\zeta$  au contrôleur et appuyer sur  $\circledast$  pour confirmer. L'entrée de l'annuaire téléphonique est sauvegardée dans la mémoire des numéros abrégés.

#### **2e option**

- $\blacktriangleright$  Rappel du menu de base du téléphone:
	- téléphonie via l'interface Bluetooth® ( $\triangleright$  [page 42\)](#page-43-0)
- ▶ Sélectionner Journaux à l'aide du contrôleur (glisser  $\textcircled{\texttt{I}}$  ou tourner  $\text{\texttt{I}}\textcircled{\texttt{I}}$ ) et appuyer sur  $\odot$  pour confirmer.
- X Sélectionner Liste des mémoires des numéros abrégés et appuyer sur (b) pour confirmer. La liste des numéros abrégés paraît.
- Sélectionner le symbole de la liste à la droite de l'entrée en glissant ◎→ au contrôleur et appuyer sur  $\circledast$  pour confirmer.
- ▶ Sélectionner Attribuer un numéro abrégé et appuyer sur  $\circledast$  pour confirmer.
- ▶ Procéder tel que décrit sous la 1re option.

#### **Lancement d'un appel via les numéros abrégés**

Une description peut être trouvée dans la section «Fonctionnement du téléphone» ( $\triangleright$  [page 45\)](#page-46-0).

## **Suppression d'un numéro abrégé**

X **Pour supprimer une mémoire de numéro abrégé:** sélectionner Effacer le numéro abrégé depuis le menu des numéros abrégés en tournant  $\mathbf{C} \odot \mathbf{y}$  au contrôleur et appuyer sur  $\circledast$  pour confirmer.

Le numéro de composition rapide est supprimé.

X **Pour supprimer tous les numéros abrégés:** sélectionner Effacer tous les numéros abrégés depuis le menu des numéros abrégés en tournant  $\mathbf{C}\odot\mathbf{y}$  au contrôleur et appuyer sur  $\otimes$  pour confirmer. Une invite demandera si vous désirez

continuer.

▶ Sélectionner Oui ou Non et appuyer sur  $\circledast$  pour confirmer.

Si Ouj est sélectionné, toutes les mémoires des numéros abrégés seront supprimées de la liste des numéros abrégés.

Si Non est sélectionné, le processus sera annulé.

# **[Messages textuels \(SMS\)](https://arki.aftersales.i.daimler.com/cmsweb/workspace/item/metadata/details.do?io=47222ab9ef0701a3351f191547b295a7&version=5&language=fr&variant=CA)**

#### **Information et conditions**

Les conditions suivantes doivent être remplies afin d'utiliser les fonctions:

Le téléphone mobile Bluetooth<sup>®</sup> accepte le profil Bluetooth® MAP (**M**essage **A**ccess **P**rofile=profil d'accès aux messages).

Quand le téléphone mobile est connecté, les 30 derniers messages textuels actuellement en mémoire dans la boîte de réception des

<span id="page-54-0"></span>messages textuels sont chargés dans la boîte de réception des messages textuels (SMS) d'Audio 20 et affichés.

**i** Audio 20 ne charge pas tous les messages textuels les plus récents:

Ceci peut se produire dans des cas exceptionnels, par exemple quand un certain nombre de téléphones mobiles sont utilisés et quand la boîte de réception du téléphone mobile contient de nombreux messages textuels.

Une fois que les conditions ci-dessus sont remplies, les nouveaux messages textuels arrivant dans la boîte de réception d'Audio 20 sont affichés. De plus, un signal sonore est émis et le symbole  $\sum$  paraît. Le symbole disparaît une fois que le message textuel a été lu. Le symbole de courrier **厄**身 est affiché quand la mémoire des messages textuels est remplie. Le symbole disparaît après qu'au moins un message textuel a été supprimé.

**Affichage de la boîte de réception des messages textuels (SMS)**

#### **Aperçu**

▶ Sélectionner SMS (message textuel) à l'aide du contrôleur (glisser  $\textcircled{1}, \div \textcircled{1} \rightarrow \textcircled{1}$ tourner  $\zeta\textcircled{2}$ ) et appuyer sur  $\textcircled{2}$  pour confirmer.

La liste des messages textuels reçus paraît. Les messages non lus sont affichés à l'aide du symbole de courrier  $\nabla$ .

Il existe deux types d'affichage: l'affichage de l'envoyeur et l'affichage du texte.

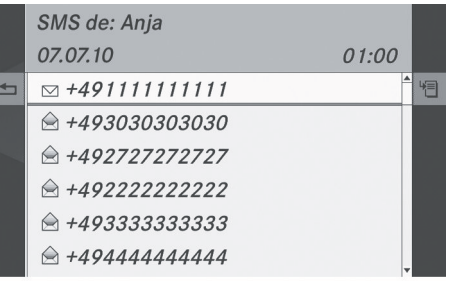

P82.87-6405-31

**Téléphone**

L'affichage de l'envoyeur indique l'envoyeur du message textuel. Si l'envoyeur est dans la mémoire de l'annuaire téléphonique, le nom sera affiché. Si l'envoyeur n'est pas dans la mémoire de l'annuaire téléphonique, le numéro de téléphone sera affiché.

L'affichage du texte montre les quelques premiers mots d'un message textuel.

- **▶ Pour commuter à l'affichage du texte:** sélectionner le symbole de la liste à la droite du message textuel en glissant  $\odot \rightarrow$ au contrôleur et appuyer sur  $\circledast$  pour confirmer.
- ▶ Sélectionner Affichage du texte et appuyer sur  $\otimes$  pour confirmer. L'affichage change.
- X **Pour commuter à l'affichage de l'envoyeur:** sélectionner Affichage de 1'envoyeur et appuyer sur le bouton  $\odot$ pour confirmer. L'affichage change.
- ▶ Pour sélectionner un message textuel: tourner  $\mathbf{Q} \ni \mathbf{Q}$  ou glisser  $\mathbf{Q} \ni \mathbf{Q}$  au contrôleur.

#### **Lecture d'un message textuel (SMS)**

- ▶ Sélectionner SMS à l'aide du contrôleur (glisser  $\textcircled{\texttt{A}}, \textcircled{\texttt{A}}$  ou tourner  $\textcircled{\texttt{I}}$ ) et appuyer sur  $\circledast$  pour confirmer.
- ▶ Sélectionner un message textuel et appuyer sur  $\circledast$ . Le message textuel paraît.
- ▶ Pour défiler à travers l'affichage ou **sélectionner un numéro de téléphone**

dans le texte: tourner  $\mathbf{C}\odot\mathbf{J}$  ou glisser  $\bullet$   $\circ$  au contrôleur.

L'affichage défile vers le haut ou vers le bas, ligne par ligne, ou saute vers le numéro de téléphone précédent ou suivant et le met automatiquement en surbrillance.

▶ Pour revenir sur la liste: appuyer sur **(b)**, ou sélectionner Retour et appuyer sur le bouton  $\odot$  pour confirmer.

# **Affichage des détails**

Audio 20 peut aussi afficher tous les détails au lieu de l'affichage abrégé de l'envoyeur.

- ▶ Sélectionner un message textuel et appuyer sur  $\mathcal{O}$  ( $\triangleright$  [page 53\)](#page-54-0) pour confirmer.
- Sélectionner le symbole de la liste à la droite du message textuel en glissant  $\odot \rightarrow$ au contrôleur et appuyer sur (b) pour confirmer.
- ▶ Sélectionner Détails et appuyer sur  $\otimes$ pour confirmer. L'affichage détaillé paraît.
- X **Pour fermer l'affichage détaillé:** glisser ← ou appuyer sur s au contrôleur.

### **Gestion des messages textuels**

## **Appel d'un envoyeur de message textuel (SMS)**

▶ Appuyer sur ⑧, sélectionner Appeler envoyeur et appuyer sur (b) pour confirmer.

## **À l'aide des numéros de téléphone dans le texte**

- **i** Cette fonction nécessite qu'un message textuel contienne des numéros qui peuvent être interprétés comme étant des numéros de téléphone.
- X **Pour appeler le numéro de téléphone utilisé dans le message textuel:** mettre le numéro de téléphone en surbrillance,

appuyer sur (b) au contrôleur, sélectionner Appeler numéro et appuyer sur  $\odot$  pour confirmer.

#### **Suppression d'un message textuel (SMS)**

Le symbole  $\overline{E}$  est affiché quand la mémoire des messages textuels est remplie. Afin de pouvoir recevoir de nouveaux messages textuels, d'anciens messages doivent être supprimés.

**i** Cette fonction supprime un message textuel d'Audio 20 et du téléphone mobile. Certains téléphones mobiles ne disposent pas de cette fonction. Dans de tels cas, le message textuel est seulement supprimé de la mémoire d'Audio 20.

Sélectionner SMS à l'aide du contrôleur (glisser  $\textcircled{\texttt{A}}, \textup{\texttt{+}} \textcircled{\texttt{+}}$ ou tourner  $\textup{\texttt{Q}}\textcircled{\texttt{I}}$ ) et appuyer sur  $\odot$  pour confirmer.

- ▶ Sélectionner un message textuel et appuyer sur  $\circledcirc$  ( $\triangleright$  [page 53\)](#page-54-0) pour confirmer.
- ▶ Sélectionner le symbole de la liste à la droite du message textuel en glissant  $\odot \rightarrow$ au contrôleur et appuyer sur  $\circledast$  pour confirmer.
- ▶ Sélectionner Effacer et appuyer sur  $\otimes$ pour confirmer. Un message-guide s'affiche, demandant si la donnée doit être supprimée.
- Sélectionner Oui ou Non et appuyer sur  $\bullet$  pour confirmer.

Le message textuel sera supprimé ou non, selon la sélection choisie.

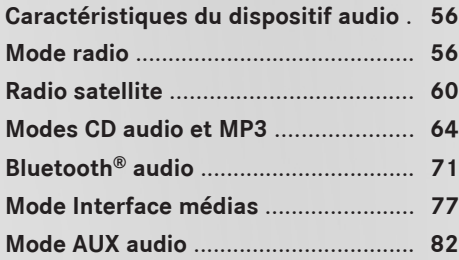

### <span id="page-57-0"></span>**[Caractéristiques du dispositif audio](https://arki.aftersales.i.daimler.com/cmsweb/workspace/item/metadata/details.do?io=791fc205c00ba0b7351f19151e6328b5&version=4&language=fr&variant=CA)**

 $\bullet$  Ce guide de fonctionnement décrit tous les équipements standard et en option disponibles pour le dispositif audio au moment de l'impression. Des différences entre les pays sont possibles. Veuillez noter que l'équipement audio du véhicule peut ne pas être équipé de toutes les caractéristiques décrites.

# **[Mode radio](https://arki.aftersales.i.daimler.com/cmsweb/workspace/item/metadata/details.do?io=b8485408ef209f21351f191540485473&version=4&language=fr&variant=CA)**

# **Introduction**

i De l'information sur le fonctionnement d'Audio 20 peut être trouvée dans la section «Aperçu» ( $\triangleright$  [page 19\)](#page-20-0). De l'information sur les réglages sonores peut être trouvée dans la section «Fonctions de base d'Audio 20» ( $\triangleright$  [page 21\)](#page-22-0).

 $\bullet$  Les dispositifs portables électroniques dans le véhicule peuvent nuire sérieusement à la réception radio.

#### **Remarques sur la Radio HDmc**

**i** Les fonctions de la Radio HD comprennent:

- une transmission numérique dans les mêmes gammes d'ondes que AM/FM analogiques. Les stations AM/FM analogiques restent à la même position lors de la sélection d'une station.
- la capacité de diffuser des modes de programme multiples par une fréquence AM/FM unique (par ex. HD1, HD2 etc...)
- une réception claire et sans interférence
- FM: son de qualité CD; AM: son comme sur des stations FM analogiques
- une large gamme de services de données, d'informations textuelles – nom de l'artiste, nom de la chanson etc... – sur l'affichage.

Pour plus d'information sur la Radio HD, visiter **<http://www.hdradio.com>**.

La Radio HD peut être désactivée pour la fréquence sélectionnée dans le sous-menu radio.

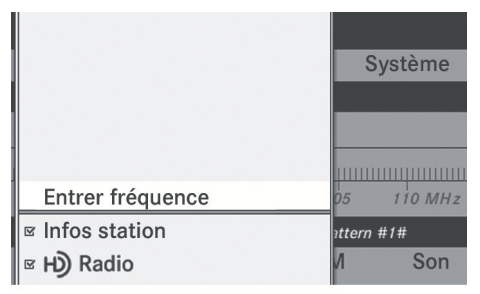

P82.60-8176-31

- ▶ Sélectionner Radio sur l'affichage radio en glissant  $\odot\bullet$  au contrôleur COMAND et appuyer sur  $\circledast$  pour confirmer.
- ▶ Sélectionner Radio HD et appuyer sur  $\bullet$ pour confirmer.

Si la case à cocher  $\Box$  est vide, la Radio HD est désactivée.

Le programme analogique de cette fréquence sera entendu.

Dès que vous passez à une autre fréquence de radio HD, la Radio HD sera réactivée.

#### **Commutation au mode radio**

#### **Commutation au mode radio**

#### **1re option**

 $\blacktriangleright$  Appuyer sur le bouton de fonction  $\overline{\text{RADIO}}$ . L'affichage radio paraît.

**Mode radio:** la dernière station jouée sur la dernière gamme d'ondes sélectionnée sera entendue.

 $\bullet$  Appuyer à plusieurs reprises sur le bouton de fonction **RADIO** commute entre les gammes d'ondes FM, AM et WB (météo) dans cet ordre, puis rappelle le mode Radio sat. Le fait d'appuyer à nouveau sur le bouton ramènera au mode radio FM.

## **2e option**

▶ Sélectionner Audio depuis la barre des fonctions principales à l'aide du contrôleur (glisser  $\bullet$   $\circ$  ou tourner  $\circ$  ) et appuyer sur  $\bullet$  pour confirmer.

Si le mode radio était le dernier mode sélectionné, il sera maintenant actif.

Si un autre mode audio est mis en fonction, il est maintenant possible de commuter au mode radio dans le menu audio.

### **Affichage radio**

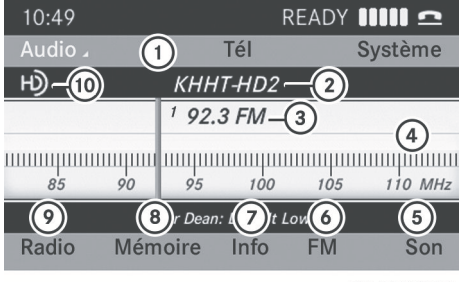

P82.60-8201-31

Affichage radio

- : Barre de fonction principale
- ; Affichage indiquant le nom de la station (si disponible)
- = Fréquence de la station sélectionnée
- ? Fenêtre d'affichage/de sélection montrant le nom de la station ou la fréquence
- A Réglages du son
- B Pour commuter entre FM, AM et météo
- C Pour afficher le texte radio
- D Fonctions mémoire
- E Fonctions radio
- **(10)** Logo de la Radio HD (uniquement avec la réception de la Radio HD)
- $\bullet$  Si la station comprend un texte radio et que de l'information est disponible, le système l'affichera sous la fenêtre d'affichage/de sélection.

#### **Alternance des gammes d'ondes**

Les gammes d'ondes de la radio peuvent être commutées entre FM, MW, WB (météo) et Radio sat.

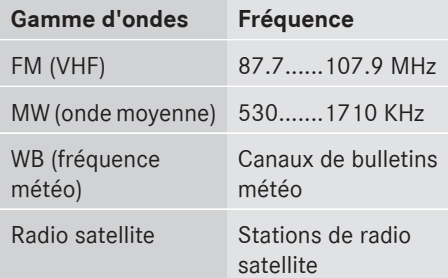

 $\triangleright$  Appuyer sur le bouton  $\sqrt{RADIO}$  autant de fois que nécessaire.

#### **Sous-programmes (mode Radio HD)**

Dans le mode Radio HD, plusieurs sousprogrammes peuvent être transmis sur une fréquence unique. Les sous-programmes sont marqués HD1, HD2 etc...

## **Sélection d'une station**

# **Sélection d'une station à l'aide de la fonction de recherche de stations**

- $\blacktriangleright$  Appuyer une ou plusieurs fois sur le bouton RADIO jusqu'à ce que la gamme d'ondes FM, AM ou WB (météo) paraisse dans la barre des sous-menus.
- ▶ Quand la zone principale est sélectionnée, glisser XVY ou tourner cVd au contrôleur.

#### ou

 $\blacktriangleright$  Appuyer sur le bouton  $\boxed{\bowtie}$  ou  $\boxed{\triangleright}$ . La recherche de stations balaie vers le haut ou le bas et s'arrête à la station, sousprogramme (mode Radio HD) ou canal (mode Radio sat) suivant trouvé.

# **58 Mode radio**

# **Sélection de canaux via les mémoires de canaux**

- X **Réglage rapide:** appuyer sur une clé numérique, par exemple  $\frac{2}{\pi}$ .
- X **Directement dans la mémoire de**  station: glisser ◎ **↓**,  $\leftarrow$   $\circ$  → ou tourner (O) au contrôleur pour sélectionner Mémoires et appuyer sur  $\circledast$  pour confirmer.
- ▶ Sélectionner la station désirée et appuyer brièvement sur  $\circledast$ .

## **Sélection des stations par entrée manuelle de fréquence**

- ▶ Sélectionner Radio à l'aide du contrôleur (glisser  $\textcircled{\texttt{A}}, \textup{\texttt{A}}\textcircled{\texttt{A}}$  ou tourner  $\textup{\texttt{Q}}\textcircled{\texttt{I}}$ ) et appuyer sur  $\circledast$  pour confirmer.
- ▶ Sélectionner Entrer fréquence et appuyer sur (b) pour confirmer.

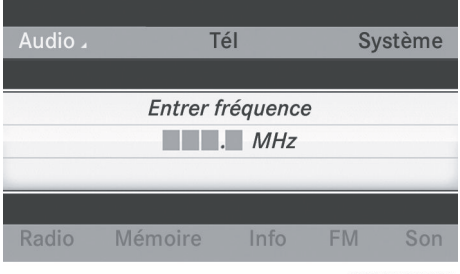

P82.60-8177-31

- $\bullet$  Seuls les chiffres acceptables par la plage de fréquence peuvent être entrés avant le signe décimal. Si un chiffre inacceptable est entré avant le signe décimal, la fréquence inférieure suivante sera mise en mémoire.
- ▶ Appuyer sur les clés numériques du clavier numérique.

Audio 20 syntonise la fréquence.

# **Mise en mémoire d'une station via le volant de direction multifonction**

X Dans le menu audio du combiné d'instruments: appuyer brièvement sur le bouton  $\boxed{\blacktriangle}$  ou  $\boxed{\blacktriangledown}$ .

La station suivante ou précédente de la liste des stations est mise en mémoire.

 $\triangleright$  Dans le menu audio du combiné d'instruments: appuyer et maintenir le bouton  $\sqrt{\bullet}$  ou  $\sqrt{\bullet}$  pendant plus de deux secondes.

La station précédente ou suivante sur la gamme d'ondes sera mise en mémoire.

#### **Mise en mémoire des stations**

#### **Mise en mémoire manuelle des stations**

Dix stations peuvent être mises en mémoire pour chaque gamme d'ondes.

- **i** Si une mémoire sélectionnée est déjà occupée, la nouvelle station sera sauvegardée à la place de l'ancienne station.
- ▶ Sauvegarde rapide: une fois que la zone principale a été sélectionnée, appuyer et maintenir enfoncé une clé numérique (de 0 à 9) jusqu'à ce qu'une tonalité soit émise.

La station est maintenant sauvegardée dans la mémoire sélectionnée.

▶ Directement dans la mémoire des stations: appuyer sur  $\odot$  au contrôleur quand la section principale est sélectionnée.

 $\bigcap$ 

▶ Sélectionner Mémoires à l'aide du contrôleur (glisser @+,  $\leftarrow$   $\circ$   $\rightarrow$  ou tourner  $\{ \circledcirc \}$ ) et appuyer sur s pour confirmer. L'affichage des stations préréglées apparaît.

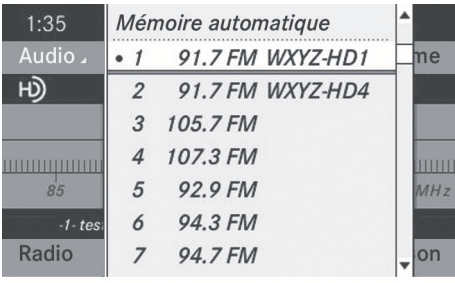

P82.60-8204-31

Le point · devant une position préréglée indique que le canal actuellement sélectionné est mis en mémoire à cet endroit.

X **Pour attribuer une nouvelle mémoire:** glisser  $\bullet\textcircled{\bullet}\bullet$  ou tourner  $\textcircled{\bullet}\bullet$  au contrôleur et appuyer sur  $\circledast$  jusqu'à ce qu'une tonalité se fasse entendre.

 $\bigcap$ 

X Appuyer et maintenir une clé numérique (de 0 à 9) sur le clavier numérique jusqu'à entendre une tonalité.

La station est maintenant sauvegardée dans la mémoire sélectionnée.

## **Mise en mémoire automatique des canaux**

- **i** Cette fonction sauvegarde automatiquement les stations recevables selon la qualité de leur réception. Toutes les stations sauvegardées manuellement dans la mémoire préréglée seront perdues. Si le processus est interrompu par une annonce de trafic routier, il doit être répété.
- ▶ Sélectionner Mémoires à l'aide du contrôleur (glisser ⓒ ↓, ←ⓒ → ou tourner  $\mathcal{C}(\mathcal{O})$  et appuyer sur  $\mathcal{O}$  pour confirmer.
- ▶ Sélectionner Autostore (sauvegarde automatique) et appuyer sur  $\circledcirc$  pour confirmer.

Audio 20 cherche les stations avec une réception adéquate. Les stations disponibles sont automatiquement sauvegardées dans les positions des mémoires.

La première station trouvée est jouée automatiquement.

# **Texte radio/texte radio plus**

Les textes radio sont des données supplémentaires qui ont été transmises et sont indiquées dans l'affichage d'Audio 20. Ces données supplémentaires peuvent être le nom de la station, le nom du programme ou les nouvelles du moment.

▶ Pour afficher le texte radio: glisser ◎ ↓,

 $\bullet$   $\circ$   $\bullet$  ou tourner  $\circ$   $\circ$  au contrôleur pour sélectionner Info et appuyer sur  $\odot$  pour confirmer.

Si la station comprend un texte radio et que de l'information est disponible, le système l'affichera.

| 11:21 <sup>(0)</sup>          |                   |      | Verizon Wireless 11000 <b>Q</b> |         |
|-------------------------------|-------------------|------|---------------------------------|---------|
| Audio,                        |                   | Tél  |                                 | Système |
| ЮJ                            | 94.7 FM: KTWV-HD1 |      |                                 |         |
| Relax & Unwind 94.7 The WAVE  |                   |      |                                 |         |
| <b>J</b> KTWV HD1 Los Angeles |                   |      |                                 |         |
| $\odot$                       |                   |      |                                 |         |
|                               |                   |      |                                 |         |
| Radio                         | Mémoire           | Info | DAB                             | Son     |

P82.60-8217-31

Texte radio: exemple d'affichage

Si l'information textuelle supplémentaire n'est pas disponible, le message Aucune information paraît.

**▶ Pour quitter le menu:** glisser ◎ ↓, ←◎→ ou tourner  $\zeta\odot\zeta$  au contrôleur pour sélectionner Info et appuyer sur (\*) pour confirmer.

 $\sim$ 

 $\triangleright$  Appuyer sur le bouton de retour  $\sqrt{\frac{BACK}{BACK}}$  au contrôleur.

# <span id="page-61-0"></span>**60 Radio satellite**

#### **Activer/désactiver l'affichage de l'information sur la station**

- ▶ Dans l'affichage radio, glisser ©  $\blacktriangleright$  ou tourner  $\zeta\odot\zeta$  au contrôleur pour sélectionner Radio et appuyer sur (\*) pour confirmer.
- $\triangleright$  Sélectionner Afficher information sur la station et appuyer sur spour confirmer.
	- Activer  $\overline{\mathbf{V}}$  ou désactiver  $\Box$  l'affichage.

#### **[Radio satellite](https://arki.aftersales.i.daimler.com/cmsweb/workspace/item/metadata/details.do?io=b8d7b412f2c18e63351f191546f91464&version=1&language=fr&variant=CA)**

#### **Remarques importantes**

Cette section fournit des informations détaillées sur les sujets suivants:

- la sélection d'une station et d'une catégorie de programme
- les fonctions mémoire
- les réglages du son
- $\bullet$  Le mode radio satellite décrit ci-dessous nécessite un équipement radio satellite optionnellement disponible ainsi qu'une inscription avec un fournisseur de radio satellite.
- $\bullet$  À noter que les catégories et canaux montrés en illustration dépendent du contenu de la programmation offerte par le fournisseur de service. Le contenu du programme peut varier. Les illustrations et les descriptions dans ces instructions de fonctionnement peuvent donc différer des canaux et catégories offerts par le fournisseur de service.

Le mode Radio sat peut être temporairement interrompu ou indisponible pour différentes raisons. Ces raisons comprennent des conditions environnementales ou topographiques ainsi que d'autres problèmes sur lesquels Mercedes-Benz USA, LLC n'a aucun contrôle. Le fonctionnement peut aussi être affecté dans certains endroits

(par exemple: dans des tunnels, des garages souterrains ainsi que dans ou près d'édifices) ou à proximité d'autres constructions.

*f* La radio par satellite SIRIUS XM offre plus de 130 canaux de radio de qualité numérique, incluant de la musique, des sports, des actualités et des émissions de divertissement sans annonces publicitaires.

La radio SIRIUS XM emploie une flotte de satellites de haute-performance pour diffuser à toute heure à travers les États-Unis et le Canada.

Le programme radio satellite est disponible contre une souscription mensuelle. Des détails sont disponibles au service à la clientèle de SIRIUS XM et sur **<http://www.sirius.com>** (É.-U.) ou **<http://www.siriuscanada.com>** (Canada).

#### **Inscription de la radio satellite**

 $\blacktriangleright$  Activer le mode radio satellite ( $\triangleright$  [page 61\).](#page-62-0) Le menu de base de Radio Sat apparaît,

affichant la station météo. Il n'est pas possible de sélectionner une autre station.

- ▶ Sélectionner Sat dans la barre du menu et appuyer sur  $\circledast$  pour confirmer.
- ► Sélectionner Service et appuyer sur  $\otimes$ pour confirmer.

L'affichage de l'information sur le service paraît.

<span id="page-62-0"></span>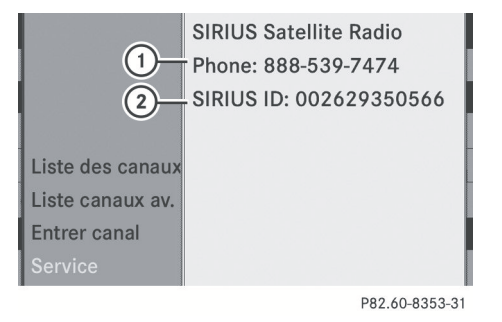

Affichage de l'information sur le service

- : Numéro de téléphone du fournisseur de radio satellite (Radio SIRIUS XM)
- ; Numéro de série électronique (SIRIUS XM ID) de votre receveur radio satellite
- ▶ Appeler le numéro de téléphone de votre fournisseur de radio satellite inscrit sur l'affichage.
- Il est aussi possible d'activer le service satellite en ligne. Pour ce faire, visiter le site web de la radio SIRIUS XM sur **<http://www.sirius.com>** (É.-U.) ou **<http://www.siriuscanada.com>** (Canada).

Lorsque la connexion est établie:

 $\triangleright$  suivre les instructions fournies par les membres du service. Le processus d'activation peut prendre jusqu'à dix minutes. Si l'activation fonctionne, le message Actualiser canaux... apparaît dans l'affichage, suivi par le menu de base de Radio Sat.

**i** Si l'inscription n'est pas incluse lors de l'achat du système, les détails de votre carte de crédit seront requis pour activer votre compte.

Si un receveur radio satellite n'est pas ou est incorrectement installé, le message Appareil Non-disponible apparaîtra.

#### **Mise en fonction du mode radio satellite**

## **Remarques**

Il est aussi possible d'utiliser le volant de direction multifonction pour syntoniser les canaux ou faire défiler les listes, par exemple en appuyant sur les boutons  $\boxed{\blacktriangle}$ 

 $\boxed{\blacktriangleright}$   $\boxed{\blacktriangleright}$  [page 18\).](#page-19-0)

Pour des remarques importantes sur l'inscription, voir «Inscription de la radio satellite» ( $\triangleright$  [page 60\).](#page-61-0)

- $\blacktriangleright$  Appuyer sur le bouton de fonction  $\binom{600}{600}$ . Le message Aucun service paraît au démarrage ou si aucun signal n'est reçu. Quand Audio 20 reçoit le signal, le menu de base Radio Sat apparaît. La dernière station sélectionnée est jouée.
- **i** Appuyer plusieurs fois sur le bouton de cette fonction commute à travers les gammes d'ondes suivant l'ordre FM, AM, WB (météo), puis arrive sur la radio satellite. Le fait d'appuyer à nouveau sur le bouton ramènera au mode radio FM.

Si un receveur radio satellite n'est pas ou est incorrectement installé, le message Appareil Non-disponible apparaîtra.

Quand Audio 20 reçoit le signal, le menu de base Radio Sat apparaît. La dernière station sélectionnée est jouée.

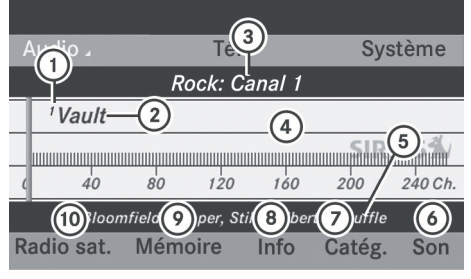

P82.60-8354-31

- : Numéro de la mémoire du canal
- ; Nom du canal
- = Catégorie sélectionnée/numéro du canal
- ? Fenêtre d'affichage/de sélection

# **62 Radio satellite**

- (5) Information sur le canal
- B Réglages du son
- C Pour rappeler la liste des catégories
- D Pour afficher l'information détaillée sur le canal dans la fenêtre d'affichage/de sélection
- E Pour rappeler la liste des mémoires de canaux
- (iii) Pour rappeler le menu Radio Sat

L'information sur le canal (8) peut être visionnée en détail ( $\triangleright$  [page 64\)](#page-65-0).

# **Changement de catégorie**

Les stations de radio satellite sont classées dans diverses catégories. Plusieurs catégories peuvent être choisies parmi nouvelles/discussions, sports et country, si disponibles. La liste des catégories est indiquée par ordre alphabétique.

#### **Sélection d'une catégorie**

X **Pour rappeler une liste de catégorie:** sélectionner Catégorie en tournant  $\mathbf{C} \odot \mathbf{y}$ au contrôleur et appuyer sur  $\circledast$  pour confirmer.

La liste des catégories s'affiche.

X **Pour sélectionner une catégorie:** sélectionner une catégorie en tournant  $\mathcal{C} \odot \mathcal{D}$  au contrôleur et appuyer sur  $\odot$  pour confirmer.

La catégorie sélectionnée est indiquée dans l'affichage. La dernière station sélectionnée dans cette catégorie se fait entendre.

La catégorie Toutes stations est affichée en haut de la liste de catégorie. Cette catégorie est classée par ordre numérique selon le numéro de canal et permet de faire défiler tous les canaux disponibles.

#### **Sélection d'un canal**

#### **Recherche d'un canal**

▶ Quand la fenêtre d'affichage/de sélection est active, tourner  $\mathbf{C} \odot \mathbf{y}$  ou glisser  $\leftarrow \odot \rightarrow \mathbf{a}$ u contrôleur.

ou

Appuyer sur le bouton  $\boxed{144}$  ou  $\boxed{124}$ . Audio20 cherche dans les deux directions (ascendante et descendante) et s'arrête au canal suivant trouvé dans la catégorie sélectionnée.

#### **Menu Radio Sat**

▶ Dans la barre des menus, sélectionner Sat en tournant  $\mathbf{C} \odot \mathbf{5}$  au contrôleur et appuyer sur  $\circledast$  pour confirmer. Le menu Radio Sat paraît.

#### **Entrée directe des numéros du canal**

#### **1re option**

Appuyer sur le bouton  $\binom{2}{1}$ . Un menu d'entrée paraît.

#### **2e option**

- ▶ Dans la barre de menu, sélectionner Sat en tournant  $\mathbf{C} \odot \mathbf{y}$  au contrôleur et appuyer sur W pour confirmer.
- ▶ Sélectionner Entrer canal et appuyer sur W pour confirmer. Un menu d'entrée paraît.
- **Pour entrer un canal:** quelque soit l'option, appuyer sur les numéros correspondants du clavier du panneau de commande l'un après l'autre. Audio 20 enregistre le canal sélectionné.
- **i** Seuls des chiffres acceptés peuvent être actuellement sélectionnés.

# **Radio satellite** 63

## **Sélection d'un canal à partir de la liste des canaux Radio Sat**

Deux différentes listes de canaux peuvent être rappelés:

- Rles listes de canaux avec un numéro de canal et un nom de canal
- les listes de canaux avec de l'information supplémentaire sur l'artiste et le nom de la piste du programme actuel, si elle est transmise avec le programme.
- ▶ Dans la barre des menus, sélectionner Sat en tournant  $\zeta\odot\zeta$  au contrôleur et appuyer sur  $\circledast$  pour confirmer.
- ▶ Sélectionner Liste des canaux ou Listes des canaux avec artiste, titre et appuyer sur  $\circledast$  pour confirmer. La liste des canaux sélectionnée s'affiche.
- $\triangleright$  Sélectionner un canal en tournant  $\mathbf{C}\odot\mathbf{S}$  au contrôleur et appuyer sur  $\circledast$  pour confirmer.

## **Fonctions mémoire**

# **Mise en mémoire des canaux**

- **i** Dix mémoires sont disponibles.
- ▶ Appuyer sur ۞ au contrôleur quand la fenêtre d'affichage/de sélection est active.

 $\bigcap$ 

▶ Dans la barre des menus, sélectionner Mémoires en tournant  $\mathbf{C}\odot\mathbf{J}$  au contrôleur et appuyer sur  $\circledast$  pour confirmer. Dans les deux cas, les canaux en mémoire paraissent. Le point · devant une entrée préréglée indique que le canal actuellement sélectionné est sauvegardé sous cette mémoire.

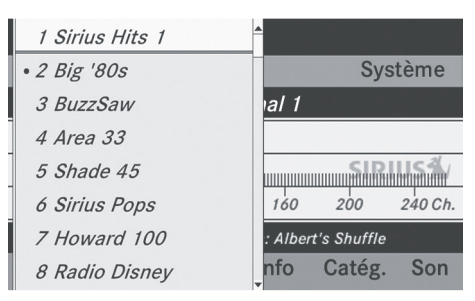

P82.60-8355-31

Mémoires de canaux

▶ Sélectionner une mémoire en tournant t⊙ au contrôleur, puis appuyer et maintenir enfoncé (b) jusqu'à ce qu'une tonalité soit émise.

ou

▶ Appuyer et maintenir enfoncée une touche numérique, par exemple  $\frac{4}{\pi}$ , jusqu'à ce qu'une tonalité soit émise. Le canal actuel est mis en mémoire sous la mémoire.

## **Sélection d'un canal à partir de la liste des mémoires**

- X **Pour rappeler une liste des mémoires:** dans la barre des menus, sélectionner Mémoires en tournant  $\mathbf{C}\odot\mathbf{y}$  au contrôleur, puis appuyer sur  $\circledast$  pour confirmer. La liste des canaux en mémoire s'affiche.
- ▶ Pour mettre en mémoire un canal: sélectionner une mémoire en tournant t⊙5 au contrôleur et appuyer sur s pour confirmer.

ou

▶ Appuyer sur une clé numérique, comme par exemple  $\boxed{4}$ .

### <span id="page-65-0"></span>**Affichage de l'information**

▶ Dans la barre des menus, sélectionner Info en tournant  $\mathbf{C} \odot \mathbf{y}$  au contrôleur et appuyer sur (b) pour confirmer. L'information sur le programme actuellement reçu est affichée.

Si disponible, apparaissent:

- le nom complet
- l'information supplémentaire
- X **Pour revenir au menu de base de Radio**  Sat: glisser  $\leftarrow \textcircled{3}$  au contrôleur.

### **Affichage de l'information sur le service**

Le service à la clientèle du fournisseur de service est joignable par téléphone à toute heure pour répondre à des questions générales aussi bien qu'à des questions sur les versions disponibles.

- ▶ Dans la barre des menus, sélectionner Sat en tournant  $\zeta\odot\zeta$  au contrôleur et appuyer sur  $\circledast$  pour confirmer.
- ▶ Sélectionner Service et appuyer sur  $\bullet$ pour confirmer.

Les détails du fournisseur s'affichent.

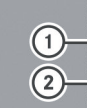

SIRIUS Satellite Radio Phone: 888-539-7474 SIRIUS ID: 002629350566

Liste des canaux Liste canaux av. **Entrer canal** 

P82.60-8353-31

Affichage de l'information sur le service

- : Numéro de téléphone du fournisseur de radio satellite (Radio SIRIUS XM)
- ; Numéro de série électronique (SIRIUS XM ID) de votre receveur radio satellite

X **Pour revenir au menu de base de Radio Sat:** glisser ←◎→ au contrôleur.

## **Mises à jour de la liste des canaux**

Lors de la réception d'une nouvelle liste de canaux, l'affichage montre le message Actualiser canaux....

La dernière station sélectionnée est mise en sourdine jusqu'à ce que la mise à jour soit complétée. Le mode Radio satellite n'est pas disponible durant ce processus.

Une fois la mise à jour complétée, le menu principal de Radio satellite paraît. La dernière station sélectionnée est jouée.

#### **Réglages du son**

Plus de détails sur les réglages sonores se trouvent dans la section «Aperçu» ( $\triangleright$  [page 21\)](#page-22-0).

## **[Modes CD audio et MP3](https://arki.aftersales.i.daimler.com/cmsweb/workspace/item/metadata/details.do?io=ab2320a4ef21db1d351f19150d66d5ee&version=4&language=fr&variant=CA)**

#### **Remarques sécuritaires importantes**

# G **[ATTENTION](https://arki.aftersales.i.daimler.com/cmsweb/workspace/item/metadata/details.do?io=eee62f32057401be351f190e488a5992&version=2&language=fr&variant=CA)**

Le lecteur de CD est un produit laser de Classe 1. Le conducteur pourrait abîmer ses yeux à cause de l'exposition à des radiations laser invisibles s'il ouvre le boîtier, ou si celuici est défectueux ou endommagé.

Ne pas ouvrir le boîtier. L'unité ne contient aucune pièce que vous puissiez entretenir vous-même. Par mesure de sécurité, tout le travail d'entretien doit être effectué par des techniciens d'après-vente qualifiés.

# G **[ATTENTION](https://arki.aftersales.i.daimler.com/cmsweb/workspace/item/metadata/details.do?io=cd6a346af9a864a8351f1515507747a8&version=3&language=fr&variant=CA)**

Uniquement lorsque le véhicule est immobile, il est possible de:

- insérer un porteur de données
- éjecter un disque

<span id="page-66-0"></span>Si un disque est inséré ou éjecté alors que le véhicule est en mouvement, le conducteur pourrait ne plus être attentif aux conditions de la route et de la circulation.

Audio 20 est équipé d'un lecteur de CD unique. Le lecteur peut lire des CD audio et des CD MP3. Les réglages disponibles dans le menu peuvent varier selon l'équipement du type de disque.

#### **Insertion et retrait de CD**

#### **Remarques**

Si le CD a un côté imprimé, ce côté doit faire face vers le haut lors de l'insertion du CD. Si aucun côté n'est imprimé, le côté à jouer doit être vers le bas. Le système pourrait ne pas pouvoir jouer des disques faisant l'objet d'une protection contre la copie.

i Si le média contient d'autres fichiers en plus des fichiers musique, le temps de chargement avant lecture de la première piste peut être plus long.

#### **Insertion d'un disque dans le lecteur de CD unique**

- Appuyer sur le bouton d'éjection  $\boxed{\triangle}$ . Si un disque est déjà inséré, il sera éjecté.
- $\blacktriangleright$  Retirer le disque de la fente.
- Insérer un disque par la fente. Le disque est tiré et sa lecture commence s'il a été inséré correctement et s'il est de type permissible.

# **Retrait d'un disque du lecteur de CD unique**

- Appuyer sur le bouton d'éjection  $\boxed{\triangle}$ .
- $\blacktriangleright$  Retirer le disque de la fente. Si le disque n'est pas retiré de la fente, Audio 20 le tirera à nouveau à l'intérieur automatiquement après quelques instants.

## **Connexion d'un dispositif USB**

Le port USB est situé sous l'accoudoir de la console centrale.

La consommation électrique de cette connexion ne doit pas excéder un courant continu de 500 mA. Si la consommation électrique est supérieure, utiliser une source séparée pour fournir ce dispositif USB en électricité (par ex.

alimentation électrique de 12 V).

Les formats de données suivants sont acceptés:

- AAC: débits binaires fixes et variables (profil de faible complexité)
- MP3, WMA: débits binaires fixes et variables allant jusqu'à 320 kbit/s
- ▶ Connecter le dispositif USB (par ex. une clé USB) au port USB.

### **Commutation au mode CD audio ou MP3**

#### **1re option**

Insérer le CD ( $\triangleright$  page 65) ou connecter le dispositif USB ( $\triangleright$  page 65). Audio 20 charge le média inséré et commence la lecture.

#### **2e option**

- ▶ Appuyer une ou plusieurs fois sur le bouton  $de$  fonction  $\sqrt{p}$  pisc.
- **i** En appuyant sur le bouton de fonction plusieurs fois, le mode de fonctionnement peut être changé dans l'ordre suivant:
	- CD audio/CD MP3 dans le lecteur de CD unique (mode disque)
	- Dispositif de stockage USB
	- Interface médias ou mode AUX audio
	- $\bullet$  Mode audio Bluetooth®
- ▶ Sélectionner un média audio à partir de la liste des médias.

# **3e option**

Sélectionner Audio depuis la barre des fonctions principales à l'aide du contrôleur (glisser  $\mathbf{f} \odot \mathbf{v}$  ou tourner  $\mathbf{f} \odot \mathbf{v}$ ) et appuyer sur  $\otimes$  pour confirmer. La dernière source audio active est

maintenant activée.

Une source audio différente peut être activée à l'aide du menu audio.

- ▶ Sélectionner Audio à l'aide du contrôleur (glisser  $\bullet$   $\odot$  ou tourner  $\phi$  ) et appuyer sur  $\bullet$  pour confirmer. Le menu audio apparaît.
	- ▶ Sélectionner Disque, Stockage USB, Interface médias ou Bluetooth audio et appuyer sur  $\circledast$  pour confirmer. Ceci commute à la source audio désirée.
	- X Sélectionner un média audio à partir de la liste des médias ( $\triangleright$  page 66).

# **Exemple d'affichage: mode CD audio**

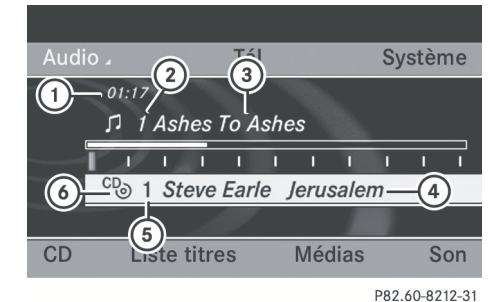

- : Durée du titre
- ; Numéro de la piste
- = Nom du titre (seulement si enregistré sur le disque)
- ? Nom du disque (seulement si stocké sur le disque comme texte CD)
- A Position du support de données dans la liste des médias
- B Type de disque
- **i** Le nom de l'artiste peut apparaître sous  $(4)$  si cette information est disponible.

#### **Exemple d'affichage: mode MP3**

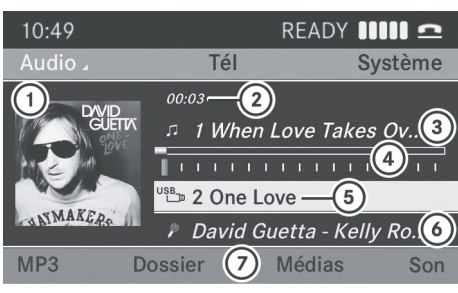

P82.60-8362-31

- : Couverture (si disponible)
- (2) Durée du titre
- = Numéro de piste et nom
- ? Durée graphique et affichage du titre
- A Type de média, position du média dans la liste des médias, dossier actuel
- B Artiste (si disponible)
- $(7)$  Menu de base du mode MP3
- $\bullet$  L'affichage de la couverture  $\circled{1}$  est uniquement disponible pour les fichiers MP3 sur les dispositifs de stockage.

#### **Fonction pause**

- X **Pour mettre la lecture en pause:** appuyer brièvement sur le bouton  $\boxed{1}$ . Le symbole  $\mathbb{X}$  paraît en haut à gauche de la barre d'état.
- X **Pour reprendre la lecture:** appuyer à nouveau brièvement sur le bouton  $\boxed{\mathbf{Q}}$ . Le symbole  $\mathbb{X}$  disparaît.

## **Sélection d'un disque CD audio ou MP3**

# **Sélection via la liste des médias**

▶ Dans les mode CD audio et MP3: sélectionner Médias à l'aide du contrôleur

(glisser  $\odot \bullet$  et tourner  $\mathcal{C}(\odot \mathcal{L})$ ) et appuyer sur  $\circledast$  pour confirmer.

La liste des médias s'affiche. Le point · indique le média actuellement à l'écoute.

La liste des médias indique les disques actuellement disponibles.

## **Liste des médias**

Compartiment du magasin, position 1: les données des médias lisibles sont les CD audio ou les CD MP3

USB, position 2

Interface médias, position 3

Bluetooth® audio, position 4

- $\bullet$  Si le disque ne peut pas être lu, une entrée paraît à côté du compartiment du magasin correspondant.
- $\triangleright$  Sélectionner un média en tournant  $\zeta\odot\zeta$  au contrôleur et appuyer sur  $\circledast$  pour confirmer.

# **Sélection d'une piste à l'aide du clavier numérique**

X Appuyer sur une touche numérique, par exemple  $\frac{4}{\omega}$  lorsque la fenêtre d'affichage/de sélection est active. Le média à la position correspondante dans la liste des médias est chargé puis lu.

## **Sélection d'une piste**

## **Sélection d'une piste par saut**

X **Pour sauter vers une piste en avant ou en arrière:** tourner  $\Diamond$  au contrôleur quand la fenêtre d'affichage/de sélection est active.

#### ou

Appuyer sur le bouton  $\sqrt{|\mathsf{A} \mathsf{A}|}$  ou  $\sqrt{|\mathsf{A} \mathsf{B}|}$ . Le saut de pistes avant permet d'avancer à la piste suivante.

Le saut de pistes arrière permet de revenir au début de la piste actuelle si la piste a joué pendant plus de huit secondes. Si la piste joue depuis moins de huit secondes, elle revient au début de la piste précédente.

#### Si Mix titres ou Dossier aléatoire sont les options de lecture sélectionnées,

l'ordre des pistes est aléatoire.

▶ Sur le volant de direction **multifonction:** commuter au mode CD audio ou MP3 sur le système Audio 20 ( $\triangleright$  [page 65\)](#page-66-0).

 $\triangleright$  Appuyer sur le bouton  $\boxed{\blacktriangleleft}$  ou  $\boxed{\blacktriangleright}$  pour sélectionner le menu Audio.

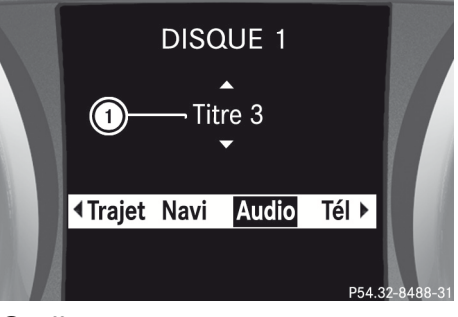

: Affichage de la piste

- $\blacktriangleright$  Appuyer brièvement sur le bouton  $\boxed{\blacktriangle}$  $ou$   $\overline{\mathbf{v}}$ .
- $\blacktriangleright$  Appuyer et maintenir le bouton  $\boxed{\blacktriangle}$ ou  $\sqrt{\bullet}$  jusqu'à ce que la piste désirée ait été atteinte.

Si le bouton  $\boxed{\blacktriangle}$  ou  $\boxed{\blacktriangledown}$  est maintenu enfoncé, le système passe à travers la liste plus rapidement. Tous les lecteurs audio ou les supports de données n'acceptent pas cette fonction.

Si l'information sur le titre est en mémoire sur le lecteur audio ou le dispositif de stockage des données, l'affichage multifonction montre le nom et le numéro de la piste.

# **Sélection d'une piste à l'aide du clavier numérique**

X Appuyer sur le bouton ¯ sur le clavier numérique.

Un champ d'entrées numériques paraît. Le nombre de positions offertes correspond au nombre de titres sur le CD. Seuls les nombres correspondant à un numéro de piste sur le CD peuvent être entrés.

X Entrer le numéro de piste désiré à l'aide des clés numériques.

La piste joue après que le dernier numéro possible a été entré.

**i** Appuyer et maintenir une clé numérique pendant plus de deux secondes complète l'entrée, et la piste correspondante commence à être jouée.

# **Sélection d'une liste de titres**

#### **Rappel de la liste des titres**

#### **1re option**

Appuyer sur  $\circledast$  au contrôleur quand la fenêtre d'affichage/de sélection est active.

#### **2e option**

▶ Dans le mode CD audio, MP3 ou USB, sélectionner Liste des titres aléatoire, Dossier ou Musique à l'aide du contrôleur (glisser  $\odot \bullet \bullet$  et tourner  $\zeta \odot \zeta$ ) et appuyer sur  $\circledast$  pour confirmer.

La liste des titres s'affiche. Le point  $\bullet$ indique la piste actuellement sélectionnée.

## **Sélection d'une piste**

▶ Sélectionner la piste désirée en tournant  $\mathcal{C} \odot \mathcal{L}$  au contrôleur et appuyer sur  $\mathcal{D}$  pour confirmer.

Le piste est jouée.

#### **Sélection d'un dossier**

- **f** Cette fonction n'est disponible qu'en mode MP3 (CD et USB).
- ▶ Sélectionner Dossier ou Musique dans la barre des menus en glissant  $\leftarrow \textcircled{3}$  au contrôleur et appuyer sur  $\circledast$  pour confirmer.

ou

- $\triangleright$  Appuyer sur  $\odot$  au contrôleur quand la fenêtre d'affichage/de sélection est active. La liste des dossiers s'affiche.
- ▶ Sélectionner le dossier désiré en tournant  $\mathcal{C} \odot \mathcal{D}$  au contrôleur et appuyer sur  $\mathcal{D}$  pour confirmer.

Les pistes paraissent dans le dossier.

 $\triangleright$  Sélectionner une piste et appuyer sur  $\odot$ pour confirmer. Le piste est jouée.

## **Marche avant/arrière rapide**

- ▶ Sélectionner la fenêtre d'affichage/de sélection à l'aide de  $\bullet$   $\circ$  au contrôleur.
- $\blacktriangleright$  Glisser et maintenir  $\triangleleft\odot\rightarrow$  au contrôleur jusqu'à ce que la position désirée ait été atteinte.

ou

▶ Appuyer et maintenir enfoncé le bouton  $\overline{K}$  ou  $\overline{M}$ .

## **Affichage des métadonnées (mode MP3)**

Audio 20 peut également afficher le nom de l'album et de l'artiste (métadonnées) pendant la lecture, si cette information a été entrée dans le système au préalable.

Pour les dispositifs USB, il est possible de choisir d'afficher les métadonnées contenues dans les étiquettes des données musicales codées, ou d'afficher le fichier et les noms de dossiers durant la lecture.

**i** Si les caractères des métadonnées ne sont pas affichés correctement, l'option Afficher information du titre devrait être désactivée.

- X **Pour afficher les noms de l'album et de l'artiste:** sélectionner MP3 ou Stockage USB dans l'affichage de base à l'aide du contrôleur (glisser  $\textcircled{\texttt{I}}$  ou tourner  $\textcircled{\texttt{I}}$ ) et appuyer sur  $\circledast$  pour confirmer.
- $\triangleright$  Sélectionner Afficher information titre et appuyer sur  $\circledast$  pour confirmer. Ceci active  $\blacksquare$  ou désactive  $\blacksquare$  l'affichage de l'information sur le titre.

## **Sélection d'une partition active (dispositifs de stockage USB seulement)**

Cette fonction peut être sélectionnée pour des dispositifs de stockage USB quand le dispositif de mémoire est divisé. Jusqu'à quatre partitions (primaires ou logiques; format FAT) sont acceptées.

- **i** Le programme de formatage de Windows accepte le partitionnement FAT jusqu'à 32 GB comme norme.
- ▶ Sélectionner Stockage USB à l'aide du contrôleur (glisser  $\textcircled{1}$  ou tourner  $\textup{O}(x)$ ) et appuyer sur  $\circledast$  pour confirmer.
- ▶ Sélectionner Sélectionner partition active et appuyer sur (b) pour confirmer.

## **Options de lecture**

Les options suivantes sont disponibles:

• Séquence normale titres

Les pistes sont entendues dans l'ordre normal (par exemple, 1, 2, 3, etc.).

- Mix titres Les pistes sont entendues dans un ordre aléatoire (par exemple, 3, 8, 5, etc.).
- Dossier aléatoire (seulement en mode MP3)

Les pistes du dossier actuellement actif sont jouées en ordre aléatoire.

- ▶ Pour sélectionner une option: sélectionner CD/MP3. La liste des options paraît. Le point  $\bullet$ indique l'option sélectionnée.
- $\triangleright$  Sélectionner une option. L'option est activée. Pour toutes les options sauf Séquence normale pistes, un affichage correspondant apparaîtra dans la zone principale.

*O* L'option Séquence normale titres est automatiquement sélectionnée lors du changement du disque actuellement à l'écoute ou lors de la sélection d'un média différent. Si une option est sélectionnée, elle reste sélectionnée après qu'Audio 20 est mis en ou hors fonction.

#### **Remarques sur le mode MP3**

### **Information générale**

**i** Selon le volume et le format des données MP3, la durée nécessaire pour lire les données peut varier.

### **Disques acceptés**

- CD-R et CD-RW
- Dispositif de stockage USB

#### **Systèmes de fichiers acceptés**

- Norme ISO 9660/Joliet pour les CD
- FAT16 ou FAT32 pour média de stockage USB

#### **CD multisession**

Pour les CD multisession, le contenu de la première session déterminera comment Audio 20 traitera le CD. Audio 20 joue seulement une session et donne priorité à la session du CD audio.

Si possible, utiliser Audio 20 pour jouer seulement les CD qui ont été écrits en une session.

# **Structure de fichiers d'un support de données**

Lorsqu'un disque est créé avec des fichiers musique compressés, les pistes peuvent être organisées en dossiers. Un dossier peut aussi contenir des sous-dossiers. Un disque peut contenir un maximum de 255 dossiers.

Chaque disque peut contenir un maximum de 255 pistes et 255 sous-dossiers. Un

maximum de 512 fichiers sont acceptés sur un CD MP3.

Le disque ne peut pas contenir plus de huit niveaux de répertoire. Les fichiers au-delà du huitième niveau ne seront pas reconnus par le système.

## **Noms des pistes et des fichiers**

Audio20 ne gère pas les étiquettes ID3. Les fichiers musique peuvent contenir de l'information méta telles que les noms de l'artiste, de l'album ou du titre. Audio 20 affiche cette information durant la lecture.

Lorsqu'un disque est créé avec des fichiers musique compressés, des noms peuvent être attribués aux pistes et aux dossiers. Audio 20 affiche ces noms si aucun information méta n'est disponible.

Si les fichiers MP3 ou WMA sont stockés à la racine même du répertoire, ce répertoire sera aussi compté comme dossier. Audio 20 affichera alors le nom du répertoire racine comme le nom de dossier.

Lors de l'attribution des noms de pistes, respecter la procédure suivante:

- les noms de pistes doivent comporter au moins un caractère.
- les noms de pistes doivent comporter l'extension «mp3» ou «wma».
- un point (.) est requis entre le nom de la piste et son extension.

Exemple de nom de piste correct: «Track1.mp3» («piste1.mp3»)

#### **Formats admissibles**

Audio 20 accepte les formats suivants:

- le format MPEG1 audio layer 3 (MP3)
- Microsoft Windows Media Audio V2, V7, V8 et V9 (WMA)
- les fichiers musique au format AAC avec les extensions aac et m4a, mais pas les fichiers musique iTunes sans protection contre la copie avec l'extension «m4p».
- **i** Si d'autres fichiers musicaux sont stockés dans ces formats audio sur un disque, en plus des fichiers MP3, le processus de chargement peut être plus long avant que la première piste ne soit jouée.
- **i** La méthode de codage audio MP3 est sous licence de Fraunhofer IIS (Institut Integrierte Schaltungen – Institut pour circuits intégrés) et Thomson.

## **Débits binaires et fréquences d'échantillonnage autorisés**

Audio 20 accepte les types suivants de fichiers **MP3**:

- à débits binaires fixes et variables de 32 kbit/s à 320 kbit/s
- à fréquences d'échantillonnage de 8 kHz à 48 kHz

Audio20 accepte les types suivants de fichiers **WMA**:

- à débits binaires fixes de 5 kbit/s jusqu'à 384 kbit/s
- à fréquences d'échantillonnage de 8 kHz à 48 kHz

Audio 20 n'accepte **pas** les types suivants de fichiers **WMA**:

- les fichiers codés DRM (Digital Rights Management)
- à débit binaire variable
- <span id="page-72-0"></span>• WMA Pro
- 5.1 ambiophonique
- **i** N'utiliser que des pistes ayant un débit binaire d'au moins 128 kbit/s et une fréquence d'échantillonnage d'au moins 44,1 kHz. Des fréquences d'échantillonnage inférieures peuvent détériorer la qualité sonore. C'est notamment le cas si la fonction de son ambiophonique a été activée.

# **Notes sur le copyright (les droits d'auteur)**

Les pistes MP3 ou WMA créées ou lues sont en général sujettes à la protection des droits d'auteur (copyright) selon les règlements nationaux et internationaux en vigueur.

Dans plusieurs pays, les reproductions, même pour usage personnel, sont interdites sans l'autorisation préalable du détenteur du copyright.

S'assurer de connaître la réglementation applicable sur le copyright, et s'y conformer.

Si l'usager détient ces droits, s'il s'agit par exemple de compositions et d'enregistrements personnels, ou si le détenteur du copyright lui a accordé la permission, ces restrictions ne s'appliquent pas.

## **Remarques sur les disques compacts**

 $\bullet$  Les disques dotés de la protection contre la copie sont incompatibles avec la norme de CD audio. En conséquence, ils pourraient ne pas être joués sur le système Audio 20.

La lecture de disques copiés pourrait présenter des problèmes. Il existe une large gamme de supports de données, logiciels d'écriture et graveurs disponible. Cette grande variété signifie aussi qu'il n'est pas certain que le système sera en mesure de jouer les disques gravés/copiés par l'usager.

Des problèmes de lecture peuvent survenir avec des CD gravés par l'usager ayant une capacité de stockage de plus de 700 MB. Les CD de ce type ne sont pas conformes aux normes applicables actuelles.

! Ne pas apposer d'autocollants ni d'étiquettes sur les disques. Ceux-ci pourraient se détacher et endommager le lecteur.

Le lecteur a été conçu pour des disques conformes à la norme EN 60908. Par conséquent, n'utiliser que des disques ayant une épaisseur maximale de 1,3 mm.

**Audio**

Si des disques plus épais sont insérés, par exemple contenant des données des deux côtés (DVD d'un côté et données audio de l'autre), ces disques ne peuvent être éjectés et peuvent endommager le lecteur.

Ne pas utiliser de disques ayant un diamètre de 8 cm, même avec un adaptateur. Utiliser uniquement des disques ronds d'un diamètre de 12 cm.

# **[Bluetooth](https://arki.aftersales.i.daimler.com/cmsweb/workspace/item/metadata/details.do?io=69157c2422716df2351f19150e6855c5&version=4&language=fr&variant=CA)® audio**

**Connexion d'un dispositif Bluetooth®**

**Conditions**

## **Dispositif audio Bluetooth®**

Le mode Bluetooth<sup>®</sup> audio nécessite un dispositif audio Bluetooth® adéquat.

 $\bullet$  Les dispositifs audio Bluetooth® disponibles sur le marché ne sont pas tous adaptés. Pour une information plus détaillée sur les dispositifs audio Bluetooth® adaptés et sur la connexion d'appareils audio Bluetooth® sur Audio 20, visiter **[http://www.mbusa-mobile.com.](http://www.mbusa-mobile.com)** Ou appeler le Centre d'assistance à la clientèle Mercedes-Benz au 1-800-FOR-MERCedes (1-800-367-6372) (pour les É.-U.) ou le Service à la clientèle au 1-800-387-0100 (pour le Canada).

Avant d'utiliser le mode Bluetooth® audio, les caractéristiques suivantes du dispositif audio Bluetooth® devraient être vérifiées (consulter le guide de fonctionnement du dispositif audio Bluetooth®):

- $\blacktriangleright$  le profil audio Bluetooth® Le dispositif audio Bluetooth® doit supporter les profils audio Bluetooth<sup>®</sup> A2DP et AVRCP.
- **i** A2DP (profil de distribution audio avancé): profil audio Bluetooth® pour la transmission audio des données AVRCP (profil de télécommande audiovidéo): profil audio Bluetooth® pour la lecture audio des données
- $\blacktriangleright$  la visibilité Bluetooth® Sur certains dispositifs audio Bluetooth<sup>®</sup>. ainsi que lors de l'activation de la fonction Bluetooth®, le dispositif doit aussi être «visible» pour les autres dispositifs (consulter le guide de fonctionnement du dispositif audio Bluetooth®).
- $\blacktriangleright$  le nom du dispositif Bluetooth® Tout dispositif Bluetooth® a son propre nom de dispositif Bluetooth®. Ce nom de dispositif est défini librement, mais peut être identique à tous les dispositifs du même constructeur. Il est donc important de changer le nom du dispositif afin d'identifier facilement le dispositif audio Bluetooth<sup>®</sup> (consulter le guide de fonctionnement du dispositif audio Bluetooth®).
- ▶ Activer Bluetooth<sup>®</sup> et la visibilité de Bluetooth® sur le dispositif audio Bluetooth®.

# **Sur Audio 20**

 $\blacktriangleright$  Bluetooth<sup>®</sup> doit être activé dans Audio 20 ( $\triangleright$  [page 33\)](#page-34-0).

## **Information générale**

Avant d'utiliser le dispositif audio Bluetooth® avec Audio 20 pour la première fois, il est nécessaire de l'autoriser. Quand un nouveau dispositif audio Bluetooth® est autorisé, il est connecté automatiquement.

La connexion se compose de:

- la recherche d'un dispositif audio Bluetooth®
- puis son autorisation

Il est possible de brancher jusqu'à 15 dispositifs Bluetooth®.

 $\bullet$  Quand un téléphone mobile qui accepte Bluetoouth® audio est autorisé, il sera entré dans la liste des téléphones Bluetooth<sup>®</sup> ( $\triangleright$  [page 39\)](#page-40-0) ainsi que dans la liste des dispositifs Bluetooth®. Mercedes-Benz recommande l'autorisation d'un téléphone mobile dans la téléphonie Bluetooth<sup>®</sup> ( $\triangleright$  [page 39\)](#page-40-0).

# **Recherche pour autorisation d'un dispositif audio Bluetooth®**

- $\blacktriangleright$  Mettre le mode audio Bluetooth® ( $\triangleright$  [page 74\)](#page-75-0) en fonction. Si le message Aucun appareil audio Bluetooth autorisé paraît, il faudra d'abord autoriser le dispositif audio Bluetooth®.
- ► Sélectionner BT audio à l'aide du contrôleur (glisser  $\textcircled{\texttt{I}}$  ou tourner  $\textcircled{\texttt{I}}$ ) et appuyer sur  $\circledast$  pour confirmer.
- Sélectionner BT audio et appuyer sur  $\otimes$ pour confirmer.
- ▶ Pour chercher: sélectionner Actualiser et appuyer sur  $\circledast$  pour confirmer. Audio 20 balaie pour des dispositifs audio Bluetooth® à portée et les entre dans la liste des dispositifs Bluetooth® s'ils supportent les profils audio Bluetooth<sup>®</sup> A2DP et AVRCP.

<span id="page-74-0"></span>La durée de la recherche dépend du nombre de dispositifs audio Bluetooth® à portée et de leurs caractéristiques.

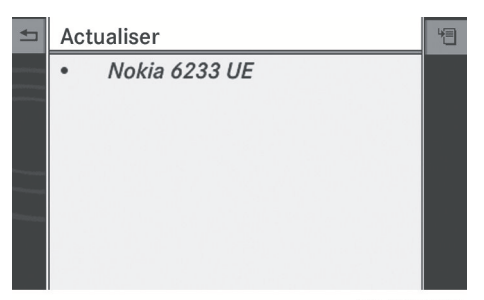

P82.60-8372-31

Exemple: liste des dispositifs Bluetooth®

La liste des dispositifs Bluetooth<sup>®</sup> montre tous les dispositifs audio Bluetooth® à portée et tous les dispositifs préalablement autorisés, qu'ils soient ou non à portée.

- ▶ Pour autoriser: sélectionner un dispositif audio Bluetooth® qui n'a pas encore été autorisé dans la liste en tournant  $\mathbf{C}\odot\mathbf{5}$  au contrôleur.
- $\triangleright$  Sélectionner Options en glissant  $\odot \rightarrow au$ contrôleur et appuyer sur  $\circledast$  pour confirmer.
- ▶ Sélectionner Autoriser et appuyer sur  $\circledast$  pour confirmer.

Après que l'autorisation a été confirmée, le dispositif audio Bluetooth® est connecté et commence à fonctionner.

▶ Autorisation externe: Audio 20 peut ne pas être capable de localiser le dispositif audio Bluetooth® en raison de réglages de sécurité spécifiques à ce dispositif audio Bluetooth®. Dans ce cas, vérifier si le dispositif audio Bluetooth® peut localiser le système Audio 20 ( $\triangleright$  [page 40\).](#page-41-0) Le nom de dispositif Bluetooth® dans Audio 20 est MB Bluetooth.

Après que l'autorisation a été confirmée, le dispositif audio Bluetooth® est connecté et commence à fonctionner.

 $\bullet$  Avec certains dispositifs audio Bluetooth®, la lecture doit être initialement débutée sur le dispositif lui-même, afin que Audio 20 puisse lire les données audio.

# **Reconnexion d'un dispositif audio Bluetooth®**

Les profils de Bluetooth<sup>®</sup> audio sont connectés automatiquement sous les circonstances suivantes:

- un des deux derniers téléphones mobiles qui ont été connectés a aussi été utilisé comme un lecteur audio Bluetooth® (si cette fonction est acceptée par le téléphone mobile).
- le téléphone mobile prend le connexion automatique à son compte.

Un lecteur audio Bluetooth® sans les fonctions de téléphone n'est pas automatiquement reconnecté, même si il était le dernier dispositif connecté.

Si le message Aucun appareil audio Bluetooth connecté paraît, suivre les options suivantes pour connecter le dispositif audio Bluetooth®:

# **1re option**

- ▶ Confirmer Connecter dernier appareil dans l'affichage de base en appuyant sur  $\circledast$  au contrôleur. Si Audio 20 peut localiser le dispositif audio Bluetooth®, il sera connecté et la lecture débutera.
- $\bullet$  Avec certains dispositifs audio Bluetooth®, la lecture doit être initialement débutée sur le dispositif lui-même, afin que Audio 20 puisse lire les données audio.

# **Audio**

# <span id="page-75-0"></span>**74 Bluetooth® audio**

## **2e option**

- Sélectionner BT audio en tournant  $\mathbf{C} \odot \mathbf{Y}$ au contrôleur et appuyer sur so pour confirmer.
- ▶ Confirmer la Liste dispositifs audio Bluetooth en appuyant sur (b) au contrôleur.
- $\triangleright$  Sélectionner un dispositif audio Bluetooth® en tournant  $\mathbf{C}\odot\mathbf{y}$  au contrôleur et appuyer sur  $\circledast$  pour confirmer. Si Audio 20 peut localiser le dispositif Bluetooth® audio, il sera connecté et la lecture débutera.

 $\bullet$  Avec certains dispositifs Bluetooth<sup>®</sup> audio, la lecture doit être initialement débutée sur le dispositif lui-même, afin que Audio 20 puisse lire les données audio.

## **Affichage des détails**

- $\triangleright$  Sélectionner un dispositif audio Bluetooth® dans la liste des dispositifs Bluetooth®.
- $\triangleright$  Sélectionner Options en glissant  $\odot \rightarrow au$ contrôleur et appuyer sur s pour confirmer.
- $\triangleright$  Sélectionner Détails et appuyer sur  $\odot$ pour confirmer.

Les informations suivantes concernant le téléphone mobile sélectionné sont affichées:

- $\bullet$  nom de Bluetooth®
- $\bullet$  adresse de Bluetooth®
- état de disponibilité (paraît après une nouvelle recherche)
- état de l'autorisation
- X **Pour fermer l'affichage détaillé:** tourner  $\text{C}$  ou glisser ← o→ au contrôleur.

# **Désautorisation (désenregistrement) d'un dispositif audio Bluetooth®**

- $\triangleright$  Sélectionner un dispositif audio Bluetooth® dans la liste des dispositifs Bluetooth®.
- $\triangleright$  Sélectionner Options en glissant  $\odot \rightarrow au$ contrôleur et appuyer sur  $\circledast$  pour confirmer.
- ► Sélectionner Désautoriser et appuyer sur W pour confirmer. Un message-guide paraît, demandant de confirmer l'annulation de l'autorisation de

ce dispositif.

▶ Sélectionner Oui ou Non. Si Oui est sélectionné, le dispositif sera supprimé de la liste des dispositifs Bluetooth®.

Si Non est sélectionné, le processus sera annulé.

 $\bullet$  Avant d'autoriser à nouveau le dispositif audio Bluetooth®, le nom du dispositif MB Bluetooth devrait aussi être supprimé de la liste Bluetooth® des dispositifs audio Bluetooth®.

# **Commutation au mode Bluetooth® audio**

## **1re option**

 $\triangleright$  Connecter ( $\triangleright$  [page 71\)](#page-72-0) ou reconnecter ( $\triangleright$  [page 73\)](#page-74-0) un dispositif audio Bluetooth<sup>®</sup>. Audio 20 active le dispositif audio Bluetooth®. L'affichage de base apparaît et le dispositif commence à fonctionner.

## **2e option**

 $\blacktriangleright$  Appuyer une ou plusieurs fois sur le bouton  $de$  fonction  $\boxed{Disc}$ .

**i** En appuyant sur le bouton de fonction plusieurs fois, le mode de fonctionnement peut être changé dans l'ordre suivant:

- Disque CD audio/MP3 dans le lecteur CD unique
- Média de stockage USB
- Interface médias ou mode AUX audio
- Mode Bluetooth<sup>®</sup> audio

# **3e option**

Appuyer sur la clé numérique  $\sqrt{9}$  dans l'affichage de base de Bluetooth®. Ceci sélectionnera directement le dispositif audio Bluetooth® connecté.

# **4e option**

 $\triangleright$  Dans la liste des médias ( $\triangleright$  [page 66\),](#page-67-0) tourner  $\zeta\odot\zeta$  au contrôleur pour sélectionner l'entrée à la position 4 et appuyer sur  $\circledast$  pour confirmer. Audio 20 active le dispositif connecté. Un message sera affiché à cet effet. L'affichage de base paraît alors.

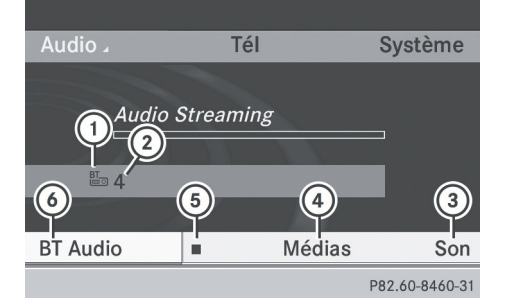

Exemple: Affichage de Bluetooth®

- : Type de support de données audio Bluetooth<sup>®</sup>
- ; Position dans la liste des médias
- = Réglages du son
- ? Liste des médias
- $\circ$  Pour arrêter ou commencer  $\blacktriangleright$  la lecture
- B Pour connecter des dispositifs audio Bluetooth®
- $\bullet$  Si le dispositif audio Bluetooth® connecté accepte les métadonnées et que les données correspondantes sont disponibles, alors les noms de l'artiste, du titre et de l'album peuvent être affichés.

## **Lancement/arrêt de la lecture**

- ▶ **Pour débuter la lecture:** sélectionner ▶ à l'aide du contrôleur (glisser @ + ou tourner  $\mathcal{C}(\mathbb{C})$  et appuyer sur  $\mathbb{C}$  pour confirmer. La lecture commence. La sélection est à  $\Box$  .
- ▶ Pour arrêter la lecture: sélectionner en tournant  $\zeta\odot\zeta$  au contrôleur et appuyer sur  $\circledast$  pour confirmer. Un message paraît. La sélection est à  $\blacktriangleright$ .
- X **Pour reprendre la lecture:** sélectionner  $\blacktriangleright$  en tournant  $\complement$   $\oslash$  au contrôleur et appuyer sur  $\circledast$  pour confirmer. Un message paraît. La sélection est à

# **Lancement de la lecture quand le dispositif audio Bluetooth® est arrêté**

Durant la recherche de téléphones mobiles  $($  [page 38\),](#page-39-0) la connexion avec le dispositif audio Bluetooth® est terminée. Dans l'affichage de base de Bluetooth® audio  $($  [page 42\),](#page-43-0) le message Aucun appareil audio Bluetooth connecté paraît et le choix de menu Connecter dernier appareil ne peut pas être sélectionné tant que la recherche de téléphones mobiles est en cours.

# **76 Bluetooth® audio**

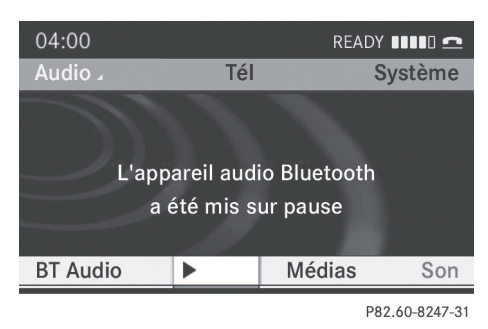

Quand la recherche est finie, le dispositif audio Bluetooth® peut être reconnecté.

▶ Confirmer Connecter dernier appareil en appuyant  $\otimes$ .

Selon le dispositif audio Bluetooth® utilisé, la lecture débute immédiatement ou elle doit être lancée manuellement.

# Dans ce cas, le message Appareil audio Bluetooth en pause paraît.

▶ Pour débuter la lecture: sélectionner  $\boxed{\blacktriangleright}$  en tournant  $\boxed{\lozenge}$  au contrôleur et appuyer sur (b) pour confirmer. La lecture reprend au début.

## **Sélection d'une piste**

La fonction n'est pas supportée par tous les dispositifs audio Bluetooth®.

▶ Pour sauter vers l'avant ou l'arrière **jusqu'à une piste:** appuyer sur le bouton  $R = 0$ u  $R$ .

## **Sélection des options de lecture**

Si le dispositif audio Bluetooth® supporte la fonction correspondante, les options suivantes sont disponibles:

# • Séquence normale titres

Les pistes sont jouées dans l'ordre normal (par exemple, piste 1, 2, 3, etc.). La lecture de données audio est déterminée par l'ordre dans lequel les pistes sont écrites sur le support de

données. L'ordre alphabétique est le plus commun. Une fois que toutes les pistes d'un dossier ont été jouées, les pistes du dossier suivant sont jouées.

## . Mix titres

Toutes les pistes du média sont jouées dans l'ordre aléatoire (par exemple, piste 3, 8, 5, etc.).

- $\triangleright$  Sélectionner  $BT$  audio à l'aide du contrôleur (glisser  $\textcircled{\texttt{I}}$  ou tourner  $\textcircled{\texttt{I}}$ ) et appuyer sur  $\circledast$  pour confirmer. Le point · indique l'option sélectionnée.
- $\blacktriangleright$  Sélectionner une option en tournant  $\zeta\odot\zeta$ au contrôleur et appuyer sur  $\circledast$  pour confirmer.

Si l'option Mix titres est sélectionnée, un symbole correspondant paraît dans la fenêtre d'affichage/de sélection.

## **Ajustement des réglages du son**

Une description des réglages sonores avec le mode radio comme exemple peut être trouvée sous «Fonctions de base d'Audio 20» ( $\triangleright$  [page 21\)](#page-22-0).

## **Augmentation du volume d'Audio 20**

- $\triangleright$  Sélectionner  $BT$  audio à l'aide du contrôleur (glisser  $\textcircled{\texttt{A}}$  ou tourner  $\textcircled{\texttt{A}}$ ) et appuyer sur  $\circledast$  pour confirmer.
- ▶ Sélectionner Volume et appuyer sur  $\otimes$ pour confirmer. Un menu s'affiche. Le point · indique le réglage actuel.

# **Audio**

<span id="page-78-0"></span>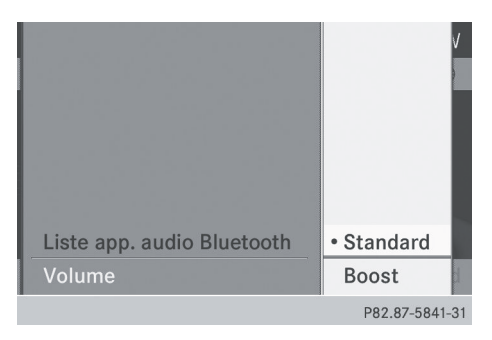

▶ Sélectionner Standard ou Boost  $(\text{amplit})$  et appuyer sur  $\odot$  pour confirmer.

D'autres informations se trouvent dans la section «Mode AUX audio» ( $\triangleright$  [page 82\).](#page-83-0)

# **[Mode Interface médias](https://arki.aftersales.i.daimler.com/cmsweb/workspace/item/metadata/details.do?io=c535904def2377ff351f191543381402&version=3&language=fr&variant=CA)**

## **Options de connexion**

#### **Aperçu**

Les prises de branchement se trouvent dans la console centrale du compartiment de rangement.

Les câbles d'adaptateur spécifiques aux dispositifs, inclus avec l'interface médias, sont nécessaires pour connecter les dispositifs externes à l'interface médias.

# G **[ATTENTION](https://arki.aftersales.i.daimler.com/cmsweb/workspace/item/metadata/details.do?io=7a1af19c5761b651351f19144ba48a58&version=1&language=fr&variant=CA)**

Ne connecter ou déconnecter une source audio externe que lorsque le véhicule est stationnaire. Dans le cas contraire, il existe un risque d'accident lorsque les conditions de la route et de la circulation constituent une source de distraction quand un disque est chargé pendant que le véhicule est en mouvement.

 $\bullet$  Conserver les pièces individuelles dans un endroit sûr.

Utiliser uniquement des câbles de connexion d'origine Mercedes-Benz. L'interface médias permet de connecter les médias suivants à Audio20:

- $\cdot$  iPod®
- certains lecteurs MP3
- *f* iPod® est une marque de commerce déposée de Apple Inc., Cupertino, Californie, É.-U..

## **Dispositifs acceptés**

Pour plus de détails et une liste des dispositifs acceptés, visiter

**<http://www.mbusa-mobile.com>** (clients des É.-U. seulement). Puis suivre les directives dans la section «Interface médias». Il est aussi possible d'appeler le Centre d'assistance à la clientèle Mercedes-Benz au 1-800-FOR-MERCedes (1-800-367-6372) (É.- U.), ou le Service à la clientèle au 1-800-387-0100 (Canada).

## **Connexion d'un dispositif externe**

 $\bullet$  Ne pas laisser de dispositifs externes dans le véhicule sous des températures extrêmes (par exemple sous la lumière directe du soleil ou sous de très basses températures extérieures) qui pourraient causer un mauvais fonctionnement (voir les instructions de fonctionnement de chaque dispositif concerné). Mercedes-Benz USA, LLC n'assume aucune responsabilité sur les dommages aux dispositifs externes.

Ne jamais brancher plus d'un dispositif à la fois. Autrement, il sera impossible de lire un dispositif externe. Pour de plus amples informations, veuillez contacter un Concessionnaire Mercedes-Benz agréé.

# <span id="page-79-0"></span>**78 Mode Interface médias**

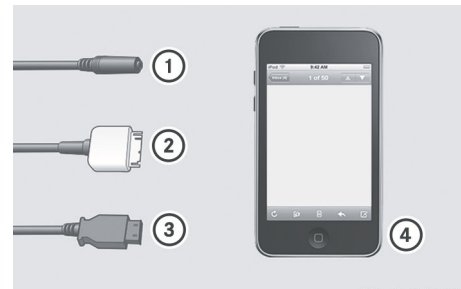

P82.60-8392-31

- **Audio**
- : Prise pour fiche de 3,5 mm, par exemple pour lecteurs MP3
- $\textcircled{2}$  Prise iPod®, pour connecter un iPod®
- = Prise USB pour connexion d'un lecteur M<sub>P3</sub>
- ? Exemple de dispositif: iPod®
- $\blacktriangleright$  Connecter le dispositif externe avec le connecteur adapté  $(1)$ ,  $(2)$  ou  $(3)$ . Audio 20 active le dispositif et un message paraît.

Si un dispositif est retiré, le message Aucun appareil connecté paraît.

**i** Un iPod<sup>®</sup> ou un lecteur MP3 connecté ne devrait pas fonctionner simultanément via l'interface médias et la télécommande (par exemple, la télécommande Bluetooth®), ni fonctionner directement sur le dispositif lui-même, au risque de produire des résultats imprévisibles.

 $\bullet$  Le fait de brancher un iPod® ou un lecteur MP3 complètement déchargé peut augmenter la période d'initialisation.

Les messages d'erreur paraissent pendant que le dispositif est activé si:

- Audio 20 n'accepte pas le dispositif connecté (message Appareil externe indisponible).
- le dispositif branché consomme trop d'énergie.
- la connexion à l'interface médias est défectueuse.
- un dispositif de stockage (tels qu'une clé USB ou un disque dur USB) est connecté à

# l'interface médias (message Veuillez connecter l'appareil à un autre port USB.).

**i La connexion USB séparée assure un** accès rapide et des options de contenu de médias élargies.

Consulter un Concessionnaire Mercedes-Benz agréé si requis.

# **Commutation au mode Interface médias**

#### **Information générale**

**i** Dans des cas extrêmes, le démarrage de fonctions individuelles peut prendre plusieurs minutes. Ceci dépend du dispositif externe et de la nature des données en mémoire (par ex., les balados). N'utiliser que le logiciel original pour mémoriser des données sur un iPod® ou un lecteur MP3. Autrement, certaines ou toutes les fonctions pourraient ne pas être disponibles.

## **1re option**

 $\blacktriangleright$  Connecter un dispositif externe  $(D$  [page 77\).](#page-78-0) Audio 20 active le dispositif. L'affichage de base paraît alors.

#### **2e option**

 $\triangleright$  Appuyer une ou plusieurs fois sur le bouton  $de$  fonction  $\sqrt{p}$  pisc.

En appuyant plusieurs fois sur le bouton de fonction, il est possible de changer de mode de fonctionnement dans l'ordre suivant:

- CD audio/MP3 (disque)
- Dispositif de stockage USB
- Interface médias ou mode AUX audio
- Mode Bluetooth<sup>®</sup> audio

## **3e option**

Appuyer sur le bouton numérique  $\frac{3}{\pi}$ (lecteur CD unique). Ceci sélectionne directement le dispositif audio externe connecté.

## **4e option**

 $\triangleright$  Dans la liste des médias, tourner  $\zeta\odot\zeta$  au contrôleur pour sélectionner l'entrée à la position 3 (lecteur de CD unique) et appuyer sur  $\circledast$  au contrôleur pour confirmer.

Audio 20 active le dispositif connecté. Un message sera affiché à cet effet.

L'affichage de base paraît alors.

Si aucun dispositif n'est connecté, l'entrée Interface médias paraît au lieu du nom du dispositif.

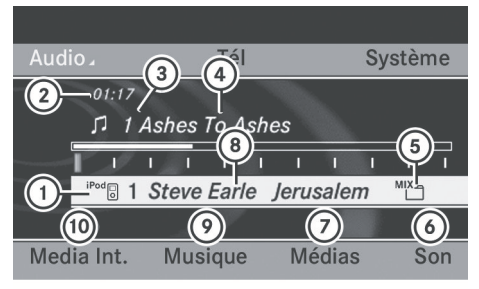

P82.60-8242-31

Exemple d'affichage d'un iPod®

- : Type de disque
- (2) Durée du titre
- = Numéro de la piste
- ? Nom de la piste
- A Option de lecture en cours
- B Réglages du son
- ( $\sqrt{2}$ ) Liste des médias
- D Nom de l'album (si disponible)
- E Catégories, listes d'écoute et/ou dossiers
- **(** $\odot$  Options de lecture

Le type de support de données connecté  $\bigcap$ est indiqué par le symbole correspondant à un iPod® ou un lecteur MP3.

Le symbole (5) affiche l'option de lecture actuelle (pas affichée dans le mode Séquence normale titres).

 $\bullet$  Si le dispositif connecté ne contient aucune piste jouable, un message paraît à cet effet.

## **Sélection de fichiers musique**

# **Audio**

## **Remarque**

 $\bigoplus$  Audio 20 affiche les fichiers sur le iPod<sup>®</sup> ou le lecteur MP3 selon la structure de fichiers sur le média respectif.

## **Sélection d'une piste par saut**

X **Pour sauter à une piste vers l'avant ou vers l'arrière:** glisser ← ou tourner t⊙≯ au contrôleur quand la fenêtre d'affichage/de sélection est active.

## ou

- Appuyer sur le bouton  $\sqrt{\frac{2}{10}}$  ou  $\sqrt{\frac{1}{10}}$ . Le saut de piste avant permet d'avancer à la piste suivante. Le saut de piste arrière permet de revenir au début de la piste actuelle si la piste a joué pendant plus de huit secondes. Si la piste joue depuis moins de huit secondes, elle revient au début de la piste précédente. Si une option de lecture autre que Séquence normale titres est sélectionnée, la séquence de piste est aléatoire.
- ▶ Sur le volant de direction **multifonction:** aciver le mode Interface

# **80 Mode Interface médias**

médias sur le système Audio 20 ( $\triangleright$  [page 78\)](#page-79-0).

- Appuyer sur le bouton  $\boxed{\blacktriangleleft}$  ou  $\boxed{\blacktriangleright}$  du volant de direction multifonction pour sélectionner le menu Audio.
- $\blacktriangleright$  Appuyer brièvement sur le bouton  $\boxed{\blacktriangle}$ ou  $\boxed{\blacktriangledown}$ . Si le bouton  $\boxed{\blacktriangle}$  ou  $\boxed{\blacktriangledown}$  est maintenu enfoncé, le système passe à travers la liste plus rapidement. Les lecteurs multimédia n'acceptent pas tous cette fonction.

Si l'information sur le titre est disponible sur le lecteur multimédia, l'affichage multifonction montre le nom et le numéro de la piste.

## **Sélection à l'aide du clavier numérique**

X **Pour effectuer une entrée:** appuyer sur le bouton  $\overline{\ast}$ .

Un menu d'entrée paraît. Le nombre de caractères disponibles pour l'entrée dépend du nombre de pistes enregistrées.

X **Pour entrer un numéro de piste:** appuyer sur une clé numérique, telle que  $\frac{7}{\sqrt{2}}$ . Le chiffre est entré en première position dans la ligne d'entrée.

**i** Audio 20 ignorera et n'affichera pas de chiffre invalide.

▶ Entrer plus de numéros si désiré. La piste joue après que le dernier numéro possible a été entré.

**f** Appuyer et maintenir une clé numérique pendant plus de deux secondes complète l'entrée, et la piste correspondante commence à être jouée.

## **Marche avant/arrière rapide**

▶ Quand la fenêtre d'affichage/de sélection est active: glisser  $\leftarrow \odot \rightarrow$  et le maintenir

enfoncé au contrôleur jusqu'à ce que la position désirée ait été atteinte.

- ou
- ▶ Appuyer et maintenir enfoncé le bouton  $\overline{R}$  ou  $\overline{R}$  jusqu'à ce que la position désirée ait été atteinte.
- **i** Sur un iPod<sup>®</sup>/iPhone®, la marche arrière rapide ne fonctionne qu'avec la piste actuelle.

## **Sélection de catégorie/liste d'écoute/dossier**

## **iPod® et certains lecteurs MP3**

Il est possible de sélectionner des pistes pour un iPod® ou un lecteur MP3 à l'aide des catégories et des dossiers.

Selon le dispositif connecté, les catégories suivantes peuvent être disponibles, par exemple:

- Liste d'écoute actuelle
- Listes de lecture (par ex. Toutes ou «Mes 25 préférées»)
- Artistes
- Albums
- Pistes
- Balados (Podcasts)
- Genres
- Compositeurs
- Livres parlés
- **i Certaines catégories de listes de lecture** contiennent l'entrée Toutes. Si cette entrée a été sélectionnée, tout le contenu de la catégorie sélectionnée sera joué.

#### **Rappel d'une liste des catégories**

X **Pour ouvrir une liste/un dossier des**  catégories: appuyer sur  $\circledast$  au contrôleur quand la fenêtre d'affichage/de sélection est active.

ou

▶ Sélectionner Musique depuis l'affichage de base à l'aide du contrôleur (glisser  $\ast \circledcirc$  ou tourner  $\mathbf{C}(\mathbf{D})$  et appuyer sur  $\mathbf{C}(\mathbf{D})$  pour confirmer.

La liste des catégories s'affiche.

**i** Le choix de menu Musique n'est pas disponible jusqu'à ce que le dispositif soit activé.

| 04 | iPod <sub>®</sub> iPOD nano 2GB |    |
|----|---------------------------------|----|
| Au | Liste titres actuelle           | me |
|    | Listes de lecture               |    |
|    | <b>Artistes</b>                 |    |
|    | Albums                          |    |
|    |                                 |    |
|    |                                 |    |
| Me |                                 |    |
|    |                                 |    |

P82.60-8243-31

Exemple: liste des catégories

▶ Sélectionner Liste titres actuelle en tournant  $\mathbf{C} \odot \mathbf{y}$  au contrôleur et appuyer sur  $\circledast$  pour confirmer.

Le contenu de la liste des titres actuelle paraît.

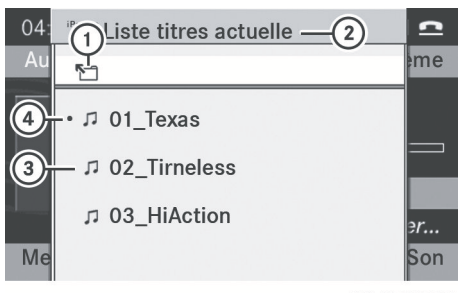

#### P82.60-8244-31

Affichage d'un exemple: liste d'écoute actuelle

- : Symbole pour le prochain dossier
- (2) Catégorie actuelle
- 3 Symbole de la piste
- (4) Titre actuel
- ▶ Sélectionner le titre désiré en tournant  $\mathcal{C} \odot \mathcal{D}$  au contrôleur et appuyer sur  $\odot$  pour confirmer. Le titre est joué.
- X **Pour commuter au dossier supérieur**  suivant: sélectionner le symbole F<sup>1</sup> et appuyer sur  $\circledast$  pour confirmer.
- **i** Le symbole  $\P$  paraît toujours en haut de la liste des titres.

# **Lecture du contenu d'une catégorie ou d'un dossier**

- Sélectionner une catégorie ou un dossier en tournant  $\mathbf{C} \odot \mathbf{y}$  au contrôleur.
- $\blacktriangleright$  Appuyer sur  $\textcircled{\tiny{\textcircled{\tiny\textcirc}}}$  pendant plus de deux secondes. Le contenu de la catégorie ou du dossier sélectionné est joué en accord avec l'option de lecture ( $\triangleright$  [page 82\)](#page-83-0) sélectionnée.

## **Sélection alphabétique de piste**

# **iPod® et lecteurs MP3**

- **f** Cette fonction est disponible pour les catégories et dossiers classés en ordre alphabétique. Cette fonction n'est pas disponible à l'intérieur des albums et des listes de lecture.
- $\triangleright$  Tourner  $\zeta\odot\zeta$  au contrôleur pour sélectionner une catégorie, telle que Artistes, et appuyer sur  $\circledast$  pour confirmer.

Les artistes disponibles sont affichés.

▶ Appuyer une ou plusieurs fois sur les clés numériques correspondantes pour sélectionner la première lettre du nom de l'artiste (par exemple, pour un artiste dont le nom commence par la lettre «C», appuyer trois fois sur la clé numérique  $\boxed{2}{AB}$ ). Les lettres disponibles paraissent dans la partie basse de l'affichage.

Après un message, la première entrée de la liste qui correspond à la lettre entrée paraît en surbrillance.

# <span id="page-83-0"></span>**82 Mode AUX audio**

 $\bullet$  Si aucune entrée ne correspond à la lettre entrée, le premier choix de la liste est la dernière entrée correspondant à la sélection.

 $\bullet$  La qualité des résultats de la recherche pour les iPods® et les lecteurs MP3 dépend significativement de la version et de la langue du logiciel (par ex., version de iTunes®) utilisées pour charger le dispositif.

Si des règles de classement différentes sont définies (telle que dans iTunes®), la recherche sera annulée sans fournir aucun résultat.

## **Options de lecture**

Les options suivantes sont disponibles:

## • Séquence normale titres

Séquence normale titres: les pistes sont entendues dans leur ordre normal (par exemple, numérique ou alphabétique).

# · Média aléatoire

Toutes les pistes sur le média actuel sont jouées en ordre aléatoire.

· Liste des titres aléatoire

Les pistes de la catégorie ou du dossier, incluant tous les sous-dossiers, actuellement actifs sont jouées en ordre aléatoire.

X **Pour sélectionner l'option de lecture:** sélectionner Interface médias depuis l'affichage de base en tournant  $\mathbf{C}\odot\mathbf{y}$  au contrôleur et appuyer sur  $\circledast$  pour confirmer.

La liste des options paraît. Un point · indique l'option sélectionnée.

 $\triangleright$  Sélectionner une option et appuyer sur  $\odot$ pour confirmer.

#### **Instructions du lecteur MP3**

## **Formats de données**

Les formats de données MP3 et WMA avec débits binaires fixes et variables (allant jusqu'à 320 kbit/s) sont acceptés.

## **Considérations spéciales sur l'utilisation des lecteurs MP3**

- Jusqu'à huit niveaux de répertoire avec un maximum de 1 000 pistes par répertoire sont supportés.
- Ne pas utiliser les cordons d'extension ou les adaptateurs USB. Ils peuvent nuire à la fonctionnalité.
- Les fichiers protégés DRM (Digital Rights Management) ne sont pas acceptés par l'interface médias.

# **[Mode AUX audio](https://arki.aftersales.i.daimler.com/cmsweb/workspace/item/metadata/details.do?io=71b3f9a5ef2516ab351f1915484c943e&version=3&language=fr&variant=CA)**

## **Remarques sur le mode AUX audio**

Il est possible de brancher une source audio externe (AUX) sur Audio 20 via la prise dans la boîte à gants. Pour de plus amples informations, veuillez contacter un Concessionnaire Mercedes-Benz agréé.

## **Activation du mode AUX audio**

Quand une source audio externe est connectée, Aux audio n'est pas sélectionné automatiquement.

▶ Sélectionner Audio depuis la barre de fonctions principales à l'aide du contrôleur (glisser XVY ou tourner cVd) et appuyer sur  $\circledast$  pour confirmer.

Si le mode Aux était le dernier mode sélectionné, il sera maintenant actif.

Si un autre mode audio est mis en fonction, il est maintenant possible de commuter au mode Aux audio dans le menu audio.

- $\blacktriangleright$  Glisser  $\triangleleft$  au contrôleur pour sélectionner Audio et appuyer sur  $\circledast$  pour confirmer. Le menu audio apparaît.
- $\triangleright$  Tourner  $\zeta$   $\odot$   $\zeta$  au contrôleur pour sélectionner Aux et appuyer sur  $\circledast$  pour confirmer.

Le menu AUX audio apparaît. Le média dans la source audio externe est joué, en autant que la source est branchée et en mode de lecture.

i Pour des directives sur le fonctionnement de la source audio externe, se référer au guide d'instructions de l'appareil.

Un réglage sonore spécifique peut être sélectionné pour le mode AUX audio. Voir ( $\triangleright$  [page 21\)](#page-22-0).

# **Réglage du volume**

**i** Le volume des sources audio externes peut être très variable. Dans certains cas, le volume du dispositif audio externe peut être plus ou moins fort, ou le volume maximal possible habituel peut être moins élevé. Sur certains appareils, il est possible de régler le volume séparément. En pareil cas, commencer à volume moyen et augmenter graduellement. Ceci permet de déterminer si le système est capable de jouer la musique à un fort volume sans distorsion.

Le volume des sources audio externes peut être amplifié.

▶ Sélectionner Volume depuis le menu de base AUX à l'aide du contrôleur (glisser  $\textcircled{\texttt{I}}, \textcircled{\texttt{I}}$  ou tourner  $\textcircled{\texttt{I}}$  et appuyer sur  $\circledast$  pour confirmer.

La liste de sélection paraît. Le point  $\bullet$ indique l'option sélectionnée.

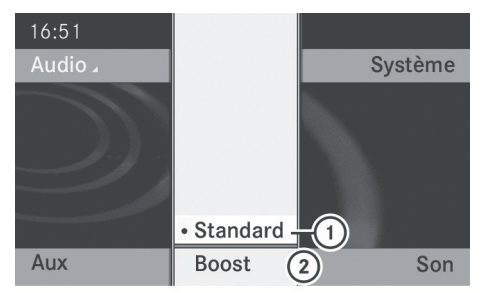

P82.60-8248-31

: Réglage par défaut

; Amplification du volume

# G **[ATTENTION](https://arki.aftersales.i.daimler.com/cmsweb/workspace/item/metadata/details.do?io=ea01027cbf64efaa351f190e36dc741b&version=1&language=fr&variant=CA)**

Les sources audio externes peuvent avoir différents volumes, ce qui peut amplifier la sortie des messages du système tels que les annonces de circulation ou du système de navigation. Si nécessaire, désactiver les messages du système ou régler le volume manuellement.

# **Commutation à d'autres modes audio**

- $\triangleright$  Appuyer à plusieurs reprises sur  $\boxed{\text{pisc}}$ jusqu'à ce que le mode désiré soit activé. ou
- $\blacktriangleright$  Glisser  $\triangleleft$  au contrôleur pour sélectionner Audio et appuyer sur  $\otimes$  pour confirmer. Le menu audio apparaît.
- Sélectionner le mode audio désiré depuis le menu Audio en tournant  $\mathbf{C}\odot\mathbf{5}$  au contrôleur et appuyer sur  $\circledast$  pour confirmer.

Le mode audio sélectionné est activé.

**Audio**

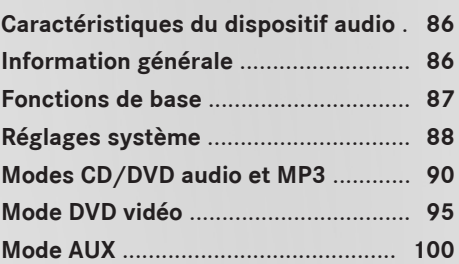

# <span id="page-87-0"></span>**[Caractéristiques du dispositif audio](https://arki.aftersales.i.daimler.com/cmsweb/workspace/item/metadata/details.do?io=791fc205c00ba0b7351f19151e6328b5&version=4&language=fr&variant=CA)**

 $\bullet$  Ce guide de fonctionnement décrit tous les équipements standard et en option disponibles pour le dispositif audio au moment de l'impression. Des différences entre les pays sont possibles. Veuillez noter que l'équipement audio du véhicule peut ne pas être équipé de toutes les caractéristiques décrites.

## **[Information générale](https://arki.aftersales.i.daimler.com/cmsweb/workspace/item/metadata/details.do?io=a39af39be0b0c8c4351f19153bae145d&version=1&language=fr&variant=CA)**

## **Changement des piles**

La télécommande comme les deux ensembles de casques d'écoute sans fil ont besoin de piles.

## G **[AVERTISSEMENT](https://arki.aftersales.i.daimler.com/cmsweb/workspace/item/metadata/details.do?io=47c49d6eeb804fbf351f19156c61d47b&version=1&language=fr&variant=CA)**

Les piles contiennent des substances toxiques.

Avaler des piles peut causer de graves problèmes de santé ou la mort.

Conserver les piles hors de la portée des enfants. Si une pile est avalée par mégarde, consulter immédiatement un médecin.

## $\mathcal P$  **[Remarque environnementale](https://arki.aftersales.i.daimler.com/cmsweb/workspace/item/metadata/details.do?io=9f56b61d634c2a4c351f190e160fac1e&version=1&language=fr&variant=CA)**

Se débarrasser des piles déchargées d'une manière responsable pour l'environnement.

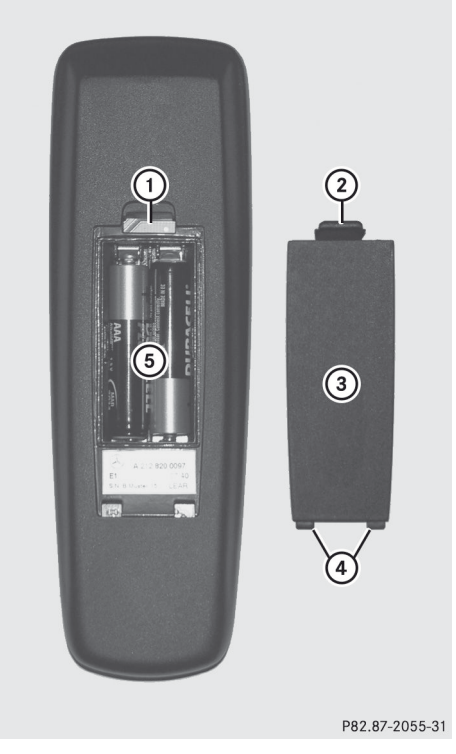

- : Compartiment des piles
- ; Languette du loquet
- = Couvercle du compartiment des piles
- ? Pattes de retenue
- A Piles

La télécommande contient deux piles de type AAA de 1,5 V.

- ▶ Pour ouvrir le compartiment des piles: retirer le couvercle du compartiment des piles (3) au dos de la télécommande.
- ▶ Pour ce faire, pousser la languette du loquet (2) vers le bas et retirer le couvercle du compartiment des piles  $(3)$ .
- Retirer les piles déchargées (5) du plateau.
- X Insérer les nouvelles piles. Vérifier les bornes de polarité sur les piles et dans le

<span id="page-88-0"></span>compartiment des piles lors de cette opération.

Pile de gauche: la borne positive (+) doit être positionnée vers le haut.

Pile de droite: la borne positive (+) doit être positionnée vers le bas.

X **Pour fermer le compartiment des piles:** insérer le couvercle du compartiment des piles  $(3)$  en entrant d'abord les pattes de retenue  $\overline{4}$  dans le compartiment des piles pour permettre à la languette du loquet  $(2)$  de se mettre en place.

## **Sur le casque d'écoute sans fil**

Le compartiment des piles se trouve dans l'écouteur du côté gauche.

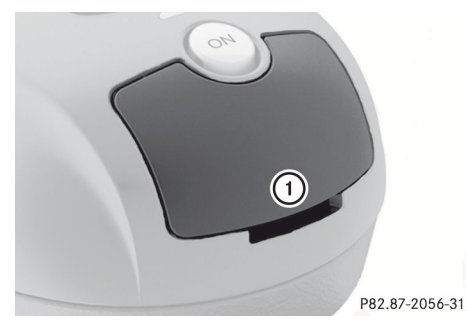

: Couvercle du compartiment des piles

Les casques d'écoute sans fil contiennent 2 piles de type AAA de 1,5 V.

- ▶ Pour ouvrir le compartiment des piles: plier le couvercle du compartiment des piles  $(1)$  vers le haut. Lors de cette opération, maintenir l'écouteur gauche comme indiqué pour éviter que les piles insérées ne tombent.
- ▶ Retirer les piles déchargées du plateau.
- ▶ Insérer les nouvelles piles. Vérifier les bornes de polarité sur les piles et dans le compartiment des piles lors de cette opération.

Pile de gauche: la borne positive (+) doit être positionnée vers le haut.

Pile de droite: la borne positive (+) doit être positionnée vers le bas.

X **Pour fermer le compartiment des piles:** appuyer sur le couvercle du compartiment des piles vers le bas jusqu'à ce qu'il se fixe.

Si les piles ont été insérées correctement, le témoin lumineux s'allumera en vert quand le casque d'écoute sera mis en fonction.

**i** La durée de fonctionnement du casque d'écoute avec les piles peut aller jusqu'à 40 heures.

## **[Fonctions de base](https://arki.aftersales.i.daimler.com/cmsweb/workspace/item/metadata/details.do?io=2dd6794accd3409b351f19153ecc15b8&version=1&language=fr&variant=CA)**

## **Introduction**

Les modes de fonctionnement suivants sont disponibles pour le système de divertissement arrière:

- Modes CD/DVD audio et MP3 ( $\triangleright$  [page 90\)](#page-91-0)
- Fonctionnement du DVD vidéo ( $\triangleright$  [page 90\)](#page-91-0)
- Mode AUX ( $\triangleright$  [page 100\)](#page-101-0) En mode AUX, il est possible de visionner des sources vidéo externes qui sont connectées soit aux écrans arrière (affichage AUX) ou au lecteur CD/DVD (lecteur AUX).

Les réglages système permettent d'ajuster les réglages concernant l'écran, tels la conception et la langue ( $\triangleright$  [page 88\)](#page-89-0).

## **Utilisation de casques d'écoute**

Il est possible d'utiliser les casques d'écoute sans fil fournis et/ou jusqu'à deux jeux de casques d'écoute avec fil connectés aux prises correspondantes des écrans du compartiment arrière ( $\triangleright$  [page 24\)](#page-25-0).

## <span id="page-89-0"></span>**Ajustement des réglages sonores**

Rappeler le menu des modes respectifs:

- $\bullet$  CD audio ( $\triangleright$  [page 91\)](#page-92-0)
- DVD audio ( $\triangleright$  [page 91\)](#page-92-0)
- MP3 ( $\triangleright$  [page 91\)](#page-92-0)
- $\bullet$  DVD vidéo ( $\triangleright$  [page 95\)](#page-96-0)
- AUX ( $\triangleright$  [page 101\)](#page-102-0)
- ▶ Sélectionner Aiguës ou Basses et appuyer sur le bouton  $\overline{OR}$  pour confirmer. Une échelle de réglage apparaît.
- X **Pour effectuer un réglage:** appuyer sur le bouton  $\boxed{\blacktriangle}$  ou  $\boxed{\blacktriangledown}$  jusqu'à ce que le format désiré ait été sélectionné.
- ▶ Pour confirmer la sélection: appuyer sur le bouton  $(6k)$ .

# **Usagers multiples**

## **Utilisation simultanée du lecteur de disque de l'habitacle arrière**

Les deux écrans du compartiment arrière peuvent fonctionner presqu'entièrement de façon indépendante l'un de l'autre. Pour certains menus, cependant, il peut exister des conflits si les deux écrans sont utilisés simultanément.

Si le lecteur de disque du compartiment arrière est utilisé pour les deux écrans simultanément, la sélection de certains menus ou réglages sur un des écrans affectera aussi l'autre écran.

Les fonctions suivantes affecteront les deux écrans d'affichage:

- changement des options de lecture
- Rsélection d'une piste (à partir d'une liste de pistes ou d'un dossier)
- utilisation de Lecture, Pause et Arrêt
- marche avant/arrière rapide ou défilement
- rappel du menu DVD et navigation interne
- réglage de la langue, des sous-titres et de l'angle de la caméra
- rappel du contenu interactif du DVD

Les fonctions suivantes n'affectent qu'un écran d'affichage:

- les fonctions audio et vidéo aussi bien que les réglages de l'image
- la commutation entre le plein écran et le menu

# **Commutation entre les modes de fonctionnement**

Lorsqu'on quitte un mode de fonctionnement (par exemple, le mode CD audio), le réglage actuel est sauvegardé. Si ce mode de fonctionnement est rappelé plus tard, il y a deux possibilités:

- le mode de fonctionnement a été changé sur l'autre écran.
- le mode de fonctionnement n'a pas été changé.

Dans le premier cas, le mode de fonctionnement apparaît tel quel sur l'autre écran.

Dans le second cas, le réglage apparaît sur l'écran tel qu'il était lors de la dernière sortie du mode de fonctionnement.

# **Restrictions de fonctions dans le mode DVD vidéo**

Certaines fonctions ou actions peuvent être temporairement ou complètement indisponibles. Dès que vous tentez d'activer ces fonctions ou actions, le symbole  $\Diamond$ apparaîtra dans l'affichage.

# **[Réglages système](https://arki.aftersales.i.daimler.com/cmsweb/workspace/item/metadata/details.do?io=779c93cbe0bdd4fd351f191520cb544b&version=1&language=fr&variant=CA)**

#### **Remarque**

Il est possible de régler presque tous les réglages système individuellement pour chaque écran sans affecter les autres écrans. Utiliser la télécommande pour effectuer les réglages ( $\triangleright$  [page 25\).](#page-26-0)

## **Rappel du menu système**

▶ Sélectionner Système dans la barre du menu des fonctions principales et confirmer avec le bouton  $(6k)$ .

Le menu du système paraît sur l'écran d'affichage arrière sélectionné.

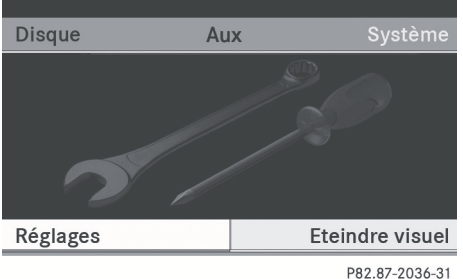

## **Sélection de la langue d'affichage**

- ▶ Sélectionner Réglages à l'aide du bouton  $\boxed{\blacktriangleleft}$  ou  $\boxed{\blacktriangleright}$  et appuyer sur  $\overset{\sim}{\bowtie}$  pour confirmer.
- $\blacktriangleright$  À l'aide du bouton  $\boxed{\blacktriangledown}$  ou  $\boxed{\blacktriangle}$ , sélectionner Langue et appuyer sur le bouton  $\overline{\text{ok}}$  pour confirmer. La liste des langues paraît. Le point  $\bullet$ indique le réglage actuel.
- X **Pour changer un réglage:** utiliser le bouton  $\boxed{\blacktriangle}$  ou  $\boxed{\blacktriangledown}$  pour sélectionner une langue.
- $\blacktriangleright$  Appuyer sur le bouton  $(6k)$ . Le système de divertissement arrière active la langue sélectionnée.

## **Changement de la conception de l'affichage**

- ▶ Sélectionner Réglages à l'aide du bouton  $\left\{ \left\langle \right\rangle \right\}$  ou  $\left\{ \left\langle \right\rangle \right\}$  et appuyer sur  $\left\langle \right\rangle$  pour confirmer.
- ▶ Sélectionner Mode jour, Mode nuit ou Automatique à l'aide des boutons

 $\boxed{\longrightarrow}$  et appuyer sur le bouton  $\overset{\sim}{\phantom{\sim}}$  pour confirmer.

Le point devant un article du menu indique le réglage actuellement sélectionné.

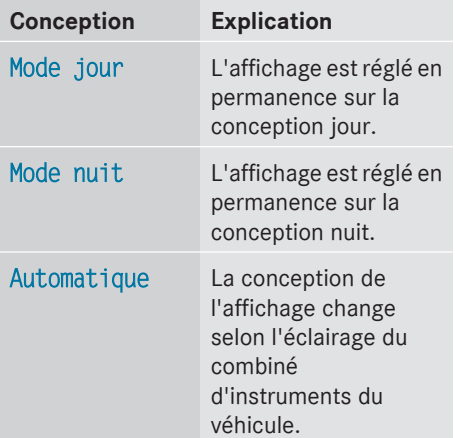

# **Réglage de la luminosité**

- ▶ Sélectionner Réglages à l'aide du bouton  $\boxed{\blacktriangleleft}$  ou  $\boxed{\blacktriangleright}$  et appuyer sur  $\overset{\sim}{\bowtie}$  pour confirmer.
- ▶ Sélectionner Luminosité et confirmer avec le bouton  $(6k)$ . Une échelle s'affiche.
- $\triangleright$  Régler la luminosité à l'aide des boutons  $\boxed{\blacktriangle}$   $\boxed{\blacktriangledown}$  et appuyer sur le bouton  $\overset{\mathsf{(ok)}}{ }$  pour confirmer.

La barre de luminosité se déplace vers le haut ou le bas. L'image devient plus claire ou plus sombre selon l'échelle.

## **Affichage/masquage de l'image**

X **Pour masquer l'image:** sélectionner Éteindre visuel dans le menu système  $\alpha$  l'aide des boutons  $\alpha$   $\alpha$   $\beta$  de la télécommande et appuyer sur le bouton (οκ) pour confirmer.

L'image est masquée.

▶ Pour afficher l'image: appuyer sur le bouton  $(x)$  de la télécommande.

# <span id="page-91-0"></span>**90 Modes CD/DVD audio et MP3**

## **[Modes CD/DVD audio et MP3](https://arki.aftersales.i.daimler.com/cmsweb/workspace/item/metadata/details.do?io=417a81cfe0d363be351f19150afc15ae&version=1&language=fr&variant=CA)**

## **Remarques sécuritaires importantes**

## G **[ATTENTION](https://arki.aftersales.i.daimler.com/cmsweb/workspace/item/metadata/details.do?io=79c0f60e253e48af351f19144a148bcc&version=3&language=fr&variant=CA)**

Le lecteur CD/DVD est un produit au laser de catégorie 1. Le boîtier ne doit pas être ouvert. Il existe un risque d'exposition aux radiations invisibles au laser si le boîtier est ouvert, défectueux ou endommagé.

Le système de divertissement arrière ne contient aucune pièce susceptible d'être réparée par l'utilisateur. Pour des raisons de sécurité, faire effectuer tout travail d'entretien par des techniciens après-vente qualifiés.

# **Information générale**

Des informations sur les sujets suivants se trouvent dans la section Audio:

- $\bullet$  notes sur les CD/DVD ( $\triangleright$  [page 69\)](#page-70-0)
- notes sur le mode MP3 ( $\triangleright$  [page 69\)](#page-70-0)
- notes sur le copyright (les droits d'auteur) ( $\triangleright$  [page 71\)](#page-72-0)

## **Insertion d'un CD/DVD**

 $\bullet$  Le lecteur de CD/DVD se trouve en position centrale derrière les sièges avant.

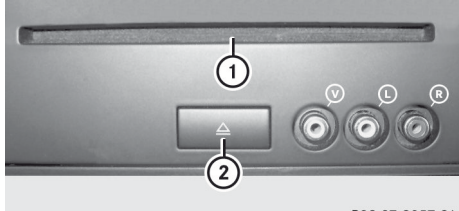

P82.87-2057-31

- : Fente du disque
- ; Bouton d'éjection

Le lecteur de CD/DVD contient un seul disque. Si un disque est déjà inséré, il doit être éjecté avant d'en insérer un autre.

Insérer le disque dans la fente.

La face imprimée du disque doit regarder vers le haut. Si aucun côté du disque n'est imprimé, le côté que vous souhaitez jouer doit regarder vers le bas.

Le lecteur de CD/DVD tire le disque vers l'intérieur.

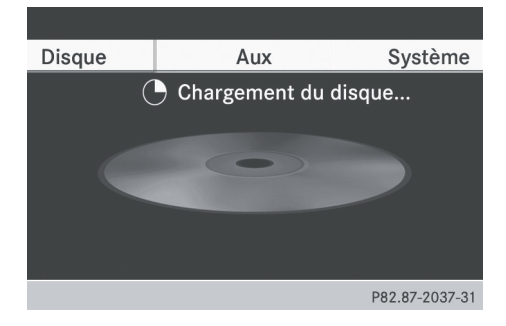

Le lecteur de CD/DVD joue le disque:

- s'il a été inséré correctement et s'il s'agit d'un disque autorisé, et
- si le mode disque a été commuté (mode CD audio, DVD audio et MP3) ( $\triangleright$  [page 91\)](#page-92-0)

Les données sur un CD doivent d'abord être chargées par le lecteur. Le chargement peut prendre quelque temps selon le nombre de dossiers et de pistes.

## **Retrait d'un CD/DVD**

- $\triangleright$  Appuyer sur le bouton d'éjection  $(2)$ . Le lecteur éjecte le disque.
- $\blacktriangleright$  Retirer le disque de la fente. Si le disque n'est pas retiré de la fente, le lecteur le tirera automatiquement de nouveau à l'intérieur après quelques instants.

## <span id="page-92-0"></span>**Passage en mode CD audio, DVD audio ou MP3**

## **Introduction**

- $\triangleright$  Insérer un CD/DVD ( $\triangleright$  [page 90\)](#page-91-0). Le système de divertissement arrière charge le disque inséré.
- ▶ Sélectionner Disque à l'aide de la télécommande et confirmer avec ®.
- ▶ Le mode correspondant est activé. Le système de divertissement arrière joue le disque.

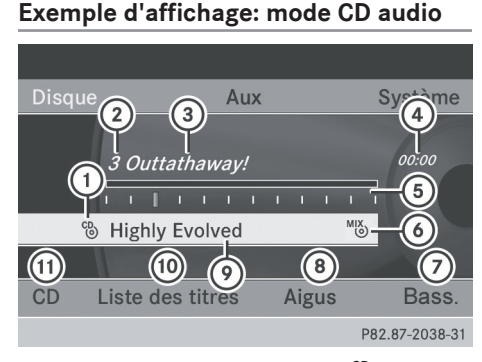

- $\circ$  Type de support de données  $\circ$
- ; Numéro de la piste
- = Nom du titre (seulement si stocké sur le disque comme texte CD)
- (4) Durée du titre
- A Durée graphique et affichage du titre
- B Réglages de lecture actuels (pas de symboles pour «Séquence normale titres»)
- C Pour régler les basses
- D Pour régler les aiguës
- E Nom du disque (seulement si stocké sur le disque comme texte CD)
- (ii) Pour rappeler la liste des titres
- G Pour sélectionner les options de lecture

# **Exemple d'affichage: mode DVD audio**

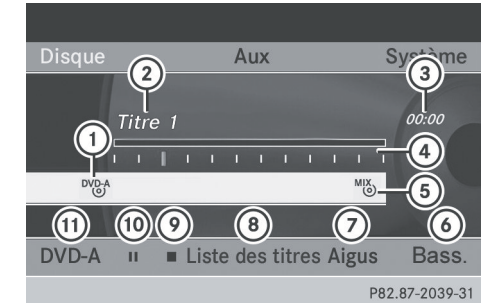

- $(1)$  Type de support de données  $\frac{DVD-A}{D}$
- ; Numéro de la piste
- (3) Durée du titre
- ? Durée graphique et affichage du titre
- A Réglages de lecture actuels (pas de symboles pour «Séquence normale titres»)
- B Pour régler les basses
- C Pour régler les aiguës
- D Pour rappeler la liste des titres
- E Fonction arrêt (stop)
- **<sup>10</sup>** Fonction pause
- (ii) Pour sélectionner les options de lecture

## **Exemple d'affichage: mode MP3**

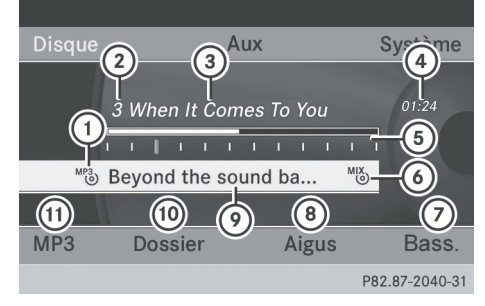

- $(1)$  Type de support de données  $^{MP3}$
- ; Numéro de la piste
- (3) Nom de la piste
- ? Durée du titre
- A Durée graphique et affichage du titre

# **92 Modes CD/DVD audio et MP3**

- B Réglages de lecture actuels (pas de symboles pour «Séquence normale titres»)
- C Pour régler les basses
- D Pour régler les aiguës
- E Nom du disque ou dossier actuel
- ( $\omega$  Pour rappeler la liste des dossiers
- (ii) Pour sélectionner les options de lecture, activer/désactiver l'information sur le titre
- $\bullet$  Les variations dans les débits binaires des pistes MP3 peuvent expliquer la différence entre le temps écoulé affiché et le temps écoulé réel.

# **Sélection d'une piste**

# **Sélection d'une piste par saut**

- X **Pour sauter une piste vers l'avant ou vers l'arrière:** appuyer sur le bouton  $\boxed{\blacktriangleleft}$  ou  $\boxed{\blacktriangleright}$  quand la fenêtre d'affichage/de sélection est active.
- ou
- Appuyer sur le bouton  $\sqrt{|\mathsf{A} \mathsf{A}|}$  ou  $\sqrt{|\mathsf{A} \mathsf{A}|}$ . **Sauter vers l'avant:** le titre suivant est joué.

**Sauter vers l'arrière:** le titre actuel est redémarré s'il a été joué pendant plus d'environ 10 secondes. S'il a été joué pour moins de 10 secondes, le titre précédent sera joué.

## **Sélection d'une liste de titres**

**i** En mode CD audio, la liste des titres contient tous les titres sur le disque qui est joué actuellement.

En mode DVD audio, la liste des titres contient tous les titres du groupe actuellement actif; voir «Réglage du format audio» ( $\triangleright$  [page 94\)](#page-95-0).

En mode MP3, la liste des titres indique tous les titres du dossier actuellement actif ainsi que la structure de dossier, ce qui

permet de sélectionner tout titre du CD MP3.

▶ Sélectionner Liste des titres (modes CD audio/DVD audio) ou Dossier (mode MP3).

ou

- $\triangleright$  Appuyer sur le bouton  $\widehat{(\infty)}$  quand la fenêtre d'affichage/de sélection est sélectionnée. La liste des titres s'affiche. Le point · indique la piste actuellement sélectionnée.
- ▶ Pour sélectionner un titre: appuyer sur le bouton  $\boxed{\blacktriangle}$  ou  $\boxed{\blacktriangledown}$ .
- $\blacktriangleright$  Appuyer sur le bouton  $\widehat{\omega}$ .

# **Sélection par l'entrée d'un numéro de piste directement**

Appuyer sur le bouton  $\overline{*}$ . L'affichage de l'entrée de piste paraît.

Exemple: piste 2

Appuyer sur la clé numérique  $\frac{2}{\text{ABC}}$ .

Exemple: piste 12

- ▶ Appuyer sur les clés numériques correspondantes en succession rapide.
- **i** Il est impossible d'entrer un numéro excédant le nombre de pistes sur le CD ou dans le dossier actuellement actif.
- $\blacktriangleright$  Attendre environ trois secondes avant d'effectuer une entrée. La piste entrée sera entendue. Le menu de base correspondant réapparaît.

## **Marche avant/arrière rapide**

▶ Avec la fenêtre d'affichage/de sélection active, appuyer plusieurs fois sur le bouton  $\Box$  ou  $\Box$  jusqu'à atteindre la position désirée.

 $O<sub>II</sub>$ 

X Appuyer et maintenir enfoncé le bouton  $\overline{R}$  ou  $\overline{R}$  jusqu'à ce que la position désirée ait été atteinte.

## **Sélection d'un dossier**

- **f** Cette fonction n'est disponible qu'en mode MP3.
- ▶ En mode MP3, sélectionner Dossier et confirmer avec  $(6k)$ .

## ou

 $\triangleright$  Appuyer sur le bouton  $\omega$  quand la fenêtre d'affichage/de sélection est sélectionnée. Le contenu du dossier apparaît.

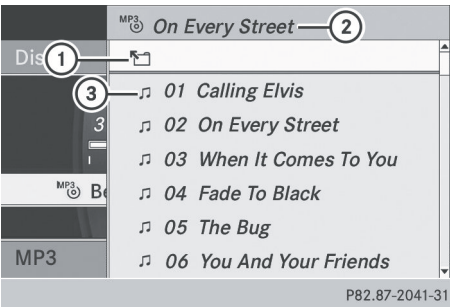

- : Symbole de sélection du dossier
- (2) Nom du dossier actuel
- 3 Symbole de la piste
- ▶ Pour commuter au prochain dossier supérieur: sélectionner le symbole  $(i)$ . L'affichage passe au dossier supérieur suivant.

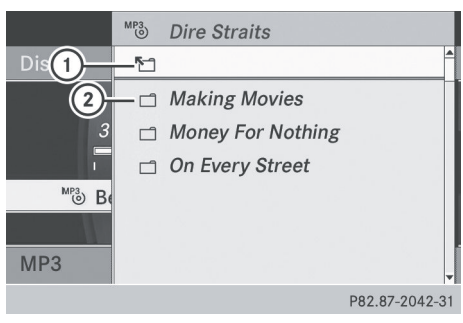

- : Symbole de sélection du dossier
- ; Symbole de dossier
- ▶ Sélectionner un dossier à l'aide du bouton  $\Box$  ou  $\Box$  et appuyer sur le bouton (ok) pour confirmer. Les pistes paraissent dans le dossier.
- Sélectionner une piste à l'aide du bouton  $\Box$  ou  $\Box$  et appuyer sur le bouton (οκ) pour confirmer.

La piste est jouée et le dossier correspondant est maintenant le dossier actif.

# **Fonction pause**

- **i** Cette fonction n'est disponible qu'en mode DVD audio.
- X **Pour mettre la lecture en pause:** sélectionner  $\blacksquare$  et confirmer avec  $\circledcirc$ . L'affichage  $\Box$  passe à  $\blacktriangleright$ .
- ▶ Pour continuer la lecture: sélectionner  $\blacktriangleright$  et appuyer sur  $\overline{(\alpha)}$  pour confirmer. L'affichage  $\blacktriangleright$  passe à  $\blacksquare$ .

# **Fonction arrêt (stop)**

- **i** Cette fonction n'est disponible qu'en mode DVD audio.
- ▶ Pour arrêter la lecture: sélectionner **■** et appuyer sur  $(x)$  pour confirmer. L'affichage  $\blacksquare$  passe à  $\triangleright$ .
- ▶ Pour continuer la lecture: sélectionner  $\blacktriangleright$  et appuyer sur  $\overline{(\alpha\alpha)}$  pour confirmer. La lecture reprend à partir du point où elle avait été interrompue.
- ▶ Pour arrêter la lecture: lorsque la lecture est interrompue, sélectionner  $\blacksquare$  à nouveau et appuyer sur  $\alpha$  pour confirmer. La lecture s'arrête et revient au début du  $DVD.$  est en surbrillance.
- X **Pour redémarrer la lecture:** sélectionner  $\blacktriangleright$  et appuyer sur  $\omega$  pour confirmer. La lecture reprend à partir du début du DVD.

## <span id="page-95-0"></span>**Réglage du format audio**

- $\bullet$  Le format audio ne peut être réglé qu'en mode DVD audio. Le nombre de formats audio disponibles dépend du DVD. Le contenu d'un DVD audio est appelé «album», et peut être divisé jusqu'à neuf groupes. Un groupe peut contenir de la musique aux qualités de son différentes (formats stéréo et multicanaux par exemple) ou des pistes bonus. Chaque groupe peut contenir jusqu'à 99 pistes. Si un DVD audio comprend uniquement un format audio, les articles du menu Groupe ne peuvent pas être sélectionnés.
- $\blacktriangleright$  Appuyer sur le bouton  $\boxed{\blacktriangleleft}$  ou  $\boxed{\blacktriangleright}$  pour sélectionner DVD-A et confirmer avec le bouton  $(6k)$ .
- Appuyer sur le bouton  $\boxed{\blacktriangle}$  ou  $\boxed{\blacktriangledown}$  pour sélectionner Groupe et confirmer avec le bouton  $(6k)$ .

La liste des formats audio disponibles paraît. Le point · indique le format actuellement sélectionné.

- X **Pour changer un réglage:** appuyer sur le bouton  $\boxed{\blacktriangle}$  ou  $\boxed{\blacktriangledown}$ .
- $\blacktriangleright$  Appuyer sur le bouton  $(6k)$ .
- X **Pour quitter le menu:** appuyer sur le bouton  $\boxed{\leftarrow}$ .

#### **Options de lecture**

#### **Introduction**

Les options suivantes sont disponibles:

- Séquence normale titres
- . Mix titres
- Dossier aléatoire (mode MP3 seulement)
- ▶ Pour sélectionner une option: sélectionner CD ou DVD-A ou MP3. La liste des options paraît. Le point  $\bullet$ indique l'option actuellement sélectionnée.
- Appuyer sur le bouton  $\boxed{\blacktriangle}$  ou  $\boxed{\blacktriangledown}$  pour sélectionner une option différente.
- $\blacktriangleright$  Appuyer sur le bouton  $(6k)$ . L'option est activée. Pour toutes les options à l'exception de Séquence normale titres, un affichage correspondant sera visible dans la fenêtre d'affichage/ de sélection.
- **i** Si le disque est changé, l'option Séquence normale titres est activée automatiquement. Si une option est sélectionnée, elle demeure active après que le système de divertissement arrière est mis en/hors fonction.

## **Explication des options de lecture**

## · Séquence normale titres

En mode CD/DVD audio, toutes les pistes seront jouées dans l'ordre du disque (par exemple, piste 1, 2, 3 etc.).

En mode MP3, l'ordre des pistes est déterminé par l'ordre d'écriture des données des pistes sur le MP3 lors de sa création. L'ordre alphabétique est le plus commun. Une fois que toutes les pistes d'un dossier ont été jouées, les pistes du dossier suivant sont jouées.

· Mix titres

Les pistes sont jouées dans un ordre aléatoire (par exemple, piste 3, 8, 5, etc.).

· Dossier aléatoire (mode MP3 seulement)

Cette option est limitée aux pistes du dossier actuellement actif. Les pistes jouent en ordre aléatoire.

## **Mise en/hors fonction de l'information de la piste (mode MP3 seulement)**

Lorsque la fonction est activée, les noms du dossier et de la piste sont affichés.

Lorsque la fonction est désactivée, les noms du disque et du fichier sont affichés.

**Système de divertissement arrière** Système de divertissement arrière

# <span id="page-96-0"></span> $\triangleright$  Sélectionner Afficher information sur la piste.

Selon l'état précédent, la fonction est activée  $\blacksquare$  ou désactivée  $\blacksquare$ .

# **[Mode DVD vidéo](https://arki.aftersales.i.daimler.com/cmsweb/workspace/item/metadata/details.do?io=6b0192e0e10a71d9351f19157057d44c&version=1&language=fr&variant=CA)**

## **Remarques sécuritaires importantes**

# G **[ATTENTION](https://arki.aftersales.i.daimler.com/cmsweb/workspace/item/metadata/details.do?io=79c0f60e253e48af351f19144a148bcc&version=3&language=fr&variant=CA)**

Le lecteur CD/DVD est un produit au laser de catégorie 1. Le boîtier ne doit pas être ouvert. Il existe un risque d'exposition aux radiations invisibles au laser si le boîtier est ouvert, défectueux ou endommagé.

Le système de divertissement arrière ne contient aucune pièce susceptible d'être réparée par l'utilisateur. Pour des raisons de sécurité, faire effectuer tout travail d'entretien par des techniciens après-vente qualifiés.

## **Remarques concernant les disques**

Des remarques concernant les CD/DVD peuvent être trouvées ici ( $\triangleright$  [page 69\)](#page-70-0).

## **Conditions de lecture des DVD**

Des DVD vidéo non-conformes aux normes actuelles sont disponibles sur le marché. De tels DVD peuvent rencontrer des problèmes de lecture d'image, de son ou autres.

Le système de divertissement arrière peut lire les DVD vidéo produits selon les normes suivantes:

- Code régional 2 (pour l'Europe) ou régional 0 (pas de code régional)
- Norme NTSC ou PAL

En général, des détails pertinents seront inscrits sur le DVD lui-même ou sur son boîtier.

- **i** Si un DVD vidéo avec un code régional différent est inséré, un message paraît à cet effet.
- **i Le système de divertissement arrière est** réglé à l'usine sur le code régional 2. Ce réglage peut être changé chez un Concessionnaire Mercedes-Benz agréé. Ceci permettra de lire les DVD vidéo avec un code régional différent, à condition qu'ils soient produits selon les normes télé PAL ou NTSC.

La lecture de disques copiés pourrait présenter des problèmes. Il existe une grande variété de disques, de DVD logiciels auteur, de logiciels de gravure, et de graveurs disponibles. Cette grande variété signifie aussi qu'il n'est pas certain que le système de divertissement arrière sera en mesure de jouer les DVD vidéo copiés par l'usager.

## **Restrictions de fonctions**

Selon le DVD, il est possible que certaines fonctions ou actions décrites dans la présente section soient temporairement bloquées ou impossibles à effectuer. Dès que vous tentez d'activer ces fonctions ou actions, le symbole  $\Diamond$  apparaîtra dans l'affichage.

## **Insertion et retrait des DVD**

Procéder tel que décrit dans la section «Modes CD/DVD audio et MP3» ( $\triangleright$  [page 90\)](#page-91-0).

## **Commutation au mode DVD vidéo**

- Insérer un DVD vidéo. Le système de divertissement arrière charge le disque.
- Sélectionner Disque à l'aide de la télécommande et confirmer avec ®. Vous commutez au mode DVD vidéo.

<span id="page-97-0"></span>**Le DVD vidéo est conforme aux critères de lecture:** soit le film commence à jouer automatiquement ou le menu du DVD apparaît. Si le menu du DVD apparaît, le film devra être lancé manuellement.

- ▶ Sélectionner le choix de menu correspondant dans le menu du DVD (⊳ [page 98\)](#page-99-0).
- **i** Si le mode disque a été préalablement sélectionné, le système de divertissement arrière jouera automatiquement un disque une fois que celui-ci aura été inséré.

## **Masquage/affichage du menu de navigation**

- **Pour afficher:** appuyer sur le bouton  $\boxed{\phantom{1}}$  ou  $\boxed{\phantom{1}}$ .
- **Pour masquer:** appuyer sur le bouton  $\overline{\bullet}$  ou  $\overline{\bullet}$ .

## ou

**Système de divertissement arrière**

Système de divertissement arrière

 $\blacktriangleright$  Attendre environ huit secondes.

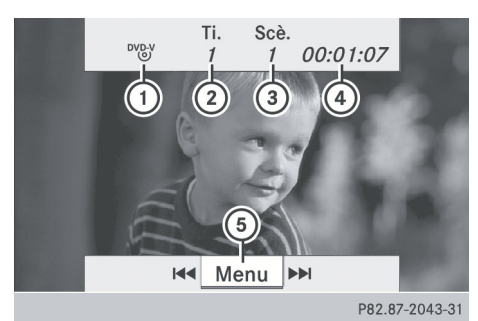

Menu Navigation

- : Type de disque
- (2) Titre actuel
- 3) Scène actuelle
- (4) Durée du titre
- A Pour afficher le menu Système

## **Affichage/masquage du menu**

▶ Pour afficher: appuyer sur le bouton  $(x)$ .

## ou

 $\blacktriangleright$  Lorsque le menu navigation est visible, sélectionner Menu.

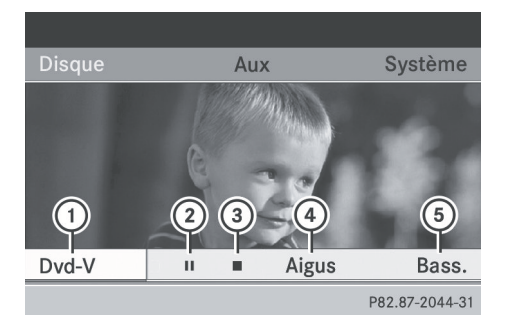

Menu système

- : Options DVD vidéo
- ; Fonction pause
- = Fonction arrêt (stop)
- ? Pour régler les aiguës
- (5) Pour régler les basses
- ▶ Pour masquer: appuyer sur le bouton  $\boxed{\triangle}$ , sélectionner Plein écran et appuyer sur le bouton  $\alpha$  pour confirmer.

## **Marche avant/arrière rapide**

▶ Appuyer et maintenir enfoncé le bouton  $\sqrt{10}$  ou  $\sqrt{10}$  jusqu'à ce que la position désirée ait été atteinte. Le menu navigation est visible.

## **Fonction pause**

- $\blacktriangleright$  Afficher le menu Système ( $\triangleright$  [page 96\)](#page-97-0).
- X **Pour mettre la lecture en pause:** sélectionner  $\blacksquare$  et appuyer sur le bouton (oκ) pour confirmer.

L'affichage  $\Box$  passe à  $\blacktriangleright$ .

▶ Pour continuer la lecture: sélectionner  $\blacktriangleright$  et appuyer sur le bouton  $\widehat{(\alpha)}$  pour confirmer. Le menu système est masqué.

# **Fonction arrêt (stop)**

- $\triangleright$  Afficher le menu Système ( $\triangleright$  [page 96\)](#page-97-0).
- ▶ Pour arrêter la lecture: sélectionner **■** et appuyer sur le bouton  $\omega$  pour confirmer. L'affichage  $\Box$  passe à  $\blacktriangleright$ . L'image vidéo est masquée.
- ▶ Pour continuer la lecture: sélectionner  $\blacktriangleright$  et appuyer sur le bouton  $\circledcirc$  pour confirmer.

La lecture reprend à partir du point où elle avait été interrompue. Le menu système est masqué.

X **Pour arrêter la lecture:** lorsque la lecture est interrompue, sélectionner à nouveau  $\blacksquare$  et appuyer sur le bouton  $\circledcirc$  pour confirmer.

La lecture s'arrête et revient au début du  $DVD.$  est en surbrillance.

X **Pour reprendre la lecture:** sélectionner  $\blacktriangleright$  et appuyer sur le bouton  $\circledcirc$  pour confirmer.

La lecture reprend à partir du début du DVD.

## **Sélection d'une scène/d'un chapitre**

### **Introduction**

Si le film est divisé en scènes ou chapitres, il est possible de les sélectionner directement pendant la lecture du film, ou de sauter étape par étape. Certains DVD ne permettent pas

cette opération à certains moments (par exemple, durant le générique initial).

▶ Pour sauter vers l'avant ou l'arrière: appuyer sur le bouton  $\boxed{\blacktriangle}$  ou  $\boxed{\blacktriangleright}$ .

ou

Appuyer sur le bouton  $\sqrt{|\mathsf{A} \mathsf{A}|}$  ou  $\sqrt{|\mathsf{A} \mathsf{B}|}$ . Le menu navigation ( $\triangleright$  [page 96\)](#page-97-0) paraît pendant environ huit secondes.

## **Sélection directe d'une scène/d'un chapitre**

Exemple: scène/chapitre 5

- Appuyer sur le bouton  $\overline{+}$  pendant la lecture du film.
- ▶ Appuyer sur la touche numérique correspondante, par exemple  $\frac{5}{x}$ .

ou

- $\blacktriangleright$  Afficher le menu Système ( $\triangleright$  [page 96\)](#page-97-0).
- ▶ Sélectionner DVD-V à l'aide du bouton **■** ou **▶** et confirmer avec le bouton  $($ OK $).$
- ▶ Sélectionner Fonctions DVD à l'aide du bouton  $\boxed{\blacktriangle}$  ou  $\boxed{\blacktriangledown}$  et confirmer avec le bouton  $(6k)$ .
- ▶ Sélectionner Sélection scène depuis le menu et appuyer sur le bouton  $\overline{(\alpha)}$  pour confirmer.
- ▶ Sélectionner le numéro 5 et confirmer avec  $le$  bouton  $(6k)$ .

Dans les deux cas, la lecture débutera après quelques instants par la/le cinquième scène/chapitre.

 $\bullet$  La sélection de la scène/du chapitre peut également être effectuée à l'intérieur du menu du DVD lui-même.

## **Sélection d'un film/titre**

## **Introduction**

Si le DVD comprend plusieurs films, ces derniers peuvent être sélectionnés directement. Un film peut être sélectionné

# <span id="page-99-0"></span>**98 Mode DVD vidéo**

soit quand le DVD est en train d'être lu ou quand il est arrêté.

- $\blacktriangleright$  Afficher le menu Système ( $\triangleright$  [page 96\).](#page-97-0)
- ▶ Sélectionner DVD-V à l'aide du bouton  $\boxed{\blacktriangleleft}$  ou  $\boxed{\blacktriangleright}$  et confirmer avec le bouton  $($ OK $).$
- ▶ Sélectionner Fonctions DVD à l'aide du bouton  $\boxed{\blacktriangle}$  ou  $\boxed{\blacktriangledown}$  et confirmer avec le bouton  $(6k)$ .

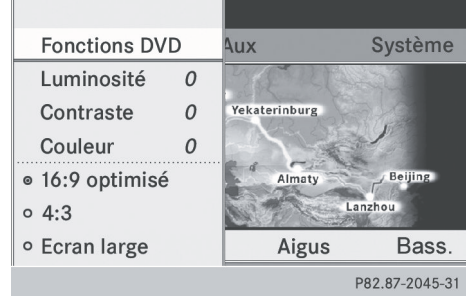

- ▶ Sélectionner Titre dans le menu.
- X **Pour rappeler la liste de sélection:** appuyer sur le bouton  $(6k)$ .
- $\triangleright$  Sélectionner un film/une piste.

## **Sélection directe d'un film/d'une piste**

Exemple: sélection du film 2

- Appuyer sur le bouton  $\frac{2}{\text{ABC}}$ . Après une brève pause, le deuxième film est joué.
- $\bullet$  La sélection du film est également possible par le biais du menu du DVD luimême.

## **Réglages de l'image**

# **Réglages de la luminosité, du contraste ou de la couleur**

- $\blacktriangleright$  Afficher le menu Système ( $\triangleright$  [page 96\).](#page-97-0)
- ▶ Sélectionner DVD-V à l'aide du bouton  $\boxed{\blacktriangleleft}$  ou  $\boxed{\blacktriangleright}$  et confirmer avec le bouton  $($ ok $).$
- ▶ Sélectionner Luminosité, Contraste ou Couleur et appuyer sur le bouton  $\sqrt{2}$  $ou \nightharpoondown$  et confirmer avec le bouton  $\omega$ .
- X **Pour changer un réglage:** appuyer et maintenir enfoncé le bouton  $\sqrt{\phantom{a}}$  $ou \triangledown$  jusqu'à ce que le réglage désiré ait été atteint.
- X **Pour mémoriser un réglage:** appuyer sur  $($ ok $).$

## **Changement du format de l'image**

- ▶ Afficher le menu système au besoin (⊳ [page 96\).](#page-97-0)
- ▶ Sélectionner DVD-V à l'aide du bouton  $\overline{\bullet}$  ou  $\overline{\bullet}$  et confirmer avec le bouton  $($ ok $).$

Le menu DVD-V paraît. Le symbole  $\odot$ devant le choix de menu 16:9 optimisé, 4:3 ou Écran large indique le format actuellement réglé.

- ▶ Pour changer de format: appuyer et maintenir enfoncé le bouton ou  $\sqrt{\bullet}$  jusqu'à ce que le format désiré ait été sélectionné.
- **Pour mémoriser un réglage: appuyer sur**  $($ OK $).$

## **Menu DVD**

#### **Rappel du menu DVD**

Le menu DVD est le menu en mémoire sur le DVD lui-même. Sa structure diffère d'un DVD à l'autre et permet la performance d'actions ou de réglages spécifiques.

Sur les DVD multilingues, par exemple, il est possible de changer la langue du DVD dans le menu DVD.

- $\blacktriangleright$  Afficher le menu Système ( $\triangleright$  [page 96\)](#page-97-0).
- ▶ Sélectionner DVD-V à l'aide du bouton
- $\Box$  ou  $\Box$  et confirmer avec le bouton  $($ OK $).$
- ▶ Sélectionner Fonctions DVD à l'aide du bouton  $\boxed{\blacktriangle}$  ou  $\boxed{\blacktriangledown}$  et confirmer avec le bouton  $(6k)$ .
- ▶ Sélectionner Menu et appuyer sur le bouton (oκ) pour confirmer. Le menu DVD paraît.

# **Sélection des choix au menu dans le menu DVD**

- Appuyer sur le bouton  $\boxed{\bullet}$   $\boxed{\blacktriangledown}$  $ou$   $\blacktriangleright$   $\blacktriangleright$  .
- ▶ Pour confirmer la sélection: appuyer sur  $le$  bouton  $(6k)$ .

Le menu de sélection paraît.

**i** Les articles qui ne peuvent pas être sélectionnés sont estompés.

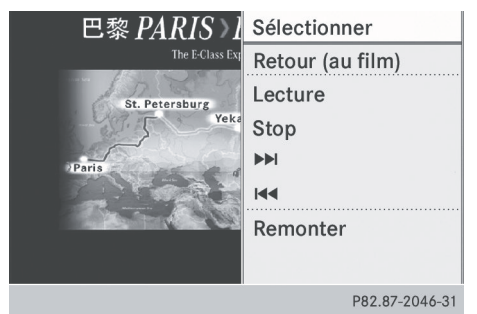

- ▶ Confirmer Sélectionner. Le système de divertissement arrière exécute l'action ou affiche un sous-menu pour un choix sélectionné dans le menu DVD.
- $\blacktriangleright$  Effectuer une sélection parmi les options complémentaires, au besoin. Le système de divertissement arrière revient alors au menu DVD.
- **i** Selon le DVD, les choix de menu: Retour (au film), Lecture, Stop,  $\blacktriangleleft$ ,  $\blacktriangleright$ ou Remonter peuvent soit ne pas fonctionner du tout ou ne pas fonctionner à certains points dans le menu du DVD. Pour indiquer ceci, le symbole  $\Diamond$  apparaît dans l'affichage.

# **Arrêt d'un film ou passage au début ou à la fin d'une scène**

- X Sélectionner tout choix de menu dans le menu DVD. Le menu de sélection paraît.
- ▶ Pour arrêter un film: sélectionner Arrêt. dans le menu.
- **▶ Pour sauter à la fin d'une scène:** sélectionner  $\rightarrow$  dans le menu.
- X **Pour sauter au début d'une scène :** sélectionner  $\blacktriangleleft$  dans le menu.

# **Passage au menu DVD immédiatement supérieur**

Appuyer sur le bouton de retour en arrière  $\boxed{\leftarrow}$ .

ou

▶ Sélectionner le choix de menu correspondant depuis le menu du DVD.

ou

- $\triangleright$  Sélectionner tout choix de menu dans le menu DVD.
- ▶ Sélectionner le choix de menu Remonter dans le menu.

# **Retour au film**

Appuyer plusieurs fois sur le bouton  $\sqrt{2}$ jusqu'à ce que le film soit montré.

# ou

▶ Sélectionner le choix de menu correspondant depuis le menu du DVD.

ou

- $\triangleright$  Sélectionner tout choix de menu dans le menu DVD.
- Sélectionner le choix de menu Retour (au film) dans le menu de sélection.

# **Réglage de la langue et du format audio**

Cette fonction n'est pas disponible sur tous les DVD. Si elle est disponible, il est alors

<span id="page-101-0"></span>possible de régler la langue audio et le format audio. Le nombre de réglages est déterminé par le contenu du DVD. Il peut aussi être possible d'accéder aux réglages depuis le menu DVD.

- $\blacktriangleright$  Afficher le menu Système ( $\triangleright$  [page 96\).](#page-97-0)
- ▶ Sélectionner DVD-V à l'aide du bouton  $\overline{\bullet}$  ou  $\overline{\bullet}$  et confirmer avec le bouton  $($ OK $).$
- ▶ Sélectionner Fonctions DVD à l'aide du bouton  $\boxed{\blacktriangle}$  ou  $\boxed{\blacktriangledown}$  et confirmer avec le bouton  $(6k)$ .
- ▶ Sélectionner Langue audio et appuyer sur le bouton  $\overline{)}$  pour confirmer. Un menu de sélection paraît après quelques instants. Le point · devant une entrée indique la langue actuellement sélectionnée.
- X **Pour changer un réglage:** appuyer et maintenir enfoncé le bouton  $\boxed{\blacktriangle}$  $ou$   $\boxed{\blacktriangledown}$  jusqu'à ce que le réglage désiré ait été atteint.
- X **Pour mémoriser un réglage:** appuyer sur  $($ OK $).$
- X **Pour quitter le menu:** appuyer sur le bouton  $\boxed{\blacktriangleleft}$  ou  $\boxed{\blacktriangleright}$ .

# **Sous-titres et angle de prise de vue**

Ces fonctions ne sont pas disponibles sur tous les DVD. Le nombre de langues en soustitres ou d'angles de caméra disponibles est déterminé par le contenu du DVD. Il peut aussi être possible d'accéder aux réglages depuis le menu DVD.

- $\blacktriangleright$  Afficher le menu Système ( $\triangleright$  [page 96\).](#page-97-0)
- ▶ Sélectionner DVD-V à l'aide du bouton  $\boxed{\blacktriangleleft}$  ou  $\boxed{\blacktriangleright}$  et confirmer avec le bouton  $($ OK $).$
- ▶ Sélectionner Fonctions DVD à l'aide du bouton  $\boxed{\blacktriangle}$  ou  $\boxed{\blacktriangledown}$  et confirmer avec le bouton  $(6k)$ .

▶ Sélectionner Sous titres ou Angle caméra et appuyer sur le bouton  $(x)$  pour confirmer.

Dans les deux cas, un menu de sélection paraît après quelques instants. Un point

· devant une entrée indique le réglage actuel.

- X **Pour changer un réglage:** appuyer et maintenir enfoncé le bouton  $\sqrt{\phantom{a}}$ ou  $\boxed{\blacktriangledown}$  jusqu'à ce que le réglage désiré ait été atteint.
- ▶ Pour mémoriser un réglage: appuyer sur (ок).
- X **Pour quitter le menu:** appuyer sur le bouton  $\boxed{\blacktriangleleft}$  ou  $\boxed{\blacktriangleright}$ .

# **Contenu interactif**

Les DVD peuvent également avoir un contenu interactif (par exemple, un jeu vidéo). Dans un jeu vidéo, par exemple, le jeu peut être commandé en sélectionnant ou déclenchant les actions. Le type et le nombre d'actions dépendent du DVD.

- ▶ Pour sélectionner une action: appuyer sur le bouton  $\boxed{\blacktriangle}$ ,  $\boxed{\blacktriangledown}$ ,  $\boxed{\blacktriangle}$  ou  $\boxed{\blacktriangleright}$ .
- ▶ Pour lancer une action: appuyer sur le bouton  $(6k)$ .

Un menu apparaît et la première entrée, Sélectionner, est en surbrillance.

 $\blacktriangleright$  Appuyer sur le bouton  $(96)$ .

# **[Mode AUX](https://arki.aftersales.i.daimler.com/cmsweb/workspace/item/metadata/details.do?io=1706d345e17a7ab0351f191554071405&version=1&language=fr&variant=CA)**

# **Introduction**

Il est possible de connecter une source vidéo externe à chacun des affichages du système de divertissement arrière (affichage AUX) ainsi qu'une source vidéo externe au lecteur CD/DVD du système de divertissement arrière (lecteur AUX) avec un signal sonore et vidéo.

<span id="page-102-0"></span>Pour des informations sur les directives de fonctionnement de la source vidéo externe, consulter le guide d'instructions de l'appareil. Pour plus de détails sur les sources vidéo externes, veuillez contacter un Concessionnaire Mercedes-Benz agréé.

# **Connexion d'un équipement AUX**

# **Lecteur AUX**

Les connecteurs du lecteur Aux se situent sur le lecteur CD/DVD à côté du bouton d'éjection du CD/DVD ( $\triangleright$  [page 26\)](#page-27-0).

# **Affichage AUX**

Les connecteurs de l'affichage AUX sont situés sur le côté de l'écran ( $\triangleright$  [page 24\).](#page-25-0)

# **Connexion audio et vidéo**

- X Insérer les connecteurs audio pour les signaux gauche et droit dans leurs prises respectives **L** (gauhe) et **R** (droit).
- ▶ Insérer le connecteur vidéo dans la prise **V**.

# **Activation du mode AUX**

## **Lecteur AUX**

 $\triangleright$  Sélectionner Aux à l'aide du bouton  $\lceil \blacktriangleleft \rceil$  $ou \rightarrow \text{et confirmer avec le bouton } (ok).$ Le menu AUX s'affiche.

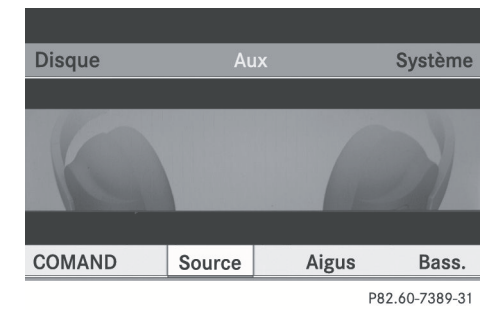

- ▶ Sélectionner Source et confirmer avec le bouton  $(x)$ .
- ▶ Sélectionner Lecteur disque Aux à l'aide du bouton  $\boxed{\blacktriangledown}$  ou  $\boxed{\blacktriangle}$  et confirmer avec le bouton  $(6k)$ .

Le contenu de la source vidéo sera entendu et vu si elle est connectée au lecteur CD/ DVD et commutée en mode lecture. Si aucune image vidéo n'est disponible à partir de la source AUX connectée, un menu audio sera affiché.

# **Affichage AUX**

- ▶ Sélectionner l'écran connecté avec la source externe vidéo pour la télécommande.
- $\triangleright$  Sélectionner Aux à l'aide du bouton  $\sqrt{\blacktriangleleft}$  $ou \rightarrow \text{et confirmer avec le bouton } (ok).$
- ▶ Sélectionner Source et confirmer avec le bouton  $(6k)$ .
- ▶ Sélectionner Affichage Aux à l'aide du bouton  $\boxed{\blacktriangledown}$  ou  $\boxed{\blacktriangle}$  et confirmer avec le bouton  $(x)$ .

Le contenu de la source vidéo sera vu et entendu s'il est commuté au mode lecture. Si aucune image vidéo n'est disponible à partir de la source AUX connectée, un menu audio sera affiché.

# **Réglages de la luminosité, du contraste ou de la couleur**

- ▶ Sélectionner Affichage Aux ou Lecteur disque Aux dans le menu Aux.
- ▶ Sélectionner Luminosité, Contraste ou Couleur.

Une échelle de réglage paraît.

- X **Pour effectuer un réglage:** appuyer sur le bouton  $\boxed{\blacktriangle}$  ou  $\boxed{\blacktriangledown}$ .
- ▶ Pour confirmer la sélection: appuyer sur  $le$  bouton  $(6k)$ .

# **Changement du format de l'image**

- X Sélectionner Affichage Aux ou Lecteur disque Aux dans le menu Aux et confirmer avec le bouton  $(6k)$ . Le symbole  $\odot$  devant le choix de menu 16:9 optimisé, 4:3 ou Écran large indique le format actuellement réglé.
- X **Pour changer de format:** appuyer et maintenir enfoncé le bouton  $\boxed{\blacktriangle}$ ou  $\sqrt{\bullet}$  jusqu'à ce que le format désiré ait été sélectionné.
- X **Pour mémoriser un réglage:** appuyer sur  $($ OK $).$

## **[Publication détails](https://arki.aftersales.i.daimler.com/cmsweb/workspace/item/metadata/details.do?io=bdb3820225c18d0a351f1915129bd43d&version=1&language=fr&variant=CA)**

# **Internet**

Des informations supplémentaires sur les véhicules Mercedes-Benz et sur Daimler AG se trouvent sur le site web suivant:

**<http://www.mercedes-benz.com> <http://www.daimler.com>**

# **Bureau d'édition**

Toute question ou suggestion concernant ce manuel pourra être adressée à l'équipe de la documentation technique à l'adresse suivante:

Daimler AG, HPC: R822, D–70546 Stuttgart, Germany

Ne peut être réimprimé, traduit ou reproduit de quelque façon, en entier ou partie, sans une permission écrite de Daimler AG.

Clôture de la rédaction 16.02.2011

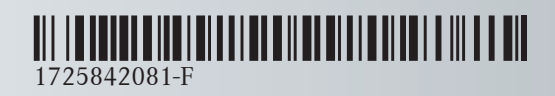

N° de commande 6515 6931 43 Référence 172 584 20 81-F Edition B 2012